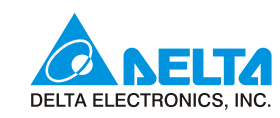

**CANELTA** 

 $VFD-DD$ 

**@@@@**  $000$ 

> $\bullet$ **DOOO**

 $\overline{\mathcal{R}}$ 

m

# **Delta Door Drives and Motors**

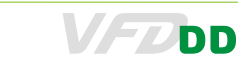

**USET Manual**<br>Delta presents you with an ideal drive for door applications **User Manual** 

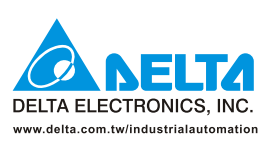

#### **Delta Electronics, Inc.** Taoyuan1

31-1, Xingbang Road, Guishan Industrial Zone, Taoyuan County 33370, Taiwan, R.O.C. TEL: 886-3-362-6301 / FAX: 886-3-362-7267

#### **Delta Electronics (Jiang Su) Ltd.**

**Wujiang Plant3** 1688 Jiangxing East Road, Wujiang Economic Development Zone, Wujiang City, Jiang Su Province, People's Republic of China (Post code: 215200) TEL: 86-512-6340-3008 / FAX: 86-512-6340-7290

#### Delta Greentech (China) Co., Ltd.

238 Min-Xia Road, Cao-Lu Industry e, Pudong, Shanghai, People's Republic of China Post code: 201209  $\frac{1}{2021}$ -58630003 TEL 021-58635678

**Delta Electronig** 

**Tokyo Office** Joadaimon Building, 2-1-14<br>Joadaimon, Minato-Ku, Tokyo, 105-0012, Delta  $\overline{\mathsf{Sh}}$ 

TEL: 81-3-5733-1111 / FAX: 81-3-5733-1211

Deta Liectionics (Kotean, Inc., 234-9, Duck Soo Building 7F, Nonhyun-Dong,<br>Kangnam-Gu, Seoul, Korea 135-010<br>TEL: 82-2-515-5305 / FAX: 82-2-515-5302

4 Kaki Bukit Ave 1, #05 - 05, Singapore 417939<br>TEL: 65-6747-5155 / FAX: 65-6744-9228

Plot No. 43, Sector - 35, HSIIDC. Gurgaon122001, Haryana, India<br>TEL: 91-124-416-9040 / FAX: 91-124-403-6045

**Americas** 

Nalemarican<br>R.O. Box 12173,5101 Davis Drive,<br>Research Triangle Park, NC 27709, U.S.A.<br>TEL: 1-919-767-3813 / FAX: 1-919-767-3969

**Jelta Greentech (Brasil) S/A** 

Sue Faunculuse<br>Rua Itapeva, Nº 26, 3º andar, Bela vista<br>ZIP: 01332-000 - São Paulo - SP - Brasil<br>TEL : 55-11-3568-3875 / FAX : 55-11-3568-3865

**Europe** 

De Witbogt 15, 5652 AG Eindhoven, The Netherlands<br>TEL: 31-40-2592850 / FAX: 31-40-2592851

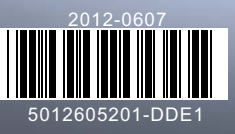

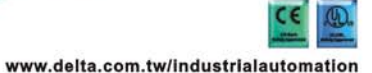

# *Preface*

Firmware Version 1.07

Thank you for choosing DELTA's high-performance VFD-D D Series. The VFD-DD Series is manufactured with high-quality components and materials and incorporate the latest microprocessor technology available.

This manual is to be used for the installation, parameter setting, troubleshooting, and daily maintenance of the AC motor drive. To guarantee safe operation of the equipment, read the following safety guidelines before connecting power to the AC motor drive. Keep this operating manual at hand and distribute to all users for reference.

To ensure the safety of operators and equipment, only qualified personnel familiar with AC motor drive are to do installation, start-up and maintenance. Always read this manual thoroughly before using VFD-M-D series AC Motor Drive, especially the WARNING, DANGER and CAUTION notes. Failure to comply may result in personal injury and equipment damage. If you have any questions, please contact your dealer.

## *PLEASE READ PRIOR TO INSTALLATION FOR SAFETY.*

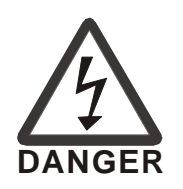

- $\boxtimes$  AC input power must be disconnected before any wiring to the AC motor drive is made.
- $\boxtimes$  A charge may still remain in the DC-link capacitors with hazardous voltages, when the power is turned off.
- $\boxtimes$  There are highly sensitive CMOS IC components on the printed circuit boards. These components are especially sensitive to static electricity. To prevent damage to these components, do not touch these components or the circuit boards with metal objects or your bare hands.
- $\boxtimes$  Ground the VFD-DD drive using the ground terminal. The grounding method must comply with the local standard of the country which the drive is installed.
- $\boxtimes$  VFD-DD series can only be used for variable speed control of 3-phase induction motors, it should NOT be applied to 1-phase motors or other purpose.
- $\boxtimes$  VFD-DD series is a specific drive for elevator door and other automatic door control. It should not be installed in a location that may cause personal injury.
- $\boxtimes$  To prevent personal injury, please keep children and unqualified people away from the equipments.

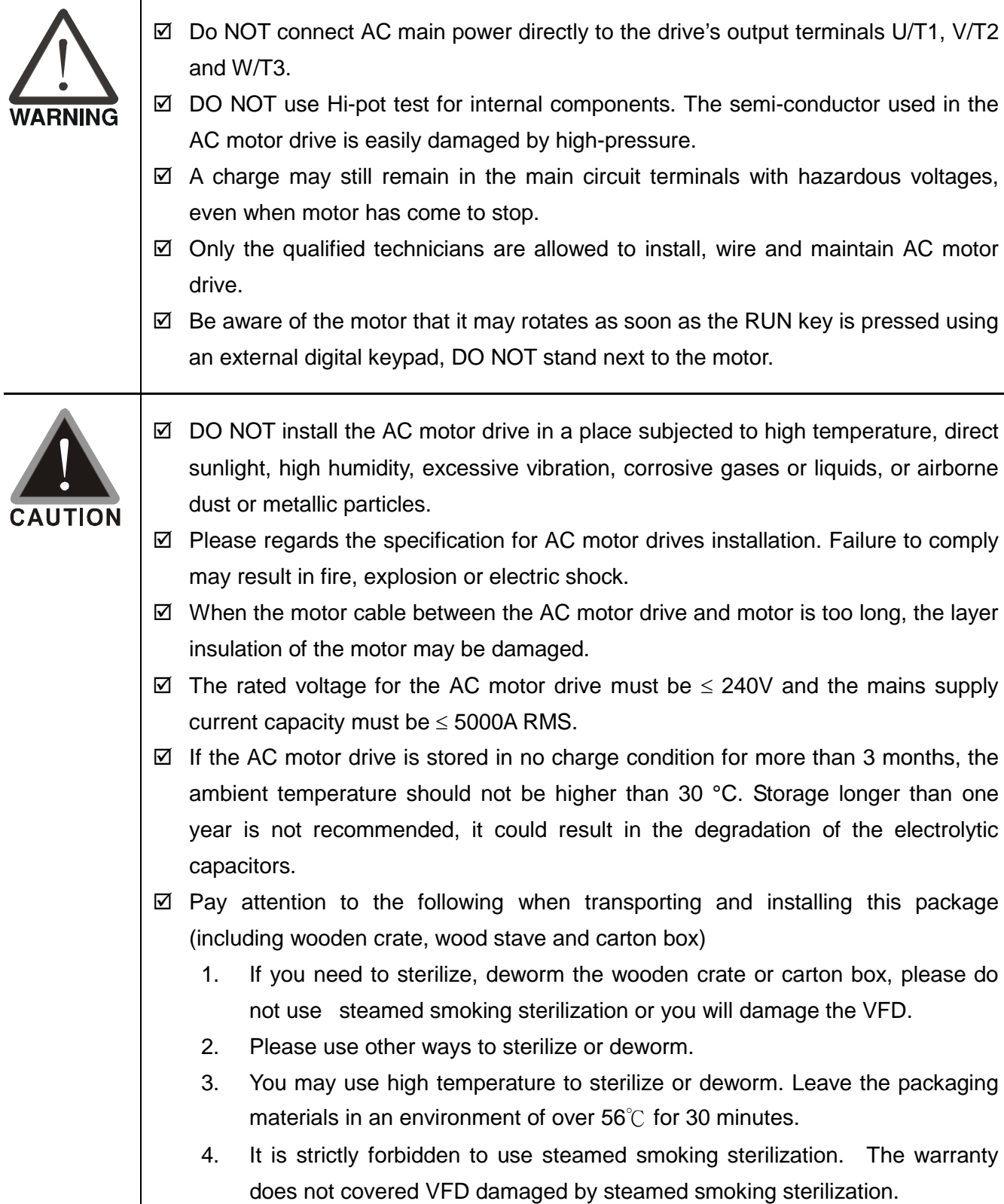

#### **NOTE**

■ Some of the graphics shown in this manual are the inner part of the drive after the cover is removed, when VFD-DD is in operation status, please make sure the cover and wiring are in the specified space as the manual indicates for personal safety.

■ The drive customers received may be slightly different than the figures shown in the manual, this condition is normal and will cause no influences to the customer rights.

Delta is always improving our products for greater efficiency; the content of this document may be modified or changed

without prior notice. Please contact your local distributors or visit our website to download the most updated version at http://www.delta.com.tw/industrialautomation/.

■ The AC motor drive may also be called as "drive", all drive mentioned in this manual refers to the AC motor drive.

# **Table of Content**

#### Chapter 1 Introduction

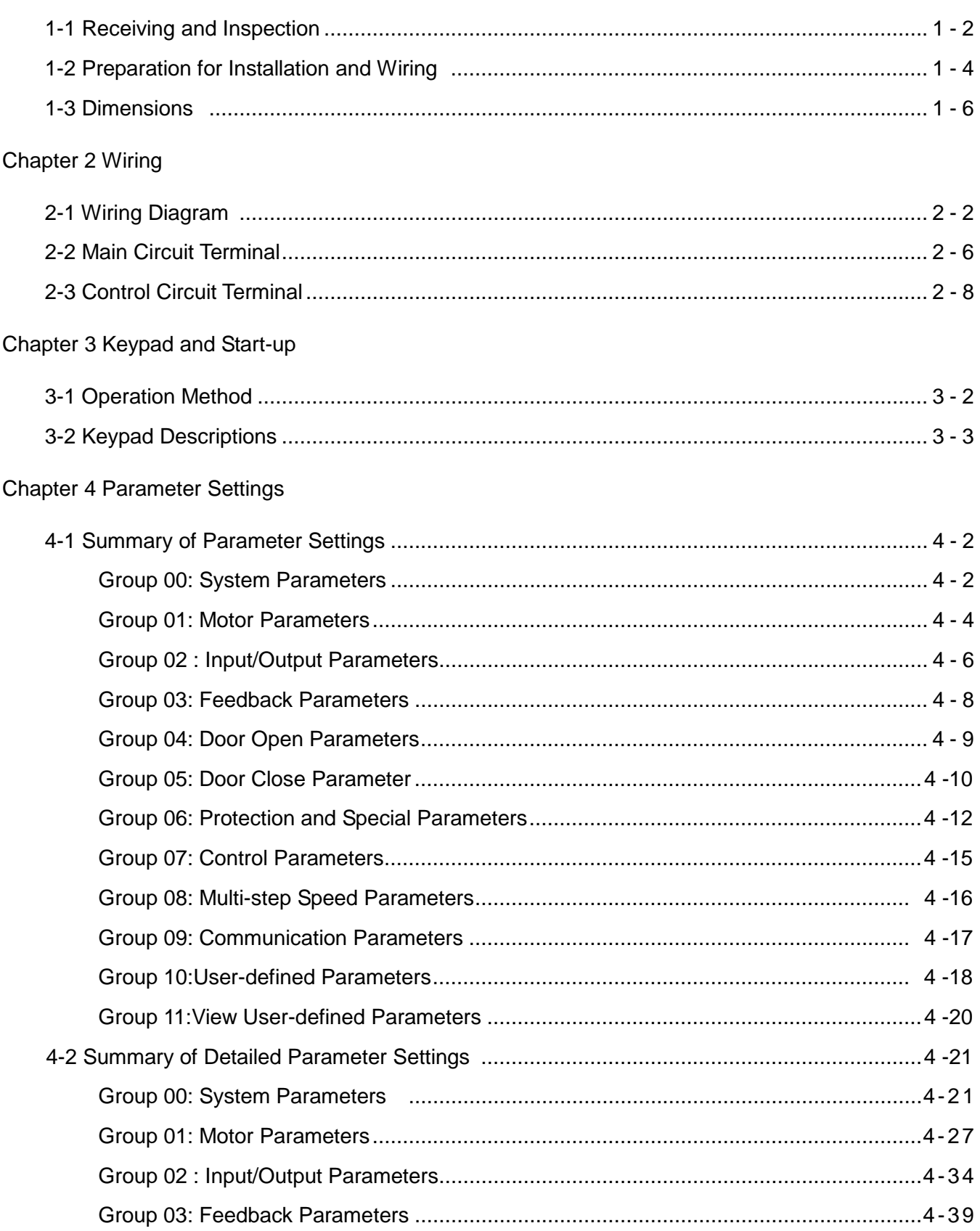

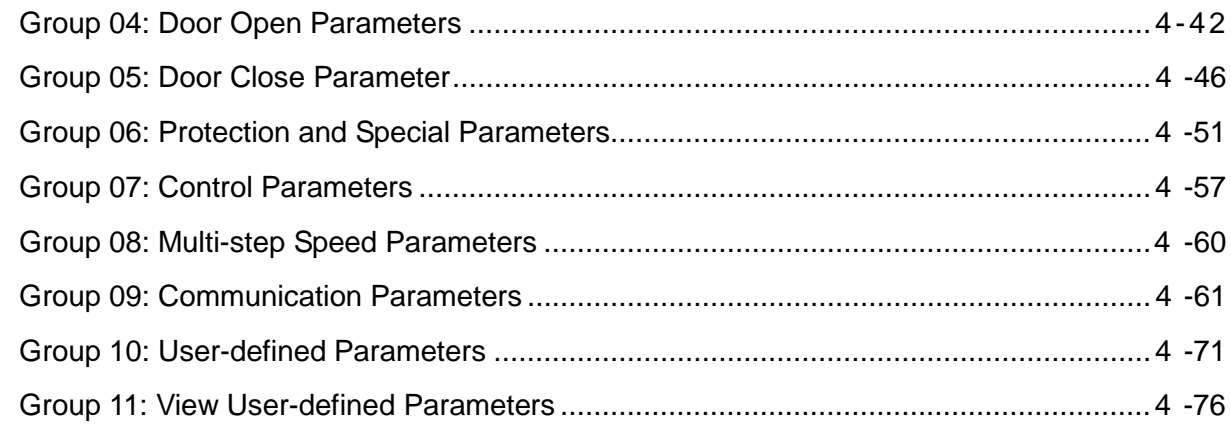

### Chapter 5 Troubleshooting

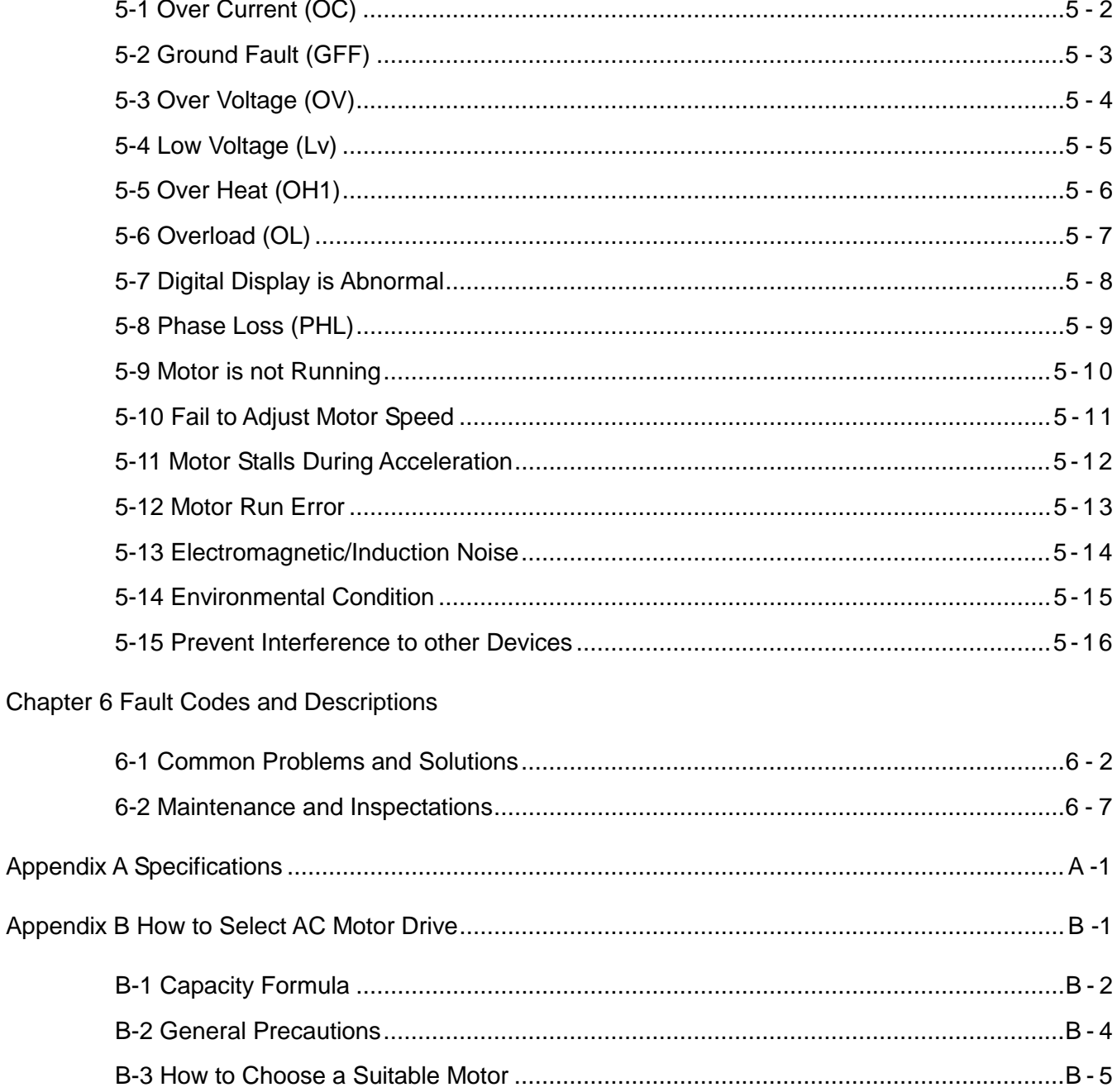

# *Chapter 1 Introduction*

- 1-1 Receiving and Inspection
- 1-2 Preparation for Installation and Wiring
- 1-3 Dimensions

The AC motor drive should be kept in the shipping carton or crate before installation. In order to retain the warranty coverage, the AC motor drive should be stored properly when it is not to be used for an extended period of time. Storage conditions are:

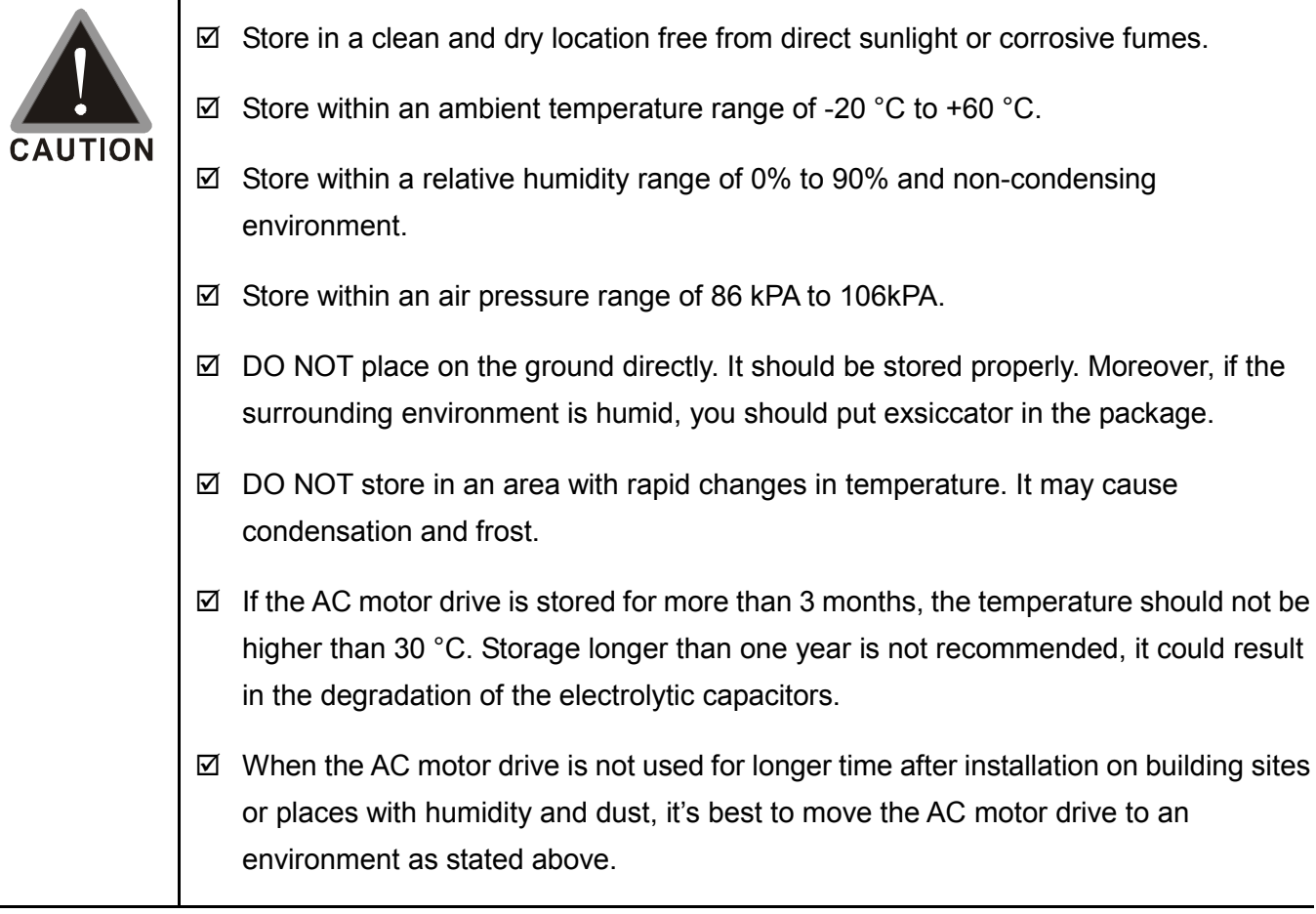

# **1-1 Receiving and Inspection**

This VFD-VL AC motor drive has gone through rigorous quality control tests at the factory before shipment. After receiving the AC motor drive, please check for the following:

- $\boxtimes$  Check to make sure that the package includes an AC motor drive, the User Manual/Quick Start and CD.
- $\boxtimes$  Inspect the unit to assure it was not damaged during shipment.
- $\boxtimes$  Make sure that the part number indicated on the nameplate corresponds with the part number of your order.

If the nameplate information does not correspond with your purchase order or if there are any problems, please contact your local distributor.

### **Nameplate Information**

Example for 0.2kW/0.25HP 230V 1-Phase AC motor drive

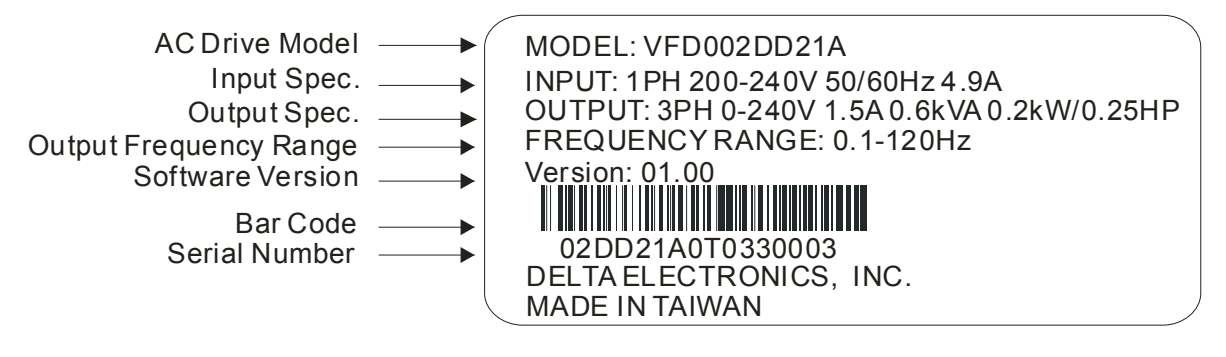

### **Explanation for Model**

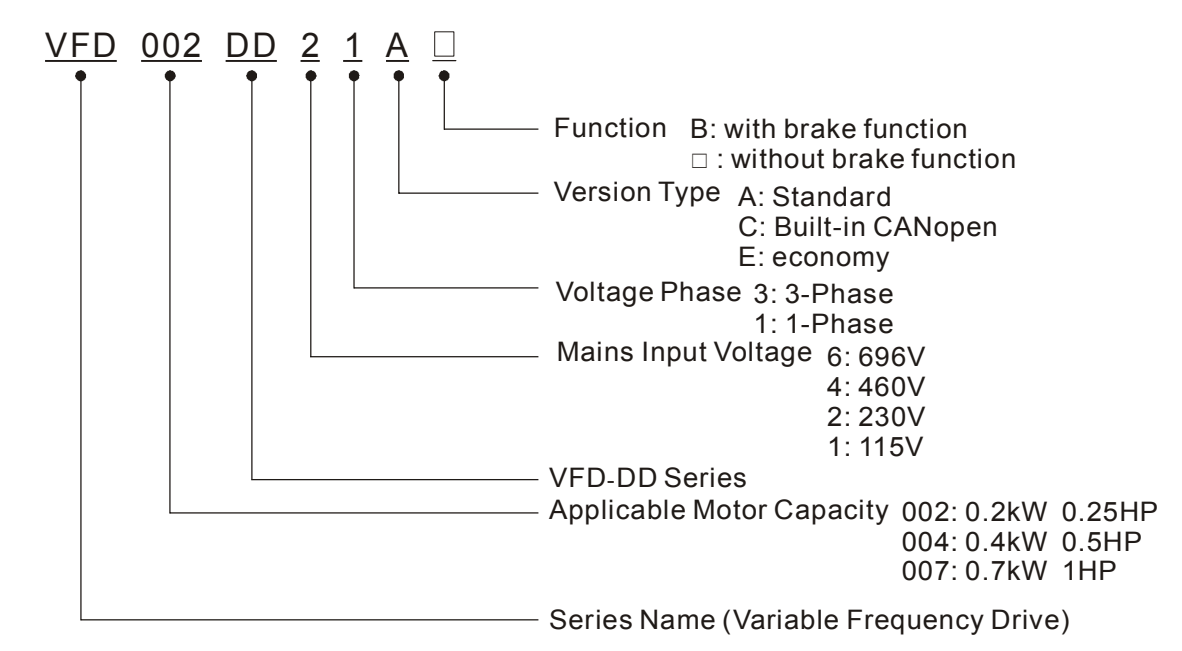

### **Explanation for Series Number**

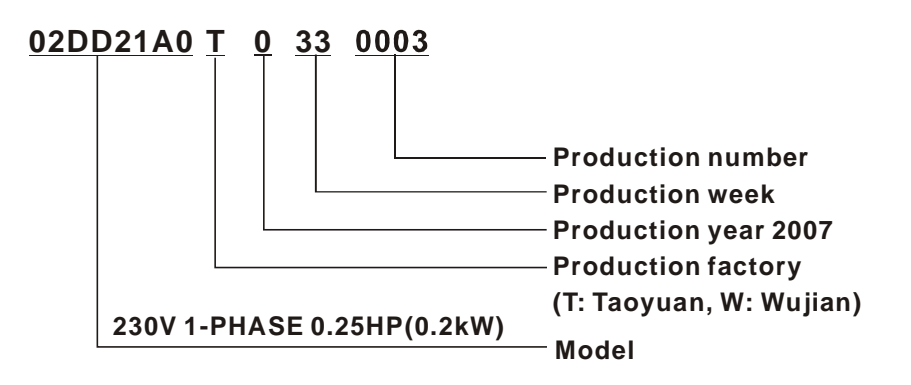

# **1-2 Preparation for Installation and Wiring**

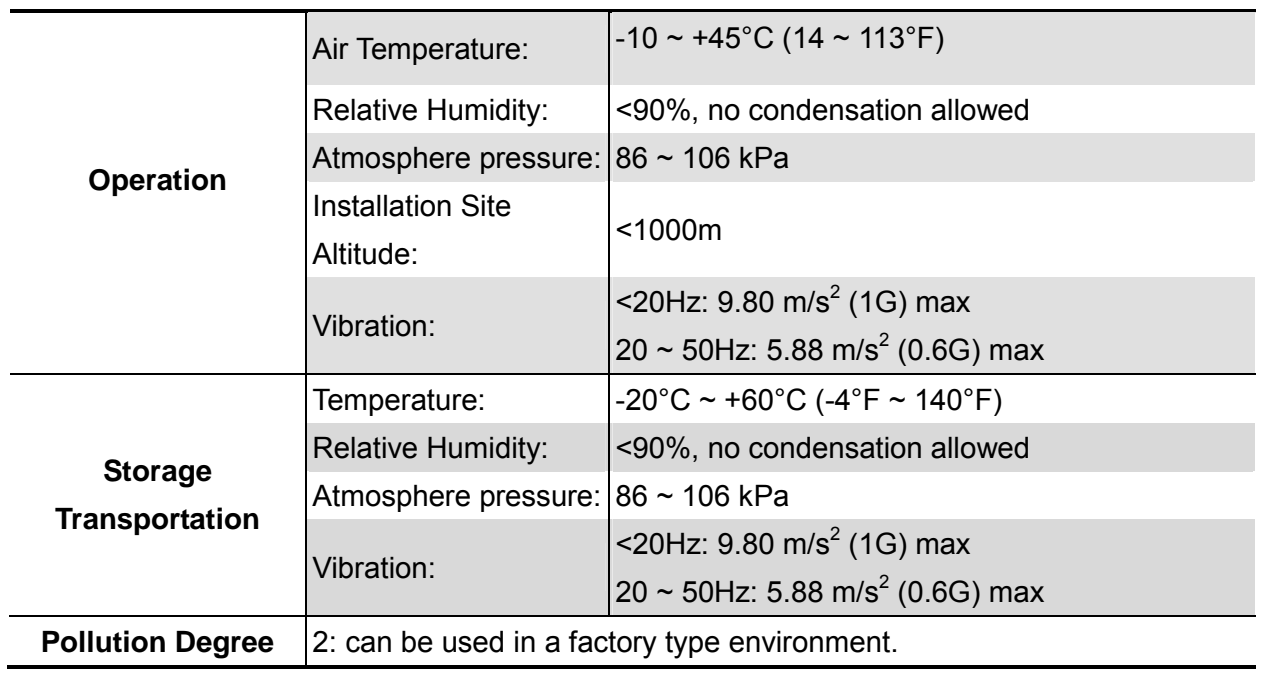

Install the AC motor drive in an environment with the following conditions:

### **Minimum Mounting Clearances**

 $\boxtimes$  The drive installation can be on a platform or on the wall. The left and middle figures show the drive installation on a platform from the front and the side-view. The right figure shows wall mounting. Both platform mounting and wall mounting are required to keep minimum mounting clearances for good ventilation.

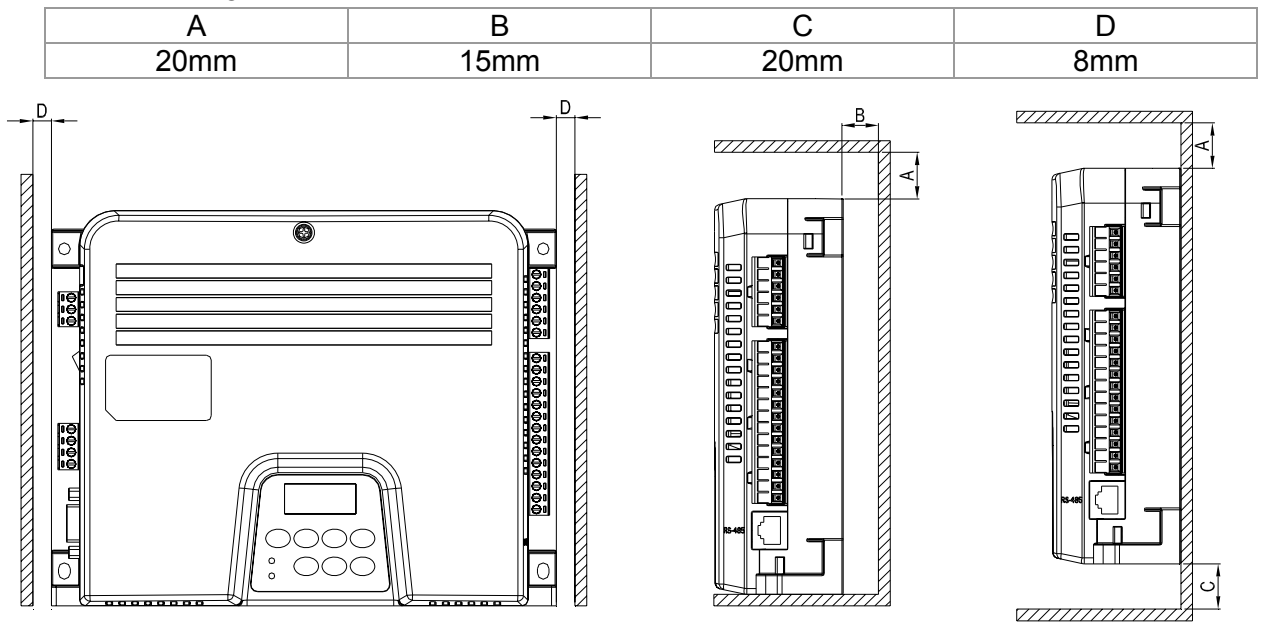

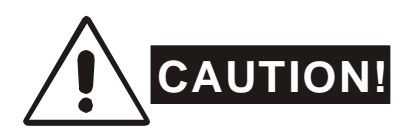

- Mount the AC motor drive vertically on a flat vertical surface by using bolts or screws. Other directions are not allowed.
- 2. The AC motor drive will generate heat during operation. Allow sufficient space around the unit for heat dissipation. When the AC motor drive is installed in a confined space (e.g. cabinet), the surrounding temperature must be with good ventilation. DO NOT install the AC motor drive in a space with bad ventilation.
- 3. The heat sink temperature may rise to 90°C when running. The material on which the AC motor drive is mounted must be noncombustible and be able to withstand this high temperature.
- 4. When installing multiple AC motor drives in the same cabinet, they should be adjacent in a row with enough space in-between. When installing one AC motor drive below another one, use a metal separation barrier between the AC motor drives to prevent mutual heating.

### **NOTE**

Prevent fiber particles, scraps of paper, saw dust, metal particles, etc. from adhering to the heatsink. It is strongly recommend to mount the AC motor drive to inflammable materials such as metal for fire prevention.

# **1-3 Dimension**

VFD002DD21A; VFD002DDDD21AB; VFD002DD21C; VFD002DD21CB; VFD004DD21A; VFD004DD21AB; VFD004DD21C; VFD004DD21CB; VFD002DD21E; VFD004DD21E;

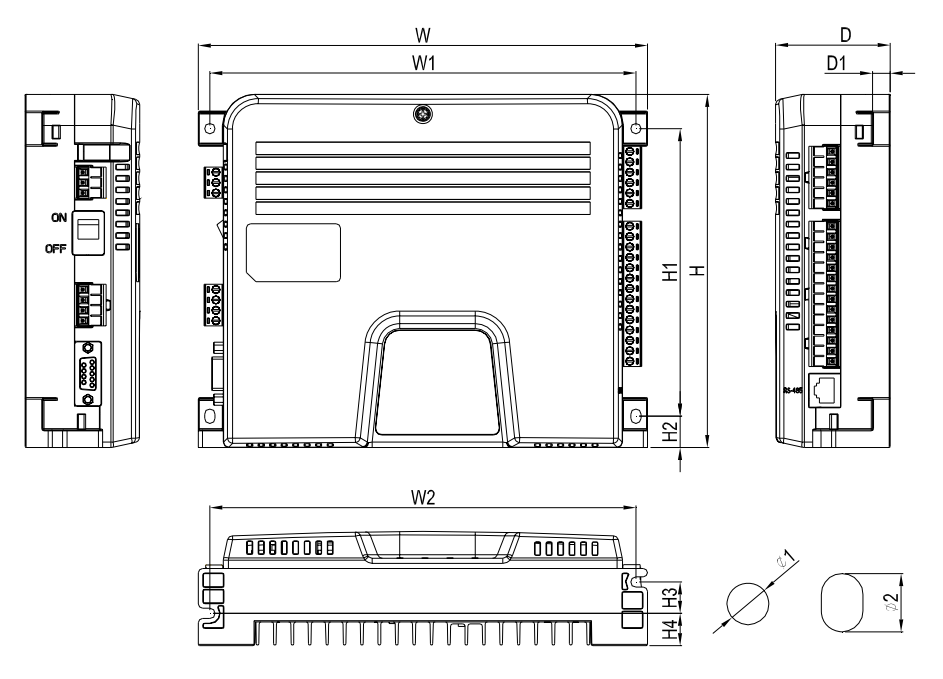

Unit: mm [inch]

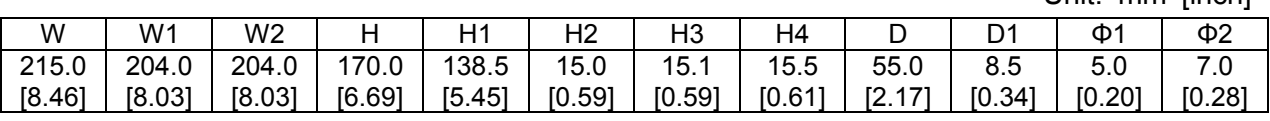

### **Dimensions for Motor**

ECMD-B9120GMS

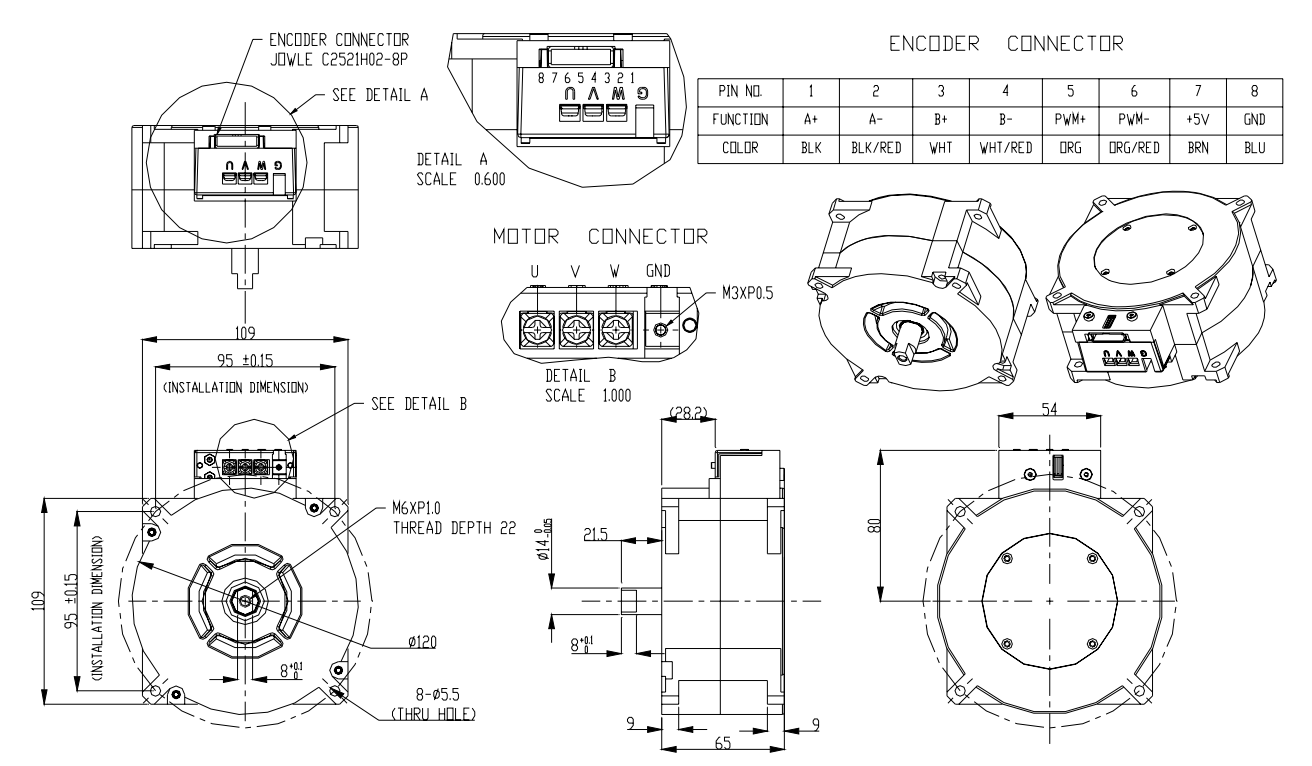

#### ECMD-B9160GMS

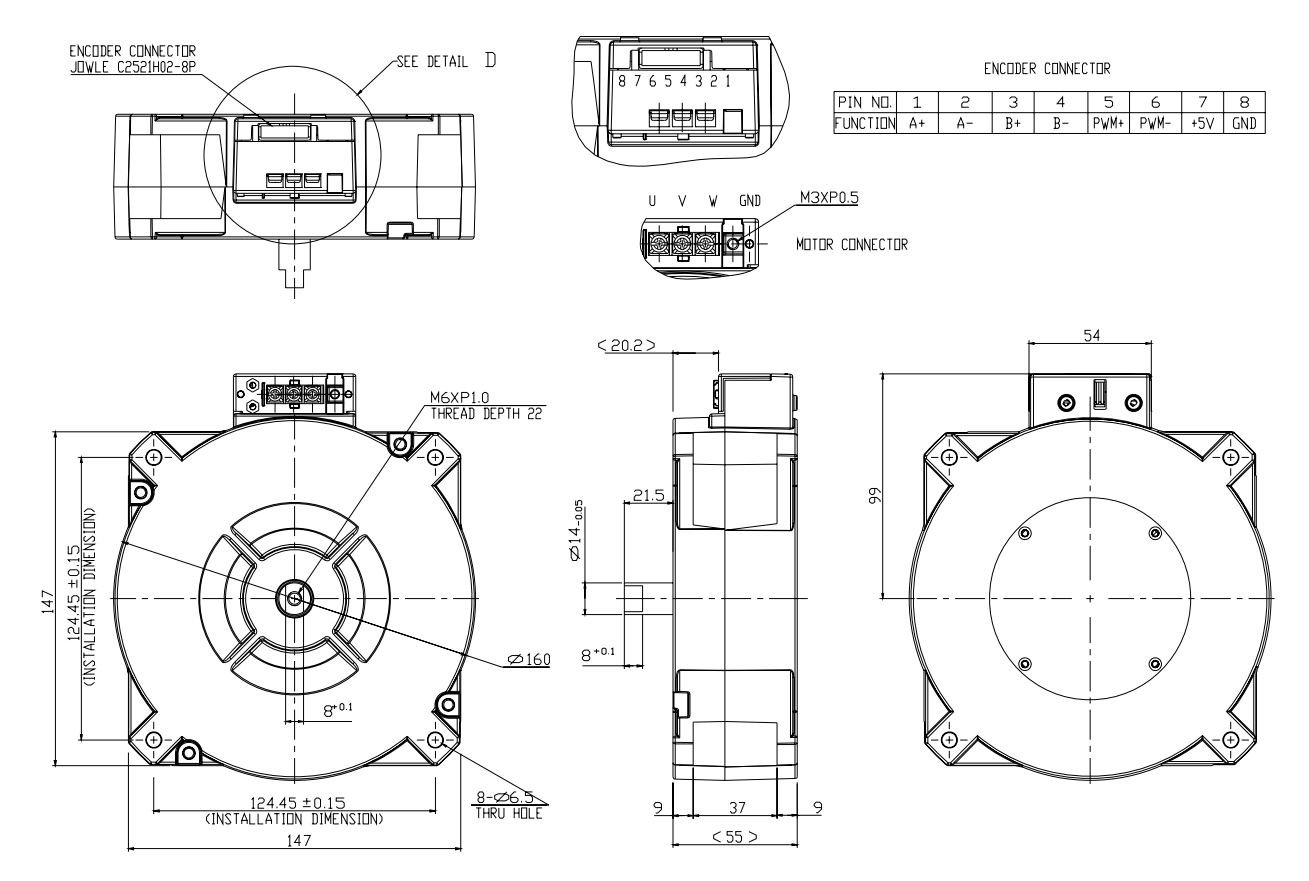

# *Chapter 2 Wiring*

After removing the front cover, examine if the power and control terminals are clearly noted. Please read following precautions before wiring.

- $\boxtimes$  Make sure that power is only applied to the R/L1, S/L2, T/L3 terminals. Failure to comply may result in damage to the equipments. The voltage and current should lie within the range as indicated on the nameplate (Chapter 1-1).
- $\boxtimes$  All the units must be grounded directly to a common ground terminal to prevent lightning strike or electric shock.
- $\boxtimes$  Please make sure to fasten the screw of the main circuit terminals to prevent sparks which is made by the loose screws due to vibration

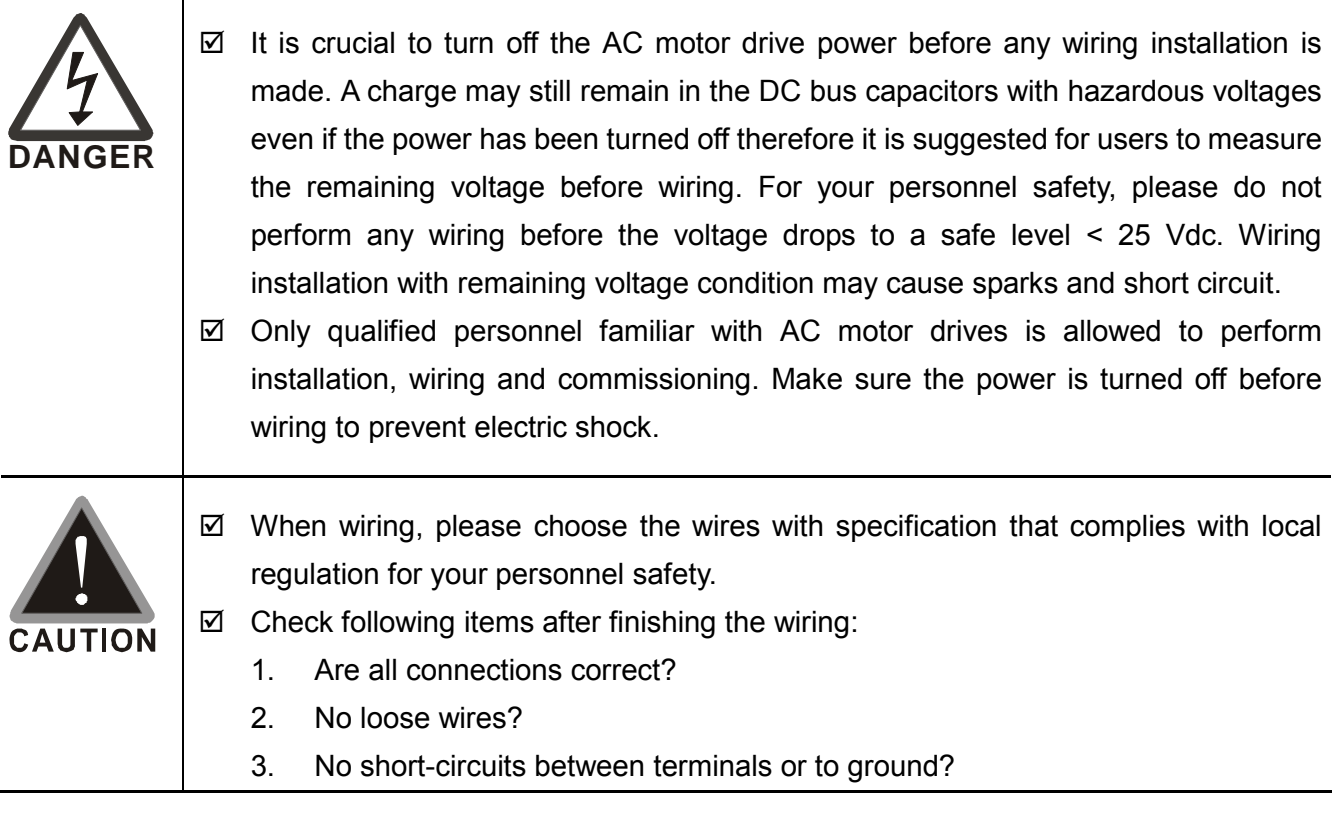

# **2-1 Wiring Diagram**

When wiring for an AC motor drive, user needs to connect wires to two sections, main circuit and control circuit. Please properly connect wires to your AC motor drive according to the circuit diagram provide in the following pages

VFD-DD Basic Wiring Diagram

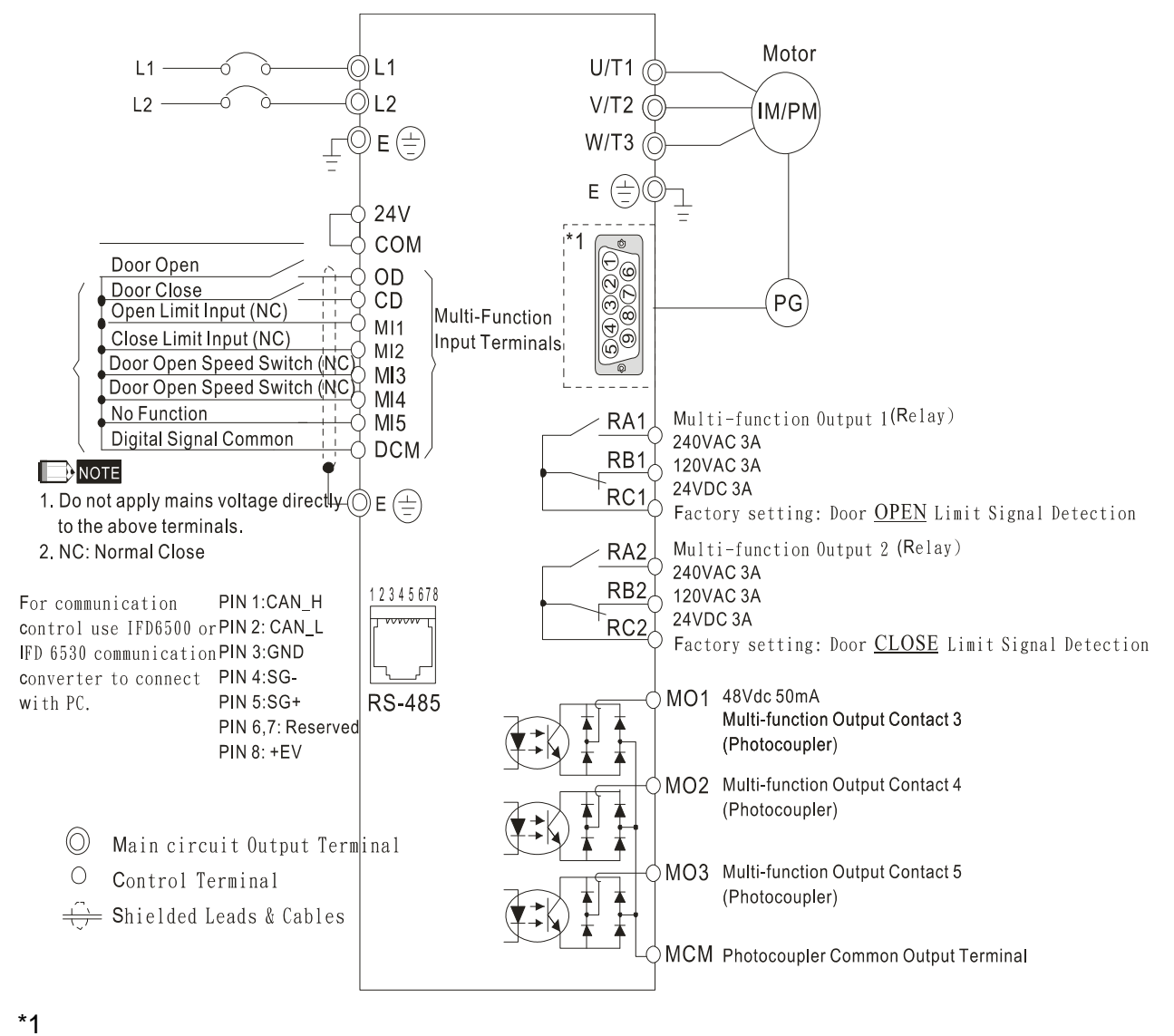

G<sub>ND</sub> 5 (4 (3 (2 (1  $\overline{B}$ ဖ A  $\widehat{\sim}$  $Z \widehat{\mathcal{C}}$ .<br>ම  $\begin{array}{c} \mathsf{Z} \leftarrow \bigotimes_{\mathfrak{S}} \bigotimes \longrightarrow +5 \vee \ \mathsf{+12V} \leftarrow \bigotimes \mathfrak{S} \end{array}$  $Z<sub>4</sub>$ 5

Induction motor: A, B, +5V, GND

Permanent magnet motor: A, B, Z, Z-, +5V, GND

#### Wiring/Terminals Setting

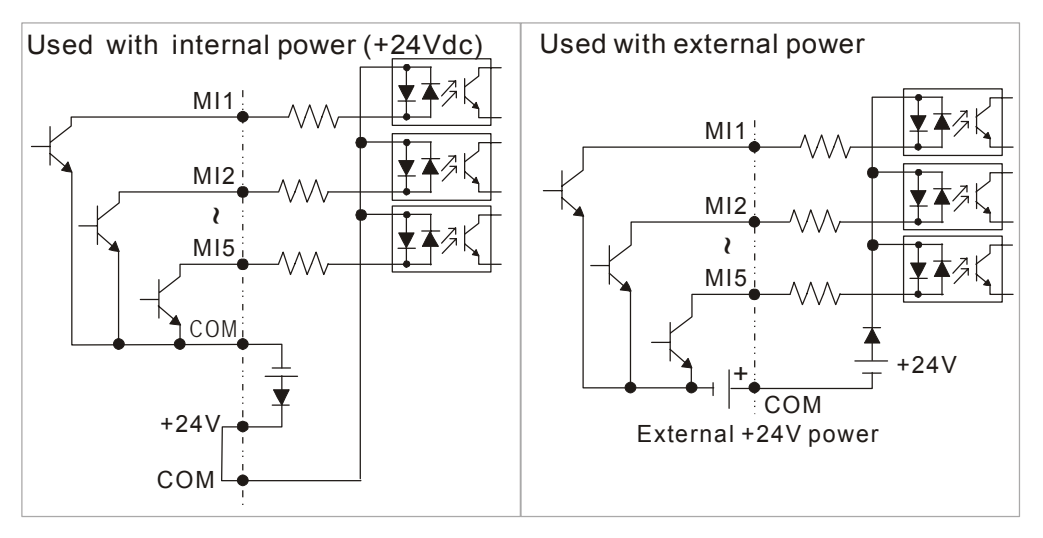

### **CAUTION!**

- $\boxtimes$  The wiring of main circuit and control circuit should be separated to prevent erroneous actions.
- $\boxtimes$  Please use shield wire for the control wiring and not to expose the peeled-off net in front of the terminal.
- $\boxtimes$  Please use the shield wire or tube for the power wiring and ground the two ends of the shield wire or tube.
- $\boxtimes$  Damaged insulation of wiring may cause personal injury or damage to circuits/equipment if it comes in contact with high voltage.
- $\boxtimes$  The AC motor drive, motor and wiring may cause interference. To prevent the equipment damage, please take care of the erroneous actions of the surrounding sensors and the equipment.
- $\boxtimes$  When the AC drive output terminals U/T1, V/T2, and W/T3 are connected to the motor terminals U/T1, V/T2, and W/T3, respectively. To permanently reverse the direction of motor rotation, switch over any of the two motor leads.
- $\boxtimes$  With long motor cables, high capacitive switching current peaks can cause over-current, high leakage current or lower current readout accuracy. For usage of long motor cables use an AC output reactor.
- $\boxtimes$  The AC motor drive, electric welding machine and the greater horsepower motor should be grounded separately.
- $\boxtimes$  Use ground leads that comply with local regulations and keep them as short as possible.
- $\boxtimes$  No braking resistor is built in the VFD-DD series, it can install braking resistor for those occasions that use higher load inertia or frequent start/stop. Refer to Appendix B for details.
- $\boxtimes$  Multiple VFD-DD units can be installed in one location. All the units should be grounded directly to a common ground terminal, as shown in the figure below. Ensure there are no ground loops.

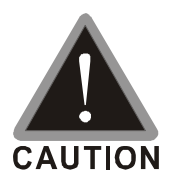

- $\boxtimes$  The wiring of main circuit and control circuit should be separated to prevent erroneous actions.
- $\boxtimes$  Please use shield wire for the control wiring and not to expose the peeled-off net in front of the terminal.
- $\boxtimes$  Please use the shield wire or tube for the power wiring and ground the two ends of the shield wire or tube.
- $\boxtimes$  Damaged insulation of wiring may cause personal injury or damage to circuits/equipment if it comes in contact with high voltage.
- $\boxtimes$  The AC motor drive, motor and wiring may cause interference. To prevent the equipment damage, please take care of the erroneous actions of the surrounding sensors and the equipment.
- $\boxtimes$  The AC drive output terminals U/T1, V/T2, and W/T3 should connect to the motor terminals U/T1, V/T2, and W/T3 respectively. To reverse the direction of motor rotation, please switch over any of the two motor leads.
- $\boxtimes$  With long motor cables, high capacitive switching current peaks can cause over-current, high leakage current or lower current readout accuracy. For longer motor cables use an AC output reactor.
- $\boxtimes$  The AC motor drive, electric welding machine and the greater horsepower motor should be grounded separately.
- $\boxtimes$  Use ground leads that comply with local regulations and keep them as short as possible.
- $\boxtimes$  Use ground leads that comply with local regulations and keep them as short as possible.
- $\boxtimes$  Multiple AC drives can be installed in one location. All the units should be grounded directly to a common ground terminal, as shown in the figure below. **Ensure there are no ground loops.**

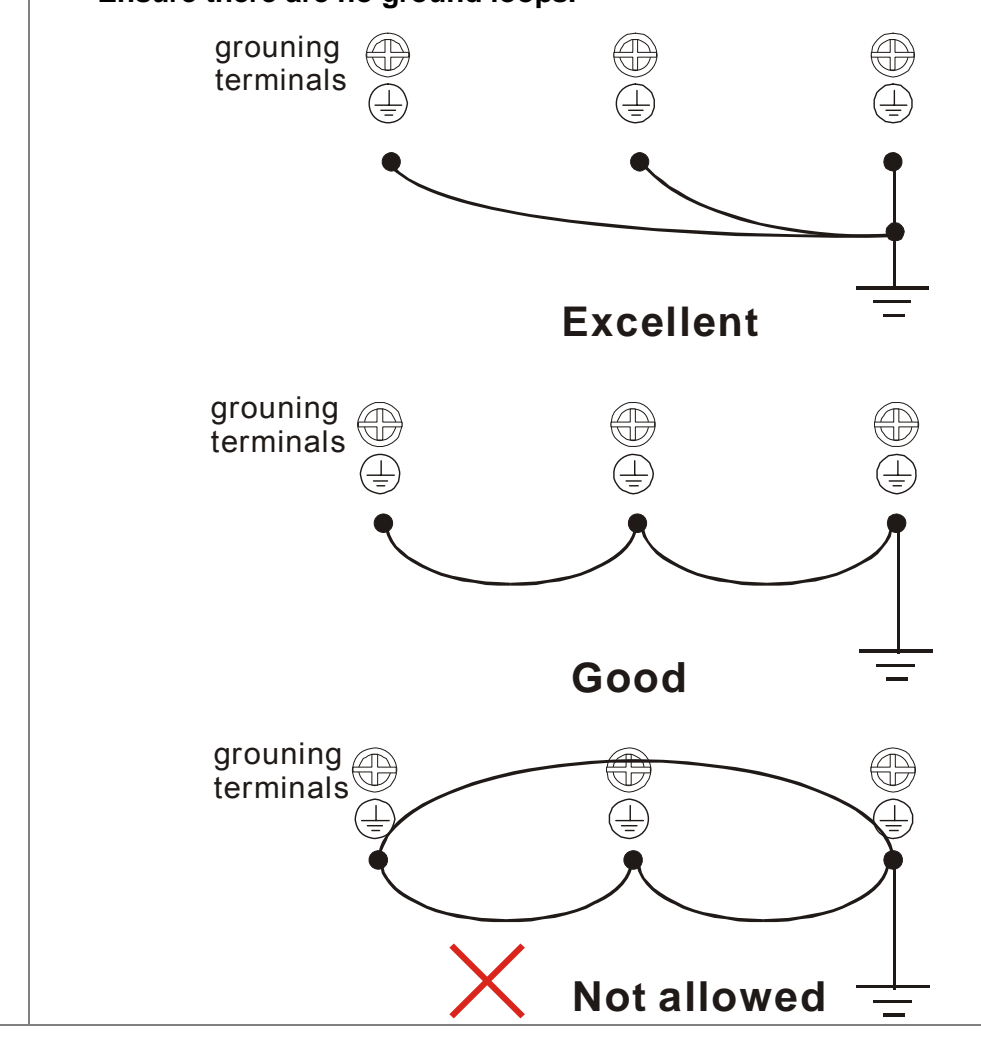

# **2-2 Main Circuit Terminal**

#### Main Circuit Terminal

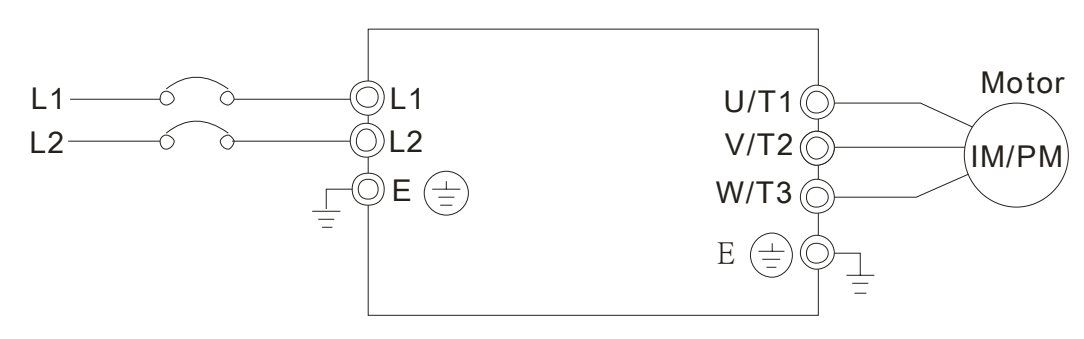

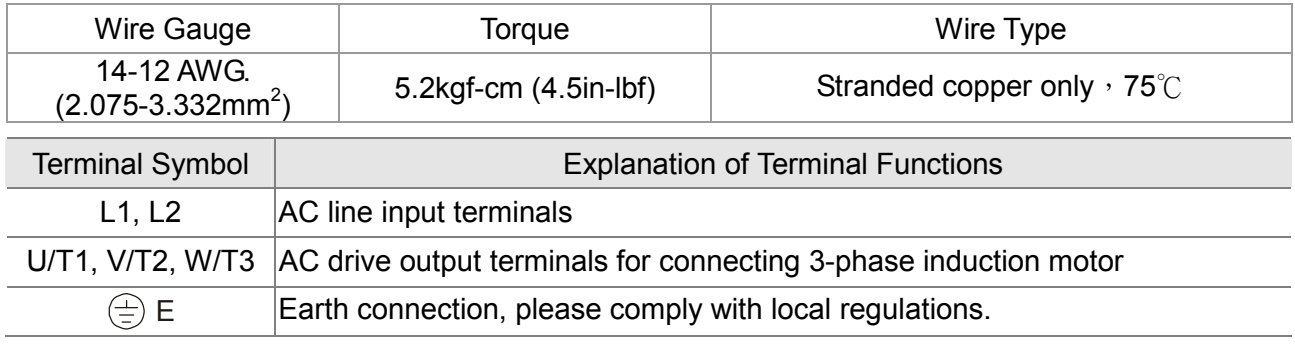

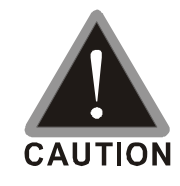

#### **Mains power terminals**:

- $\boxtimes$  Power can be connected to either L1 or L2.
- $\boxtimes$  Please make sure to fasten the screw of the main circuit terminals to prevent sparks which is made by the loose screws due to vibration
- $\boxtimes$  Please use voltage and current within the regulation shown in Appendix A.
- $\boxtimes$  For the AC motor drive built-in with a general type of GFCI (Ground Fault Circuit Interrupter), it is suggested to select a current sensor with sensitivity of 200mA, and not less than 0.1-second detection time to avoid nuisance tripping. When selecting a GFCI that is specially designed for an AC motor drive, please select tje current sensor with sensitivity of 30mA or above.
- $\boxtimes$  Please use the shield wire or tube for the power wiring and ground the two ends of the shield wire or tube.

Do NOT run/stop AC motor drives by turning the power ON/OFF. You should use control circuit terminal OD, CD or the OD on the keypad (or CD) and STOP key to control running or stopping of the motor drive. If you still need to run/stop AC drives by turning power ON/OFF, it is recommended to do so only ONCE per hour.

#### **Output terminals for main circuit**:

 $\boxtimes$  When it needs to install the filter at the output side of terminals U/T1, V/T2, W/T3 on the AC motor drive. Please use inductance filter. Do not use phase-compensation capacitors or L-C (Inductance-Capacitance) or R-C

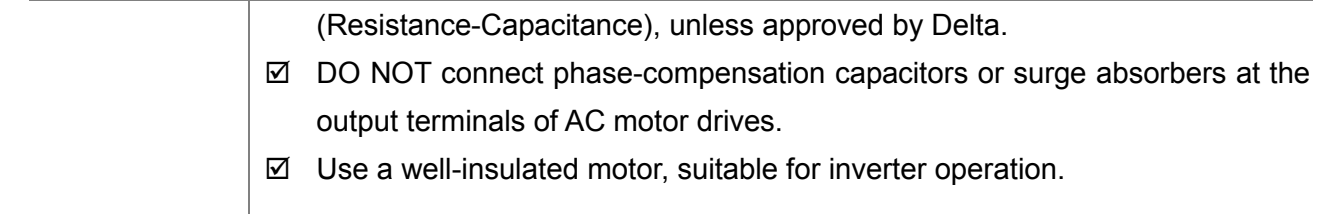

# **2-3 Control Circuit Terminal**

+E24V | Digital Signal Common | +24V 80mA

RA1 Multi-function Relay1 output

RB1 Multi-function Relay1 output

RA2 Multi-function Relay2 output

(N.O.) a

(N.C.) b

(N.O.) a

RC1 Multi-function Relay1 common

RB2 Multi-function Relay2 common

RC2 | Multi-function Output 1 (Photocoupler)

MO1 Multi-function Output 1 (Photocoupler)

MO<sub>2</sub> Multi-function Output 2 (Photocoupler)

MO3 Multi-function Output 3 (Photocoupler)

MCM Multi-function output common Max 48Vdc 50mA

DCM Digital Signal Common Common for digital inputs

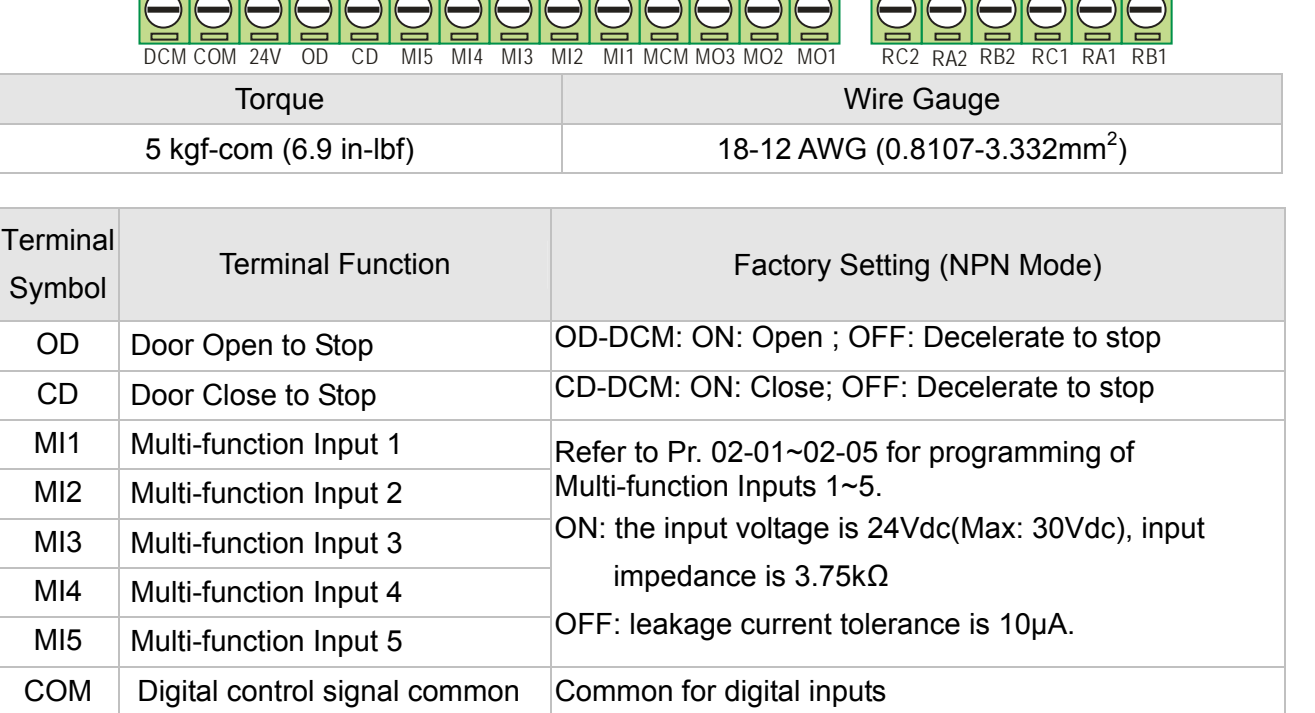

Resistive Load:

Inductive Load:

5A(N.O.)/3A(N.C.) 240VAC 5A(N.O.)/3A(N.C.) 24VDC

1.5A(N.O.)/0.5A(N.C.) 240VAC 1.5A(N.O.)/0.5A(N.C.) 24VDC

to Pr.02-08~02-12 for MO selection.

to Pr.03-01for MO selection.

Ş

**MO1~MO2-DCM**

To output any monitoring signal including in operation , frequency attained, overload indicator…etc, please refer

To output any monitoring signal including in operation , frequency attained, overload indicator…etc, please refer

MO1~MO2

Max: 48Vdc 50mA

M<sub>CM</sub>

**Internal Circuit**

\* Analog control signal wiring size: 18 AWG (0.75 mm<sup>2</sup>) with shielded wire.

### **Digital Inputs (CD, OD, MI1~MI5, COM)**

 $\boxtimes$  When using contacts or switches to control the digital inputs, please use high quality components to avoid contact bounce.

### **Digital Outputs (MO1, MO2, MO3, MCM)**

- $\boxtimes$  Make sure to connect the digital outputs to the right polarity, see wiring diagrams.
- ; When connecting a relay to the digital outputs, connect a surge absorber or fly-back diode across the coil and check the polarity.

# *Chapter 3 Keypad and Start-up*

#### 3-1 Operation Method

3-2 Keypad Descriptions

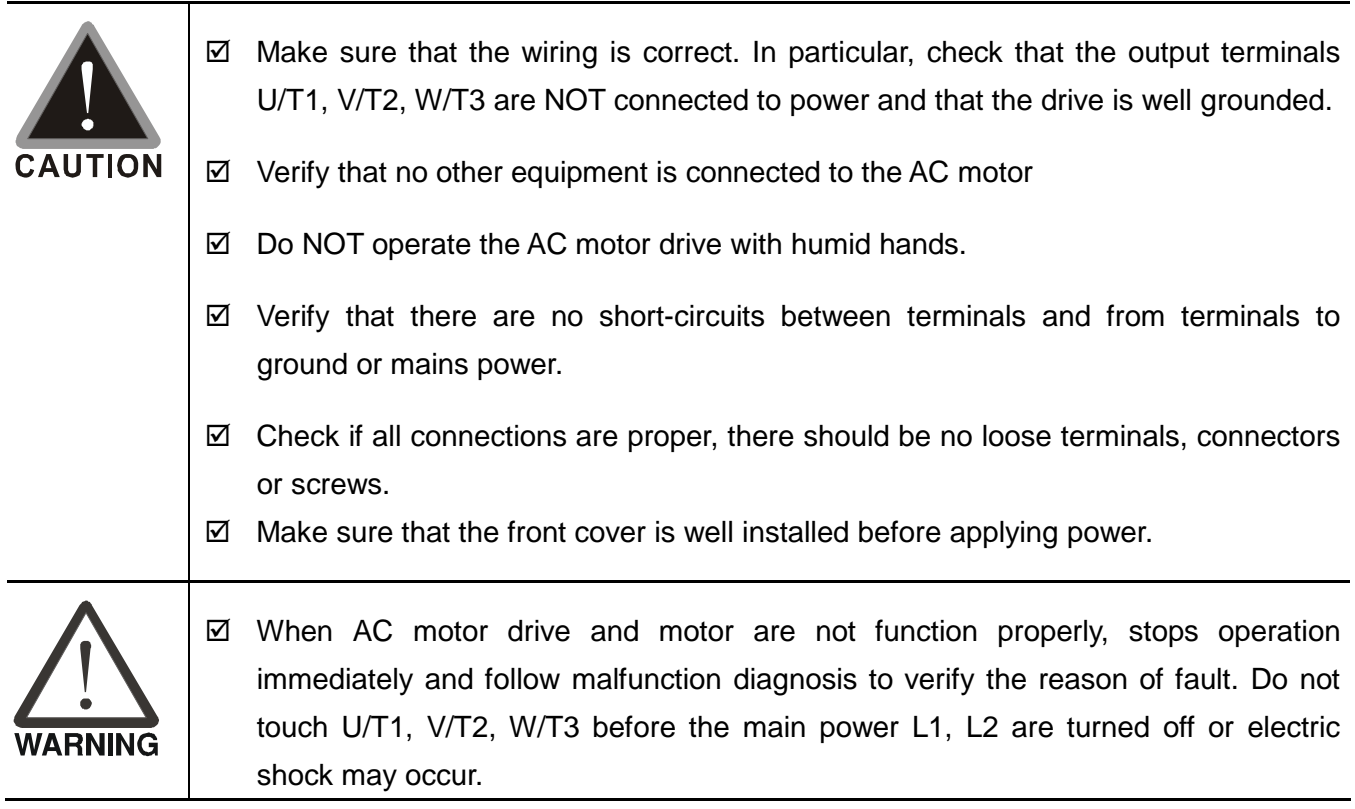

# **3-1 Operation Method**

The factory setting of VFD-DD series AC motor drive's operation method is set to external terminal control. But it is just one of the operation methods. The operation method can be via communication, control terminals settings or optional digital keypad. Please choose a suitable method depending on application and operation rule.

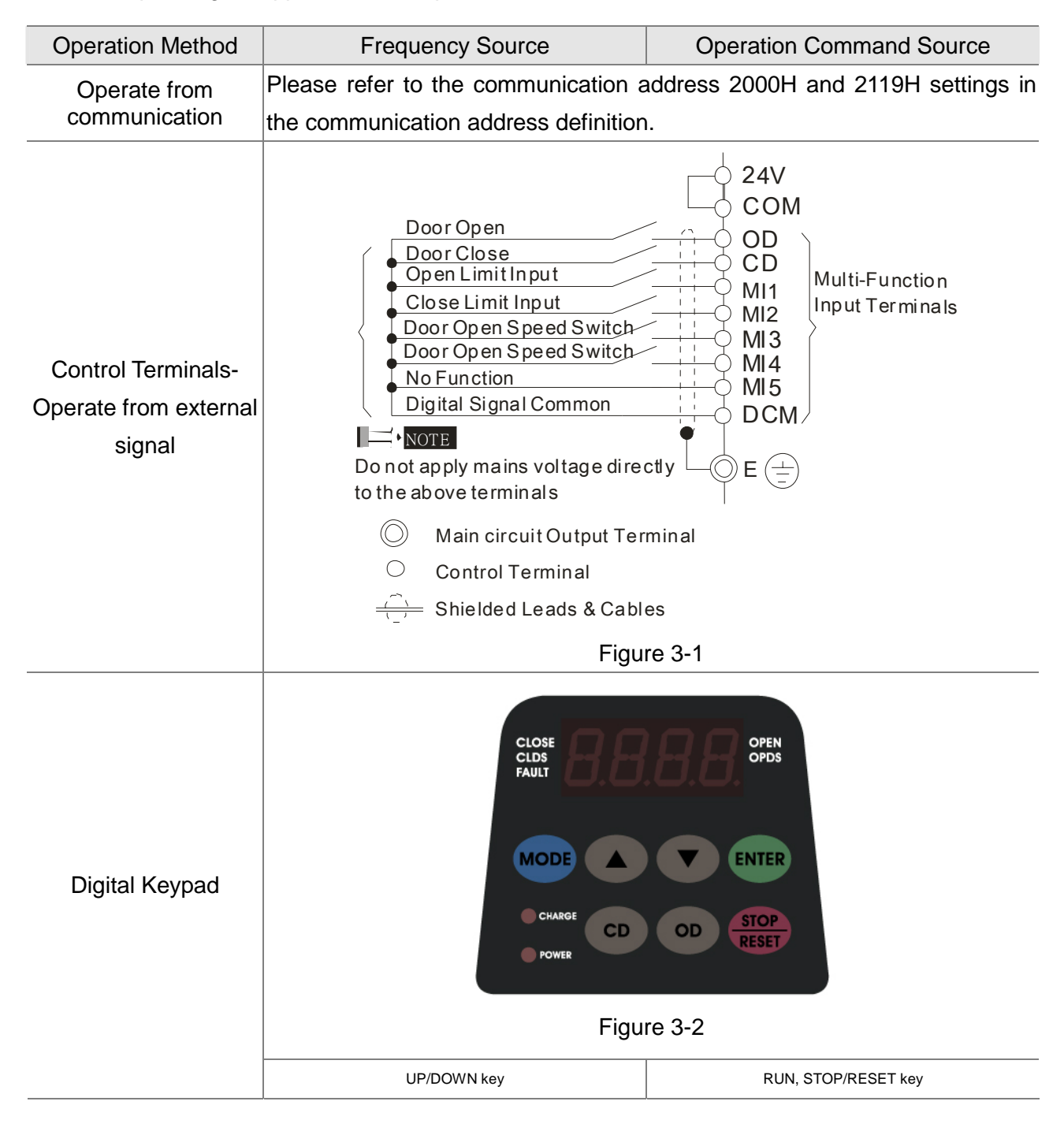

# **3-2 Keypad Descriptions**

**Descriptions of Digital Keypad Outlook** 

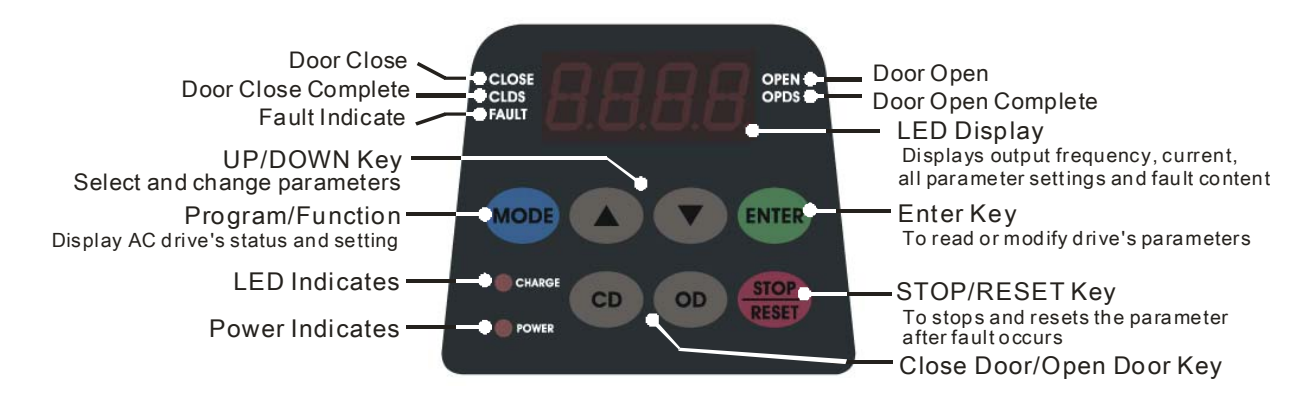

### **Descriptions of Display Items**

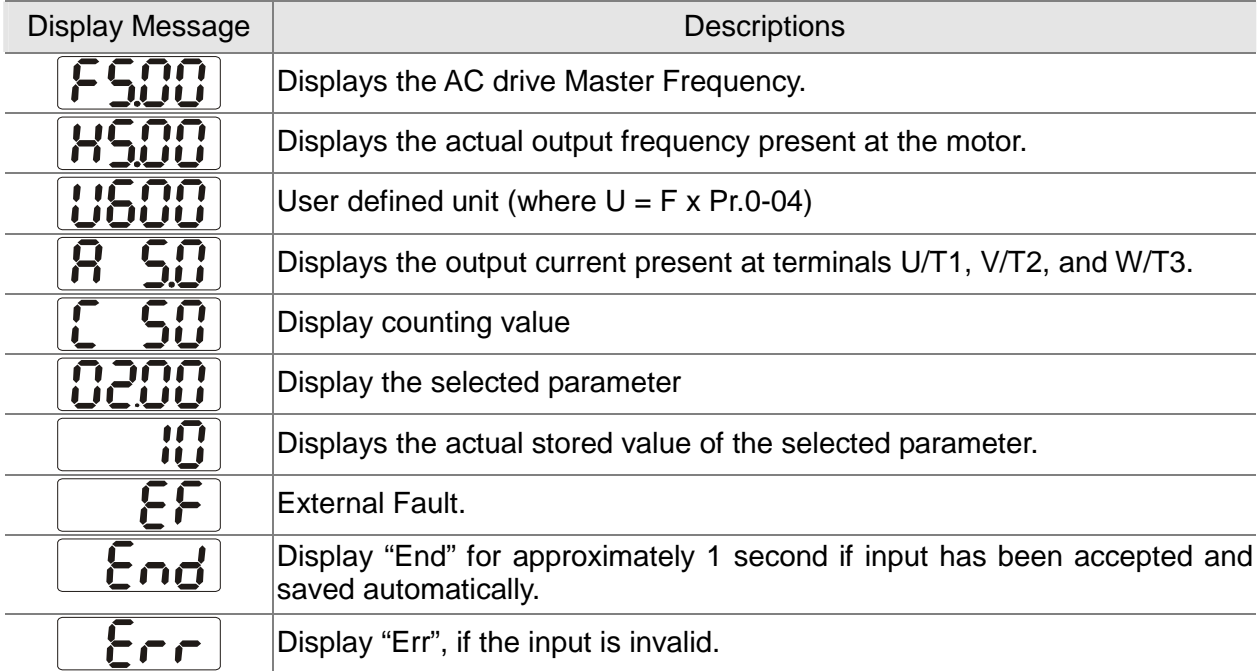

### **How to Operate the Digital Keypad**

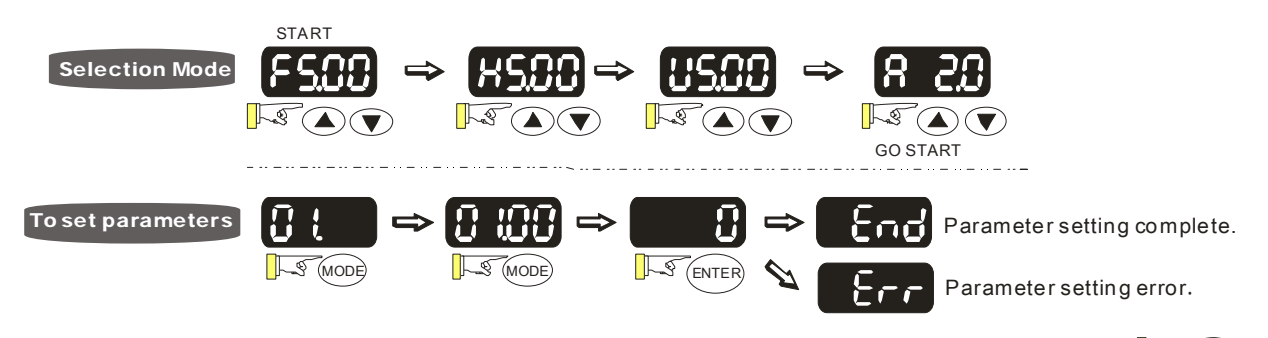

NOTE: In the parameter setting mode, user can return to MODE selection by pressing  $\mathbb{R}^n$  (MODE). 

# *Chapter 4 Parameter Settings*

#### 4-1 Summary of Parameter Settings

#### 4-2 Summary of Detailed Parameter Settings

The VFD-DD parameters are divided into 12 groups by property for easy setting. Most of the parameter settings can be done before start-up and readjustment of the parameter will not be needed.

Group 00: System Parameters

Group 01: Motor Parameters

Group 02: Input/Output Parameters

Group 03: Feedback Parameters

Group 04: Door Open Parameters

Group 05: Door Close Parameters

Group 06: Protection and Special Parameters

Group 07: Control Parameters

Group 08: Multi-step Speed Parameters

Group 09: Communication Parameters

Group 10:User-defined Parameters

Group 11: View User-defined Parameters

# **4-1 Summary of Parameter Settings**

# **00 System Parameters**  $\gamma$ : This parameter can be set during operation.

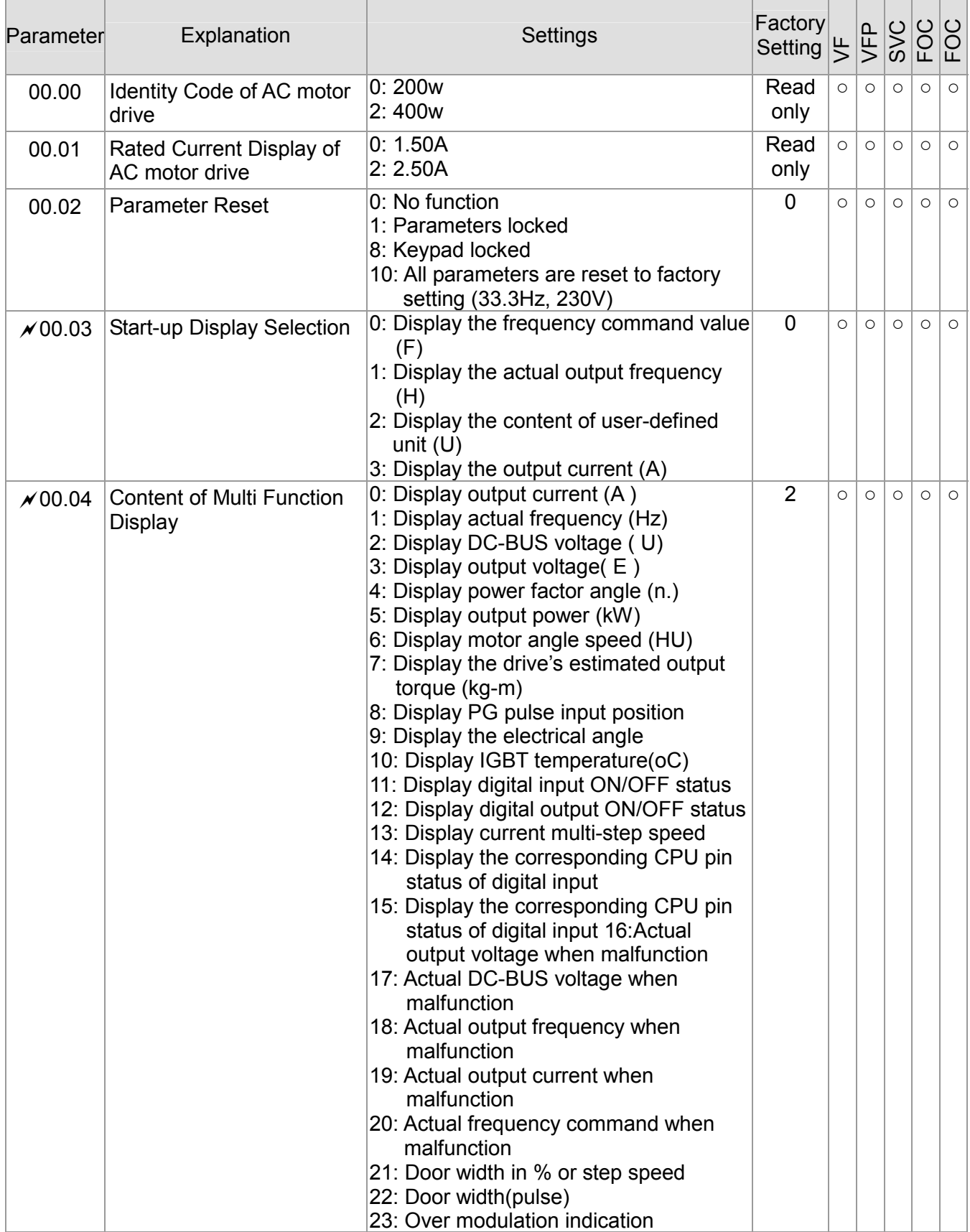

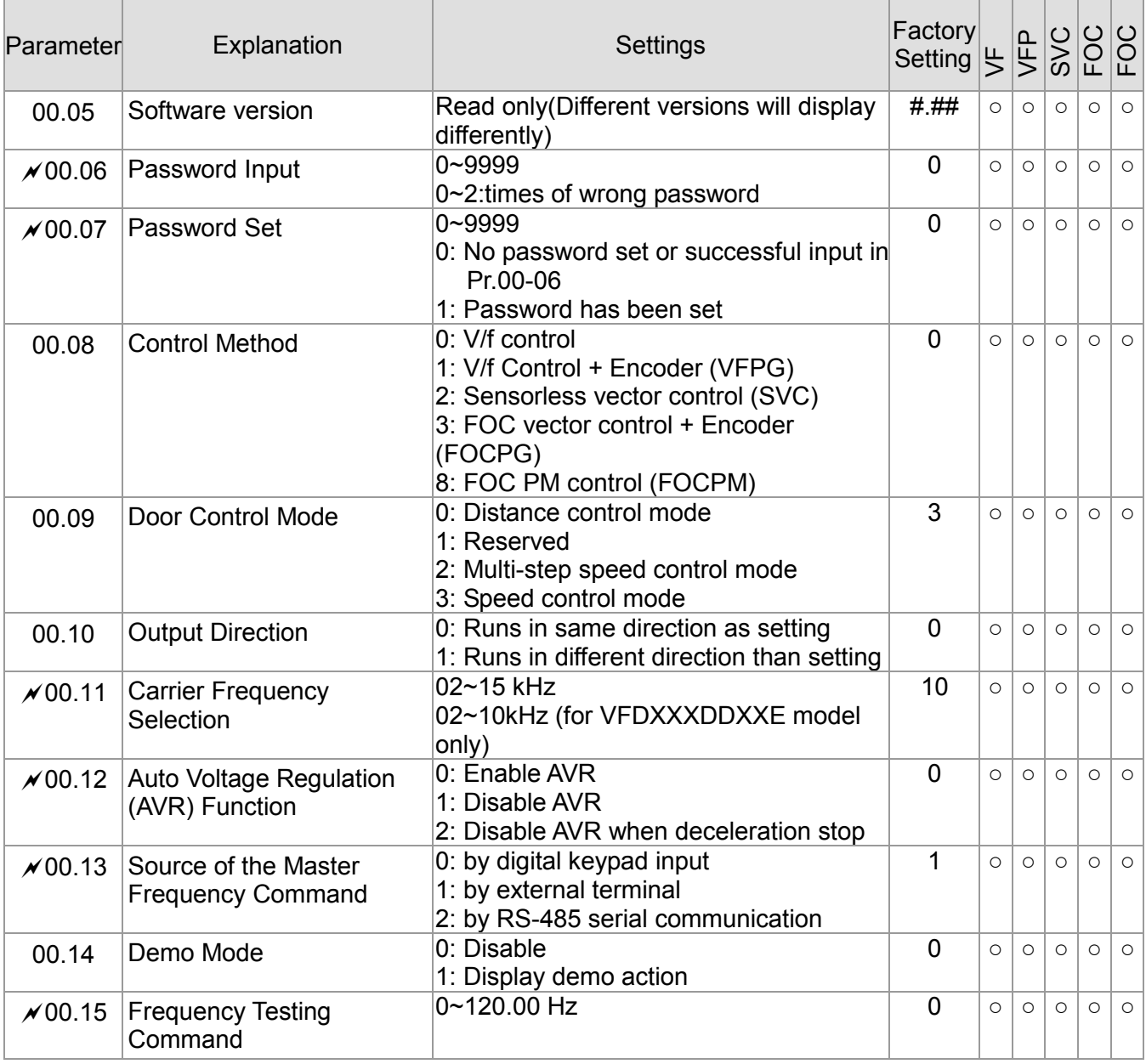

### **01 Motor Parameters a:**  $\mathcal{N}$ : This parameter can be set during operation.

 $\mathbf{r} = \mathbf{r}$ 

 $\overline{\phantom{0}}$ 

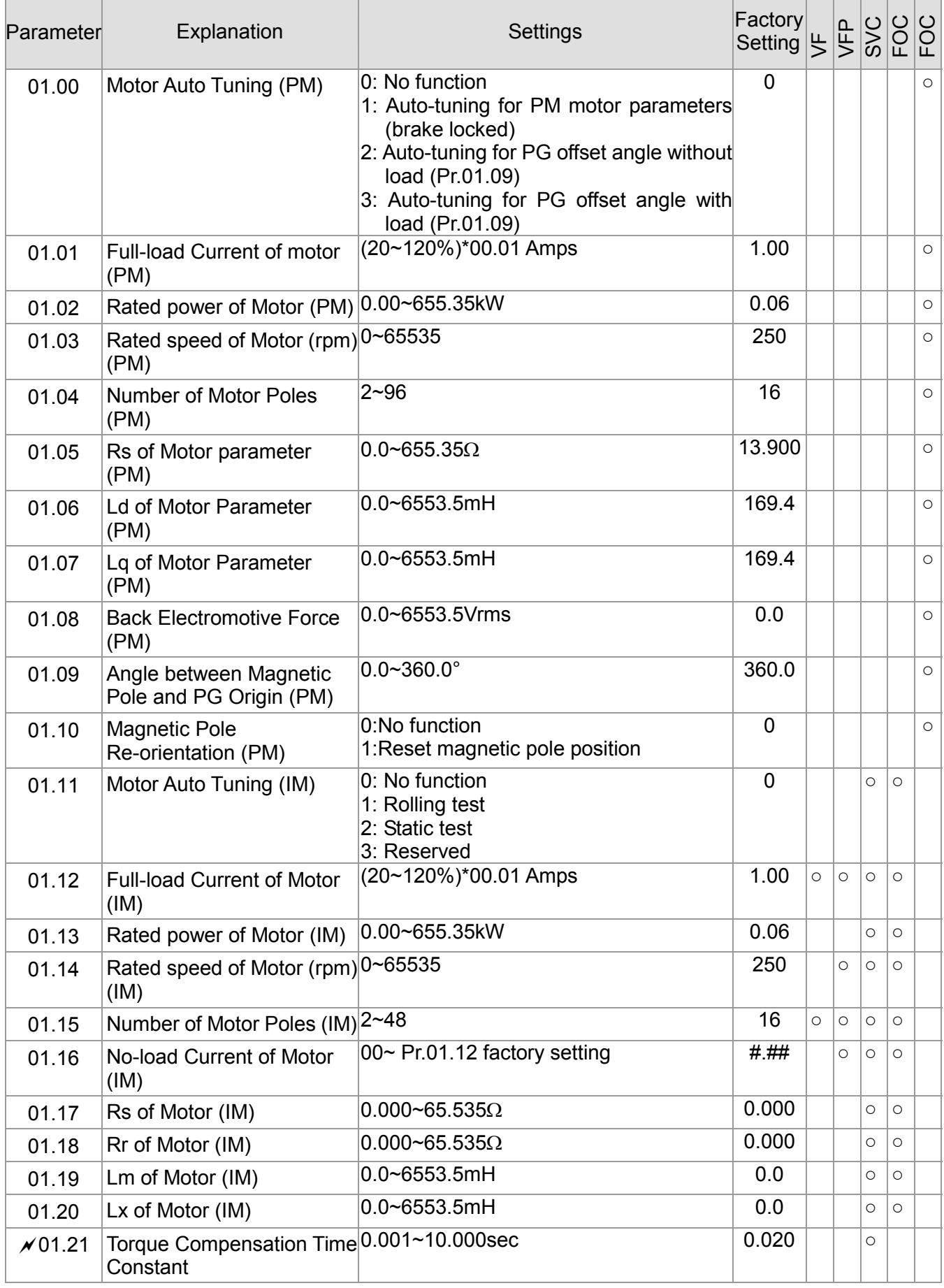

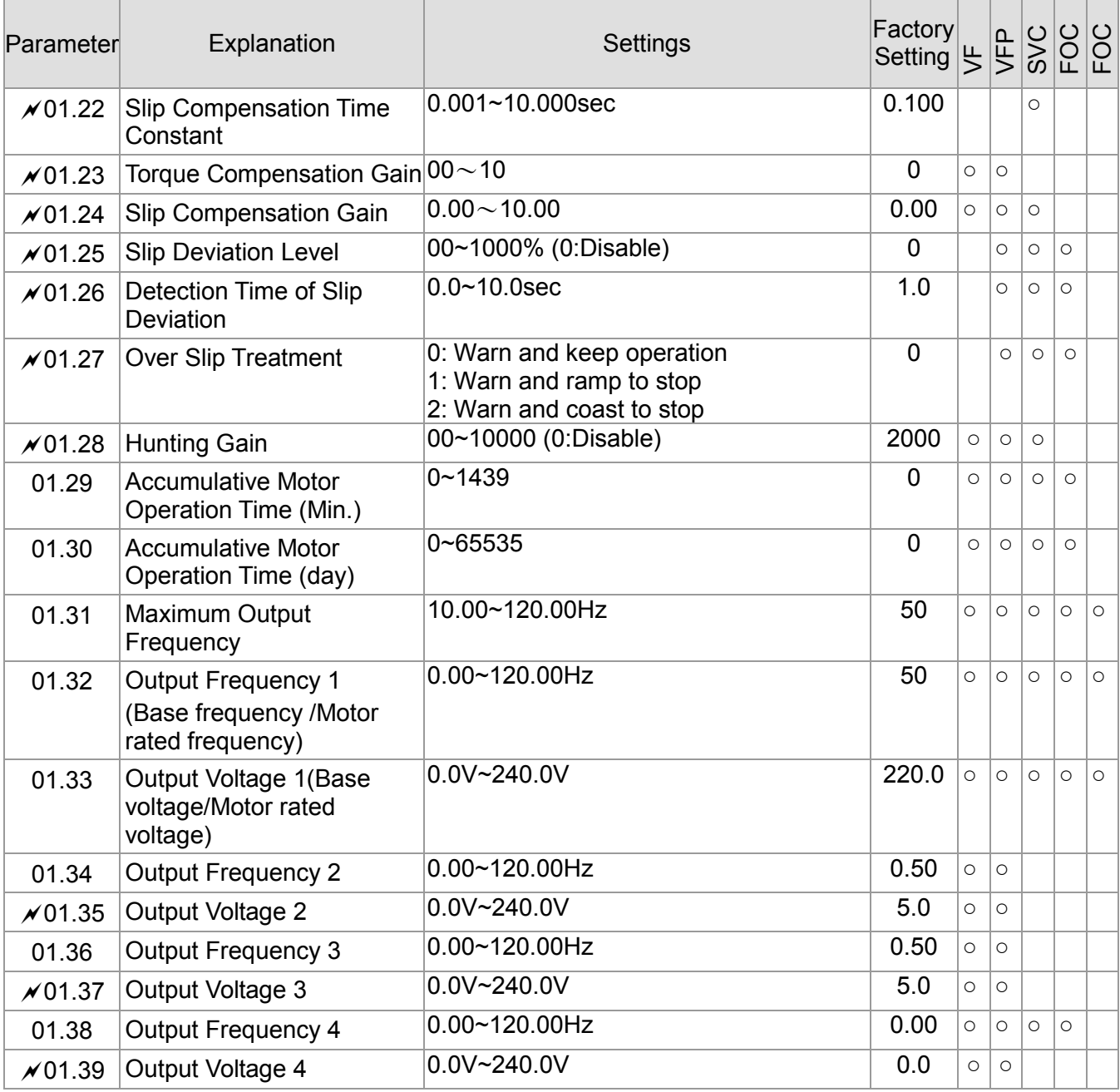

## **02 Input/Output Parameters**  $\gamma$ : This parameter can be set during operation.

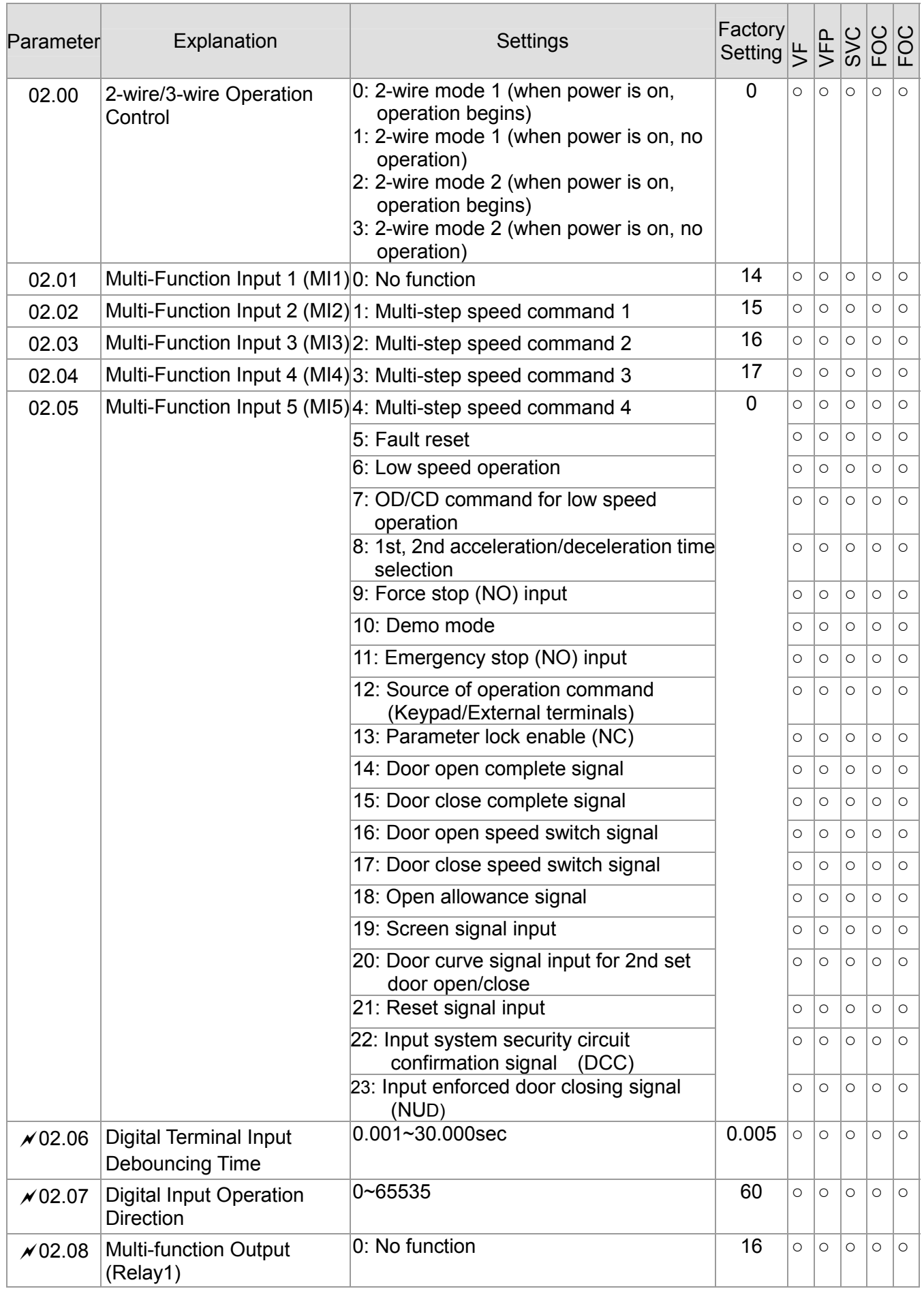

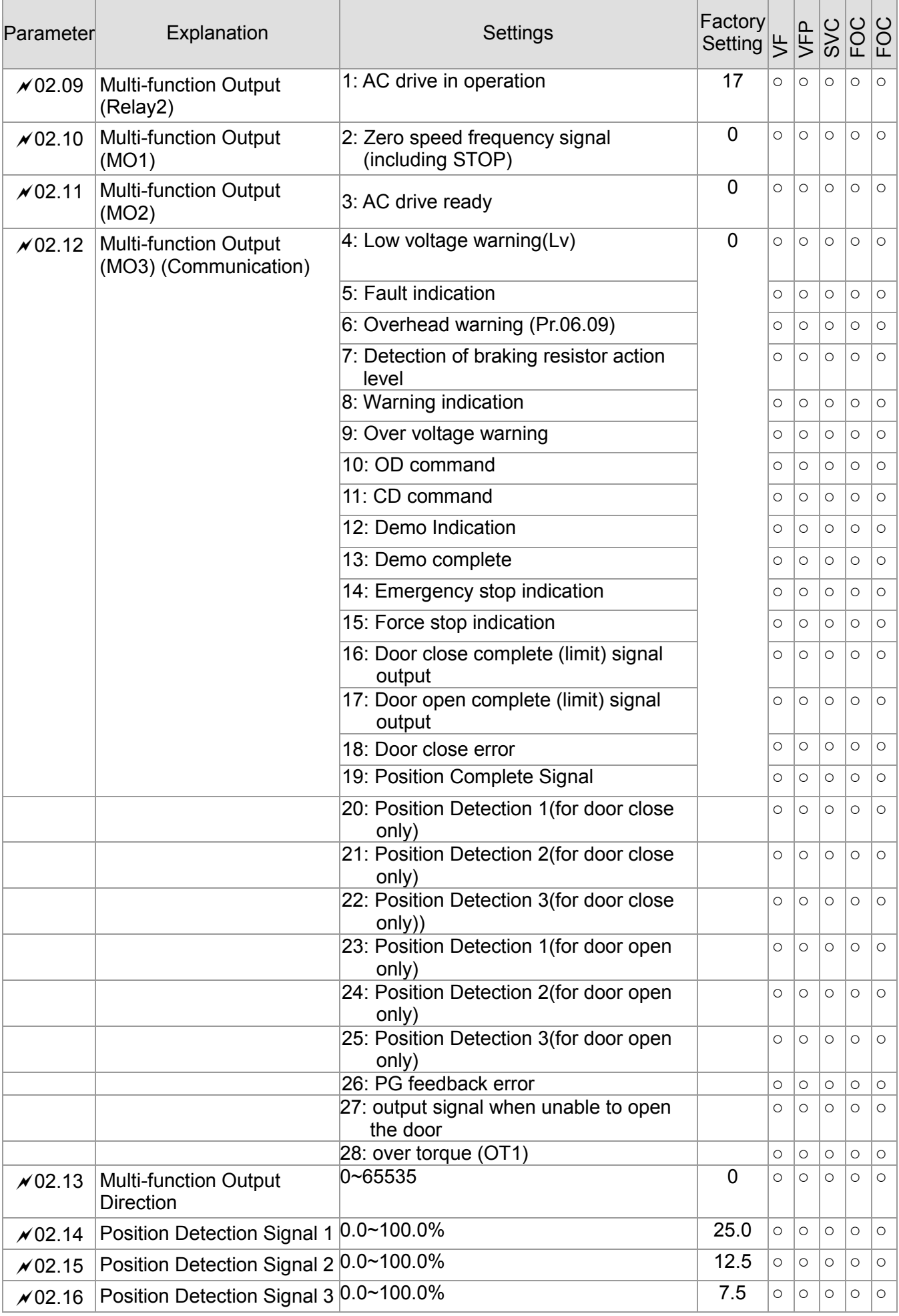

*Chapter 4 Parameter Settings*|**DD Series**

# **03 Feedback Parameters and Set 10 AThis parameter can be set during**

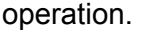

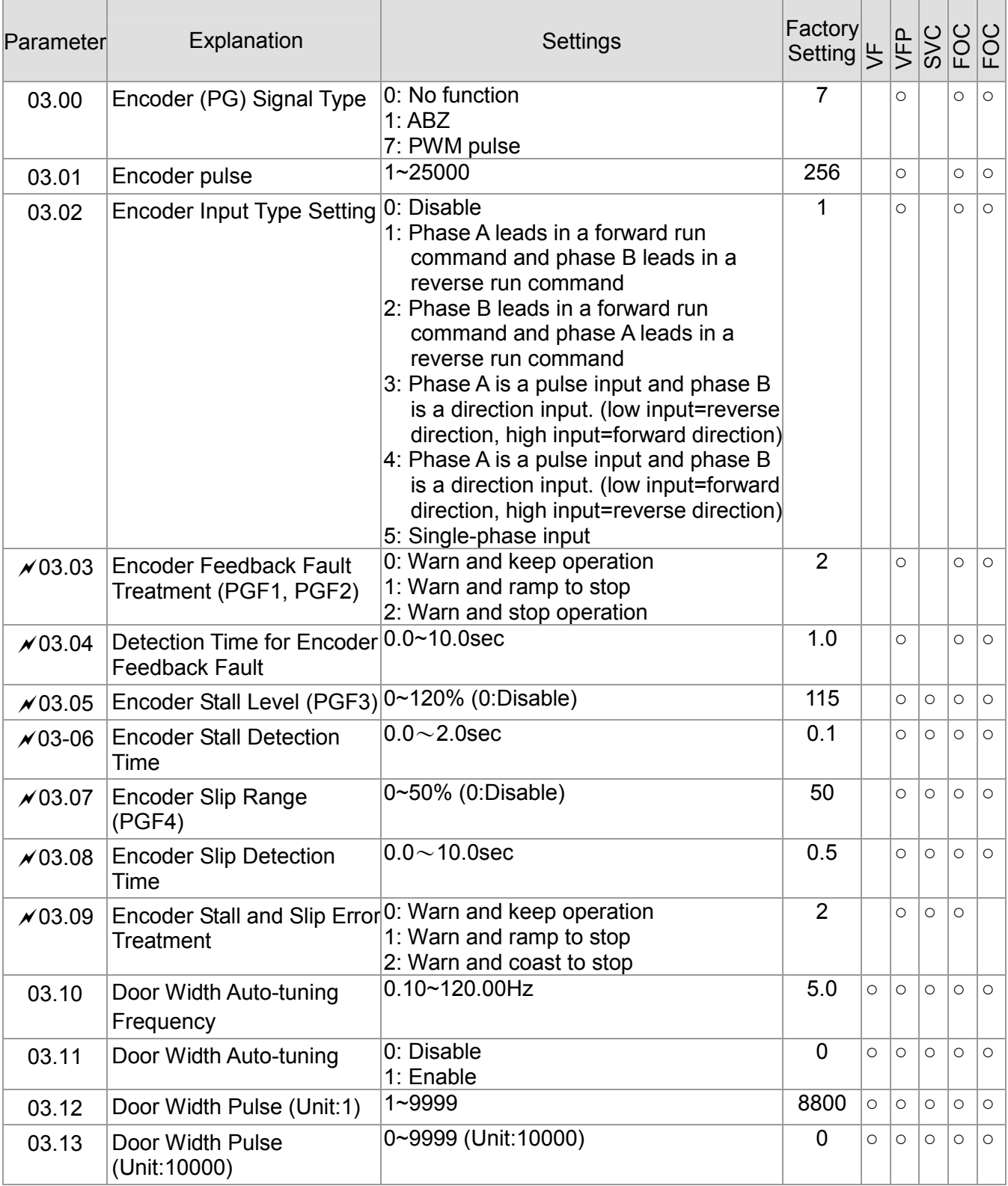

# **04 Door Open Parameters**  $\sqrt{x}$  This parameter can be set during operation.

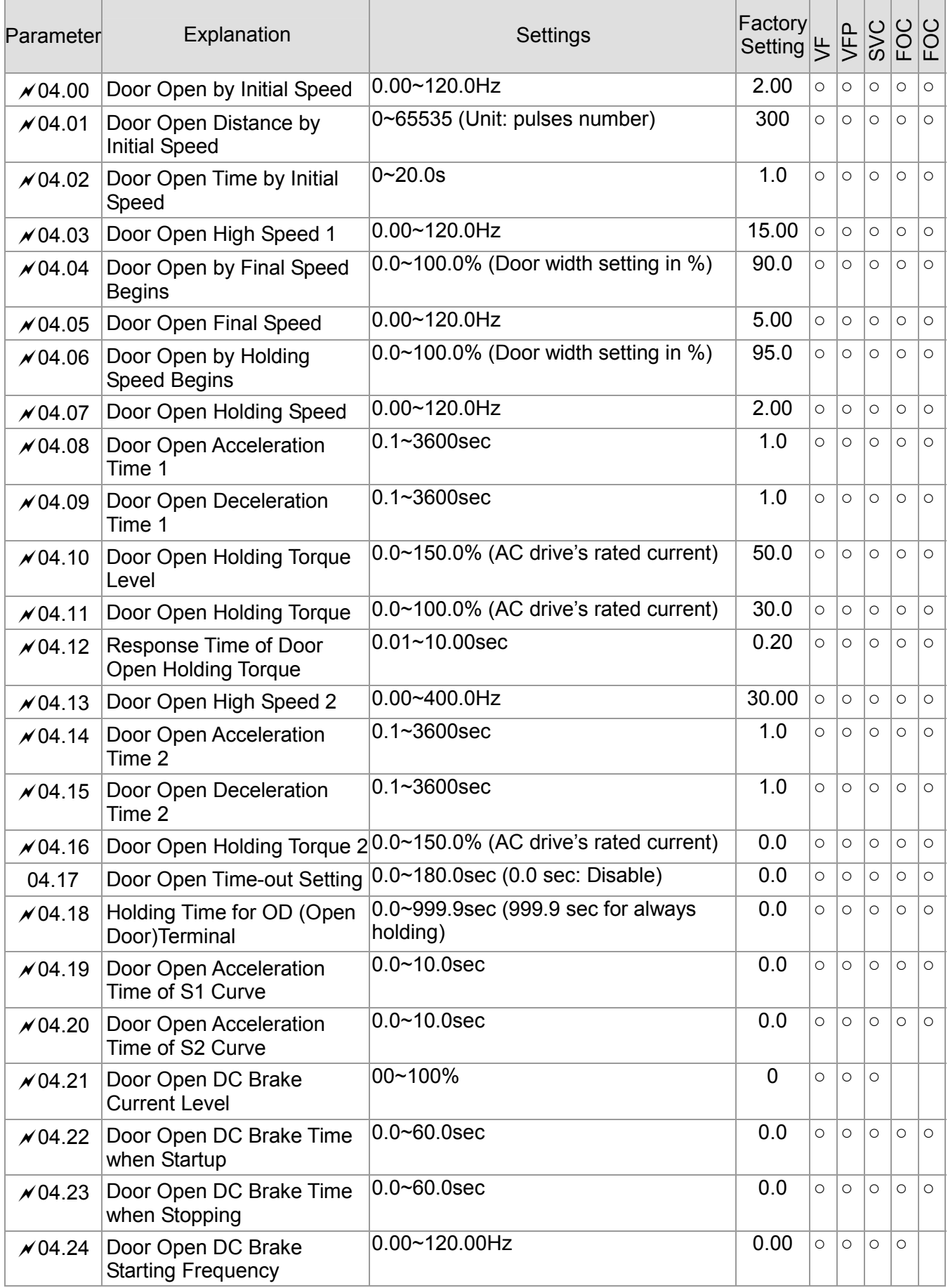

#### Chapter 4 Parameter Settings|**DD Series**

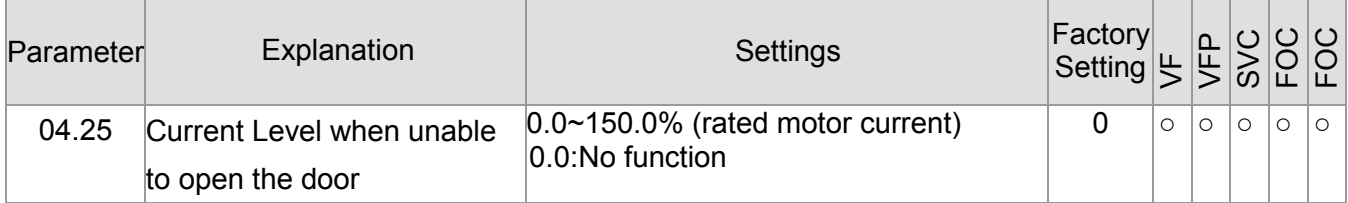

# **05 Door Close Parameters**  $\sqrt{x}$  This parameter can be set during operation.

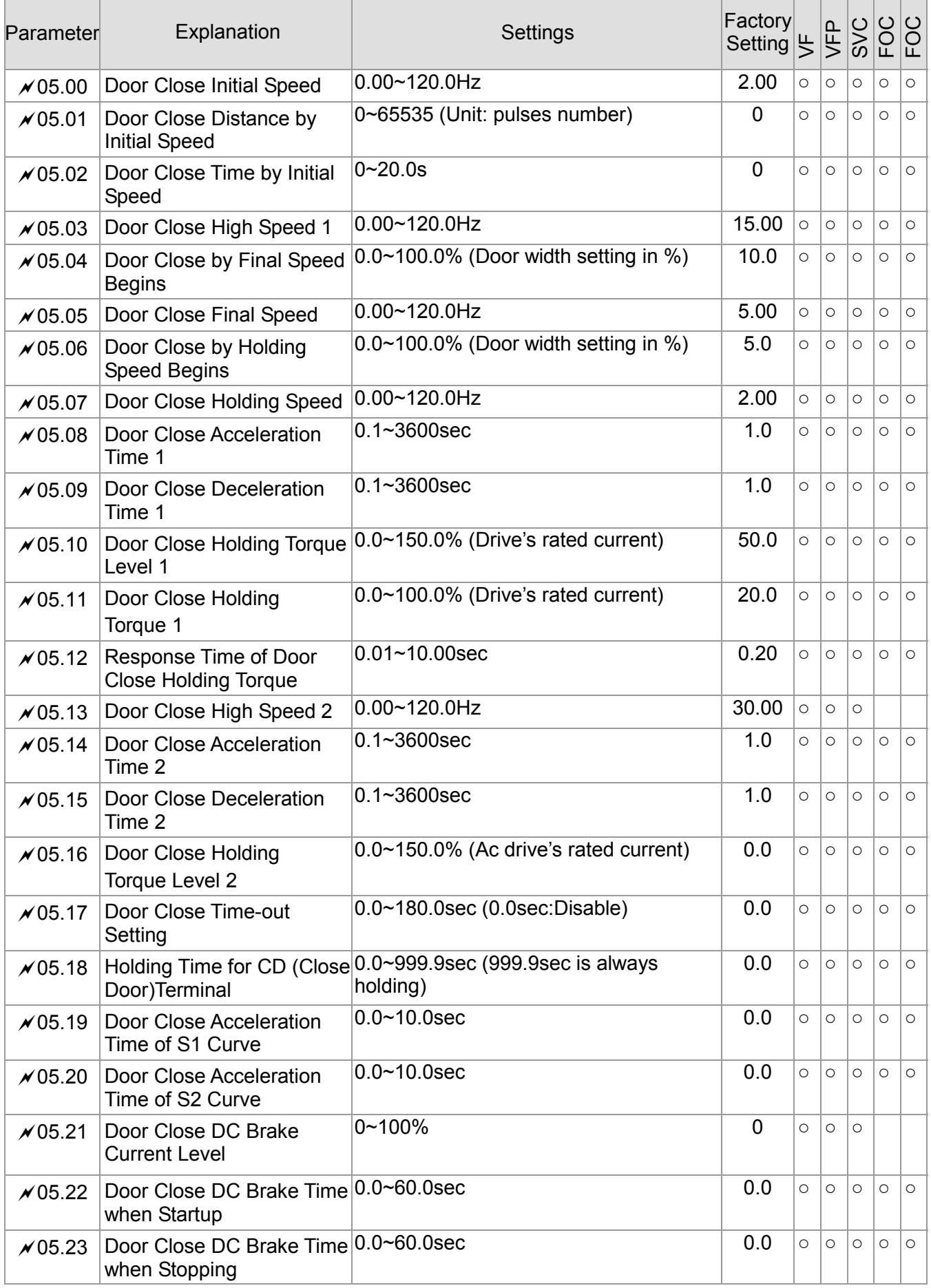
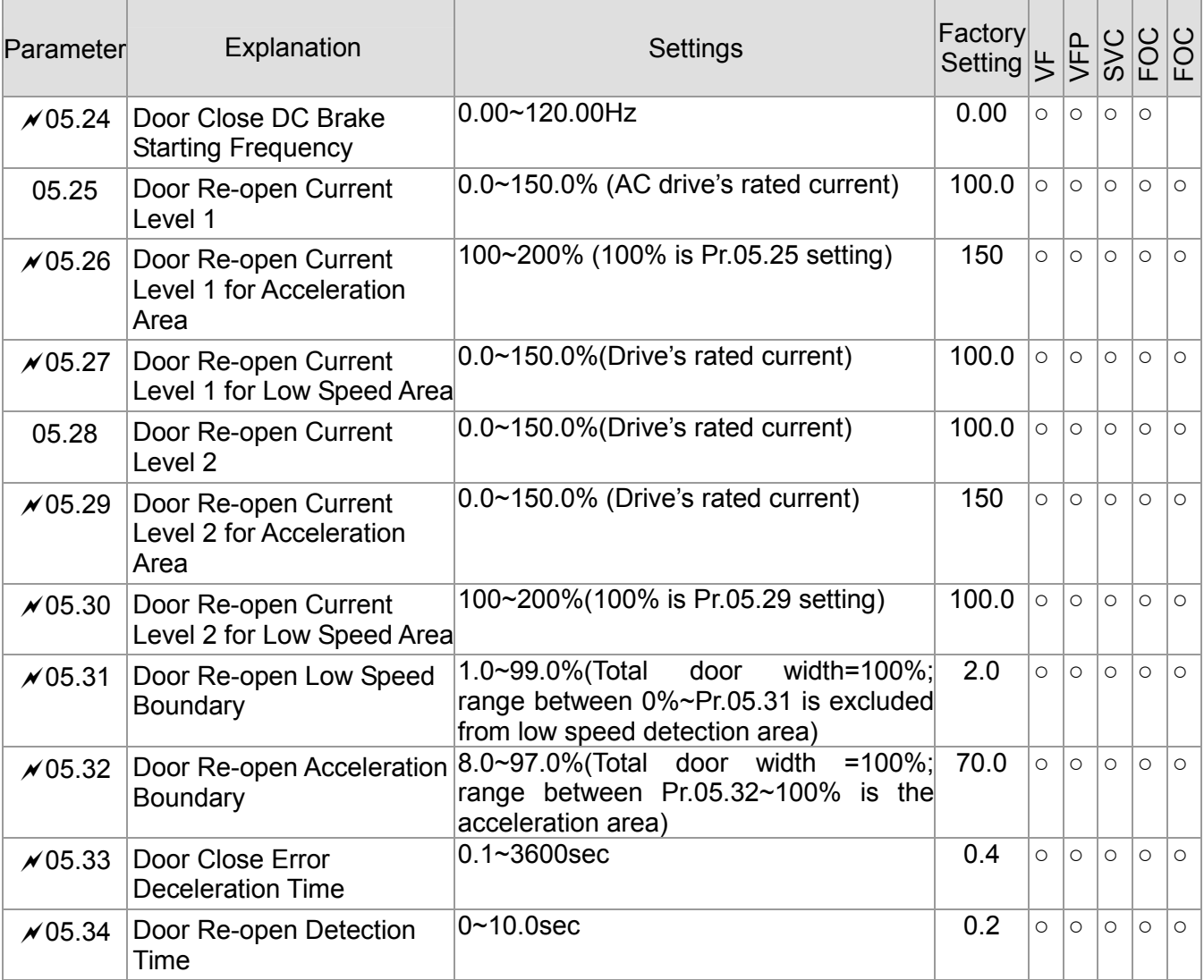

# **06 Protection and Special Parameters**

 $\chi$ This parameter can be set during operation.

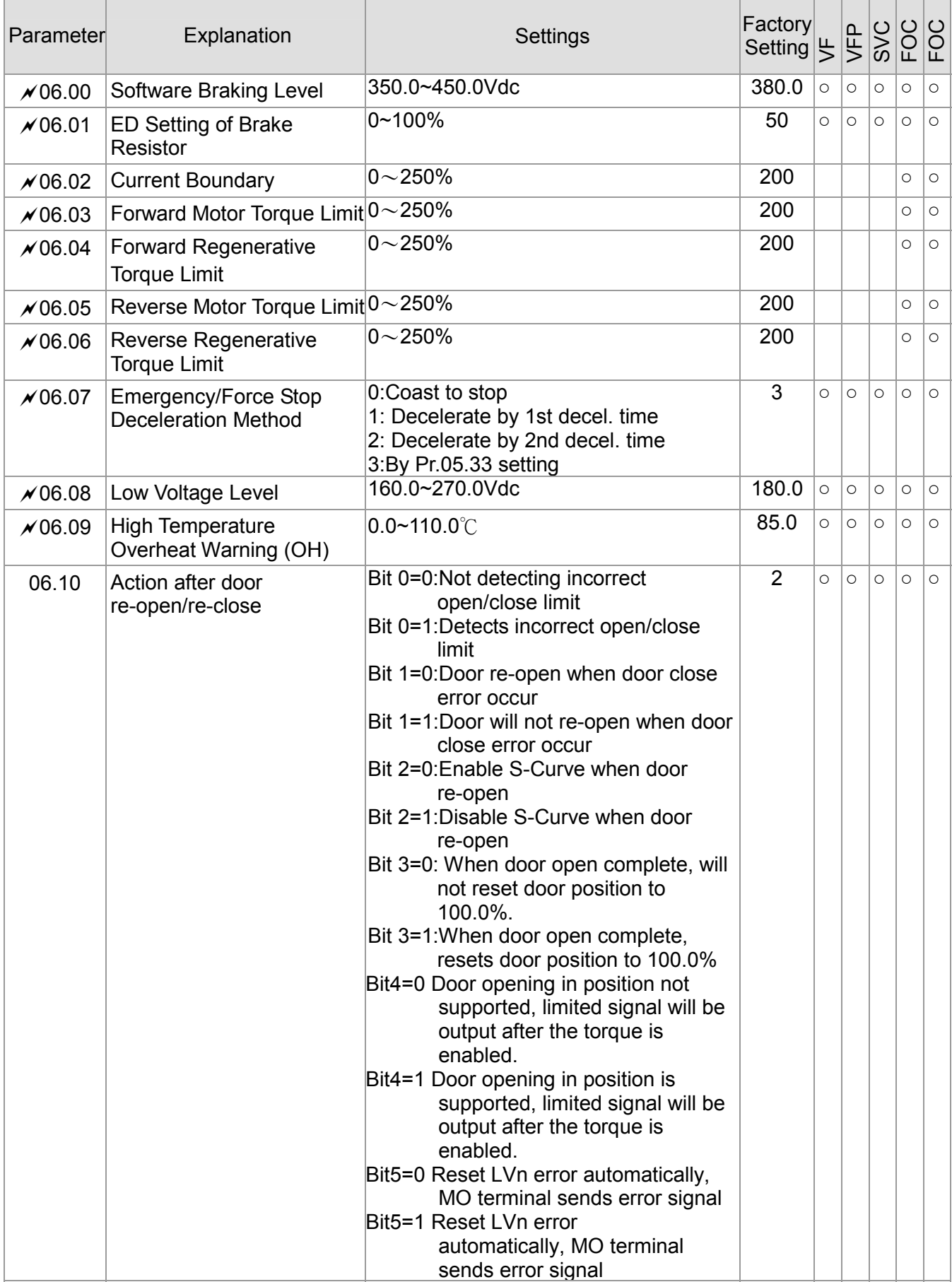

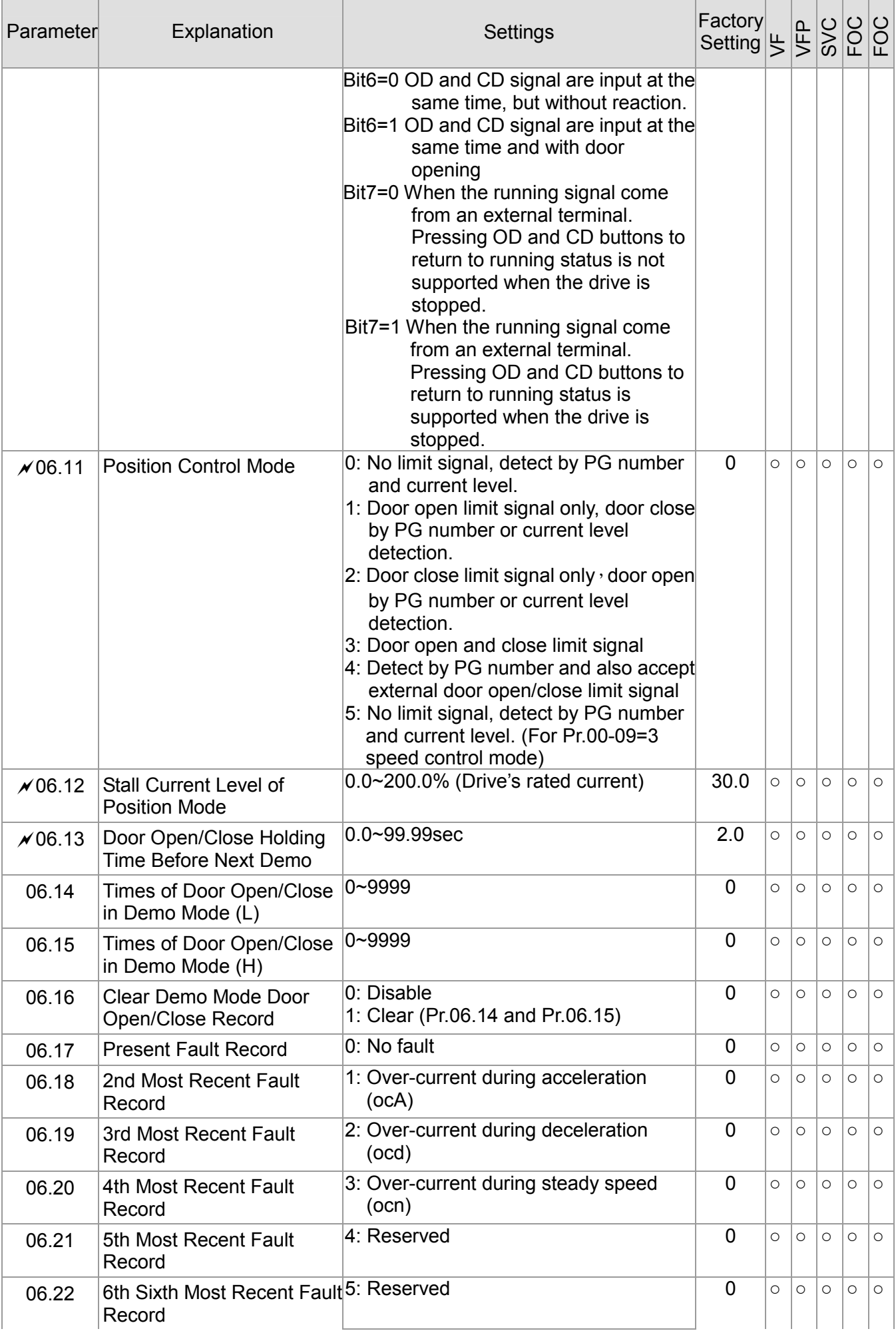

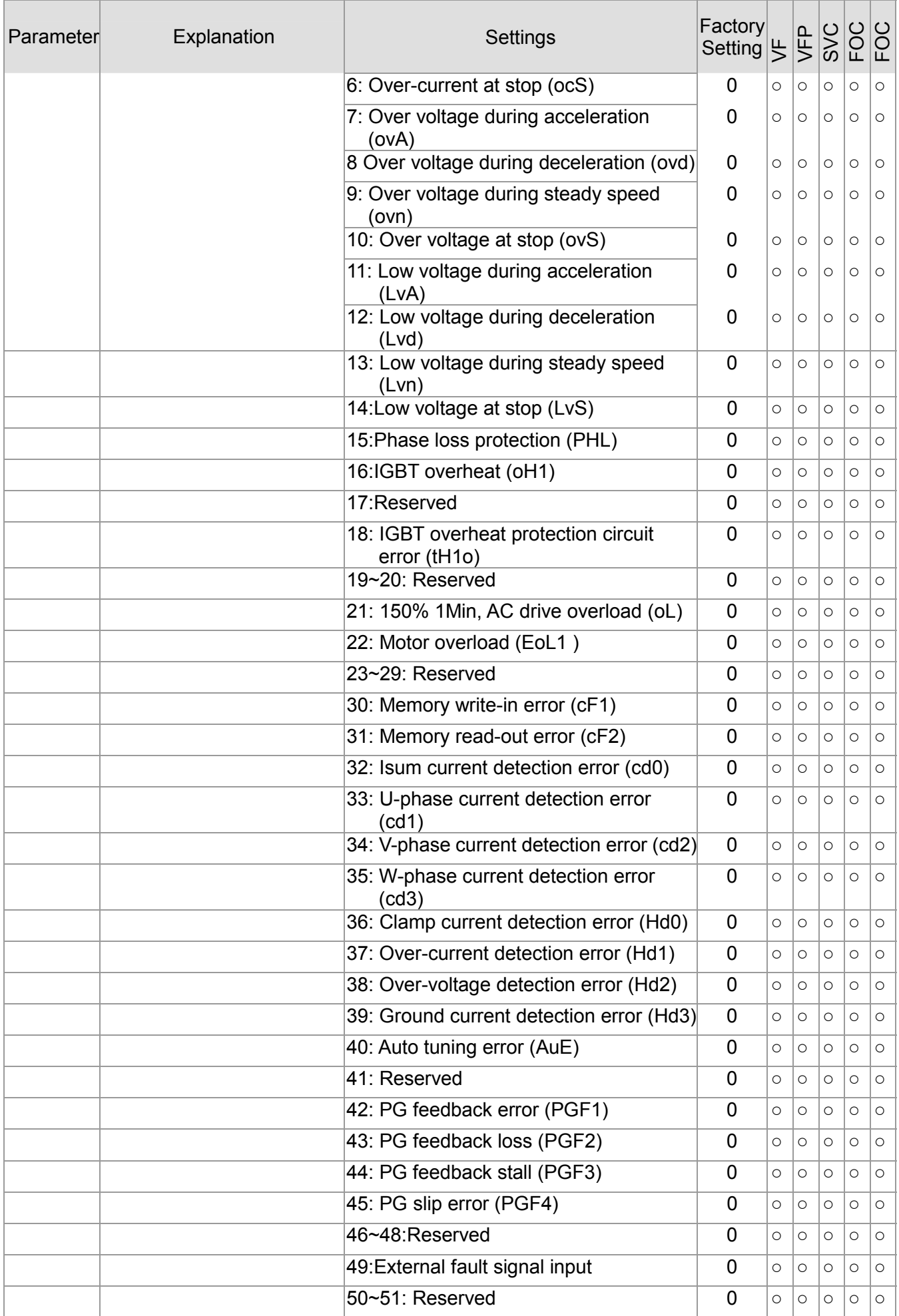

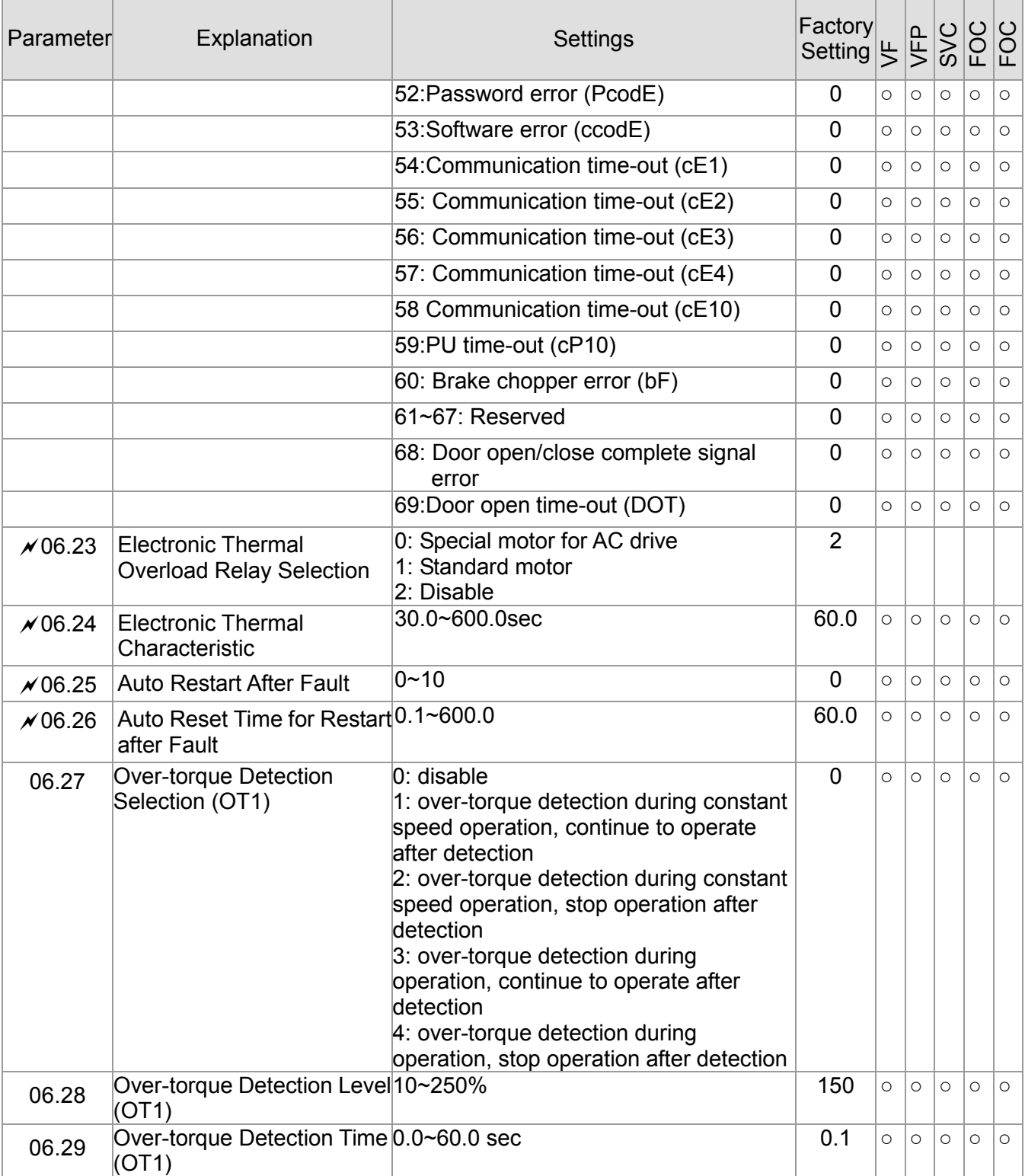

# **07 Control Parameters**  $\sqrt{x}$  This parameter can be set during operation.

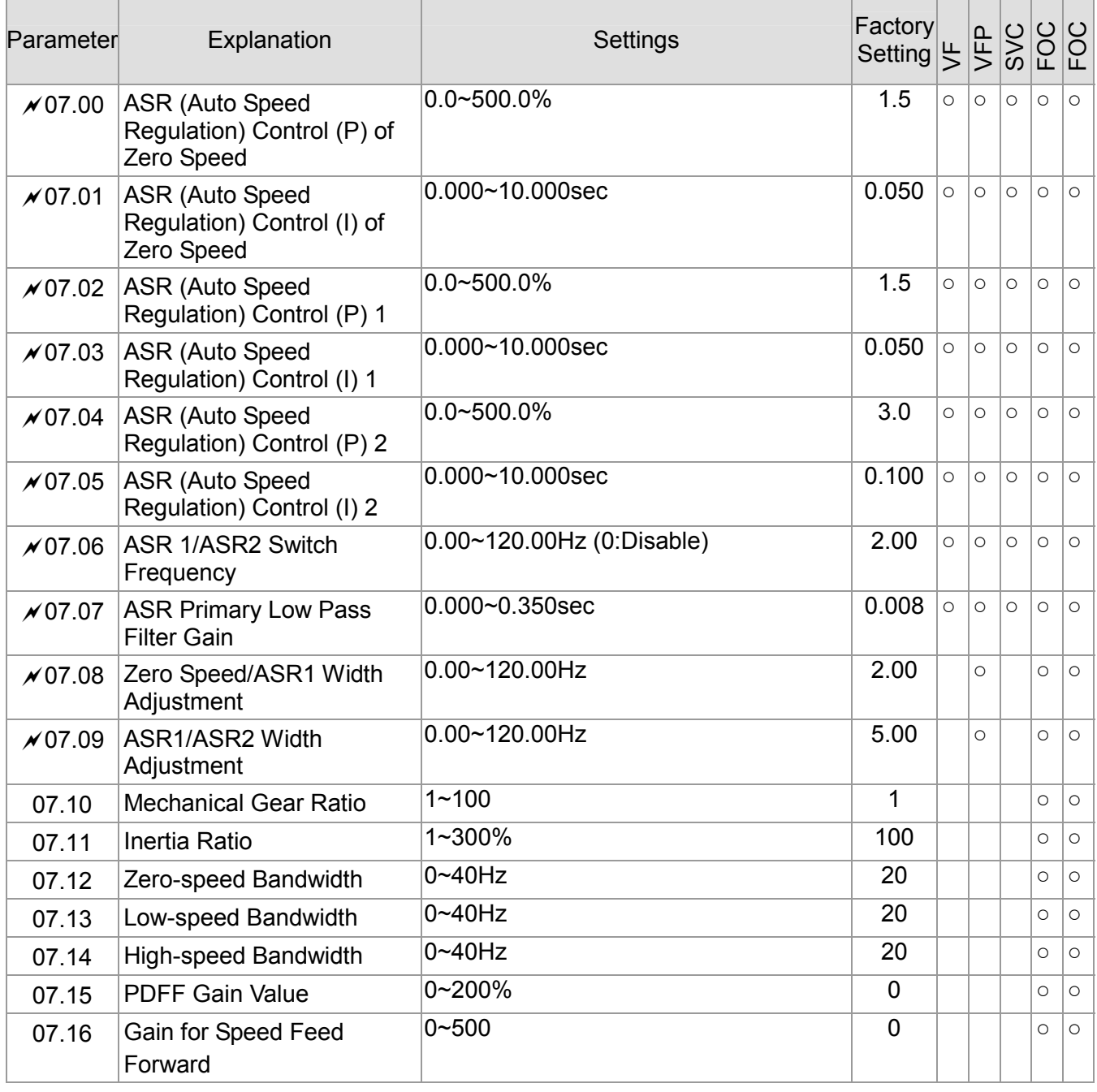

# **08 Multi-step Speed Parameter**  $\gamma$ This parameter can be set during operation.

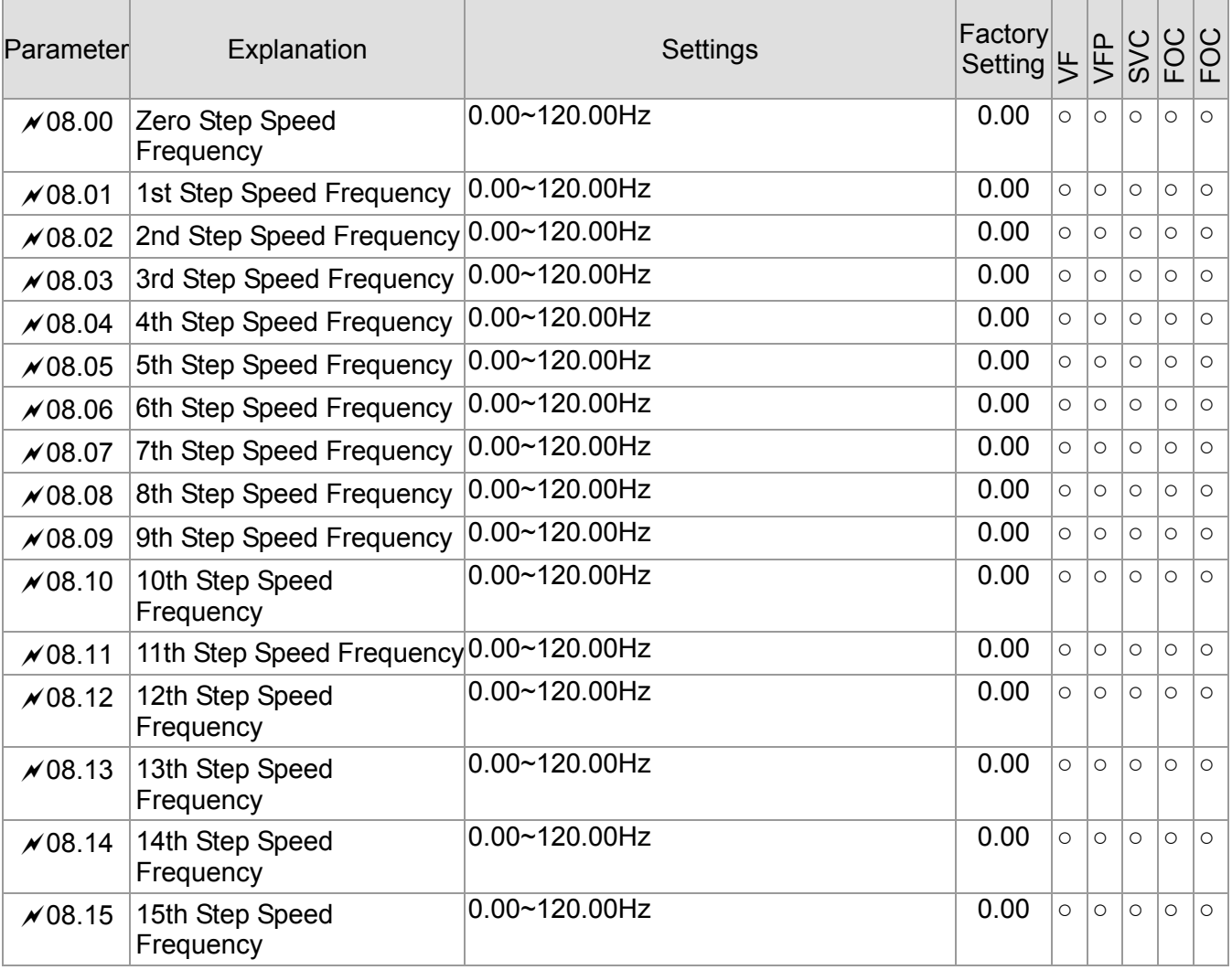

# **09 Communication Parameters** <br>**AThis parameter can be set during operation.**

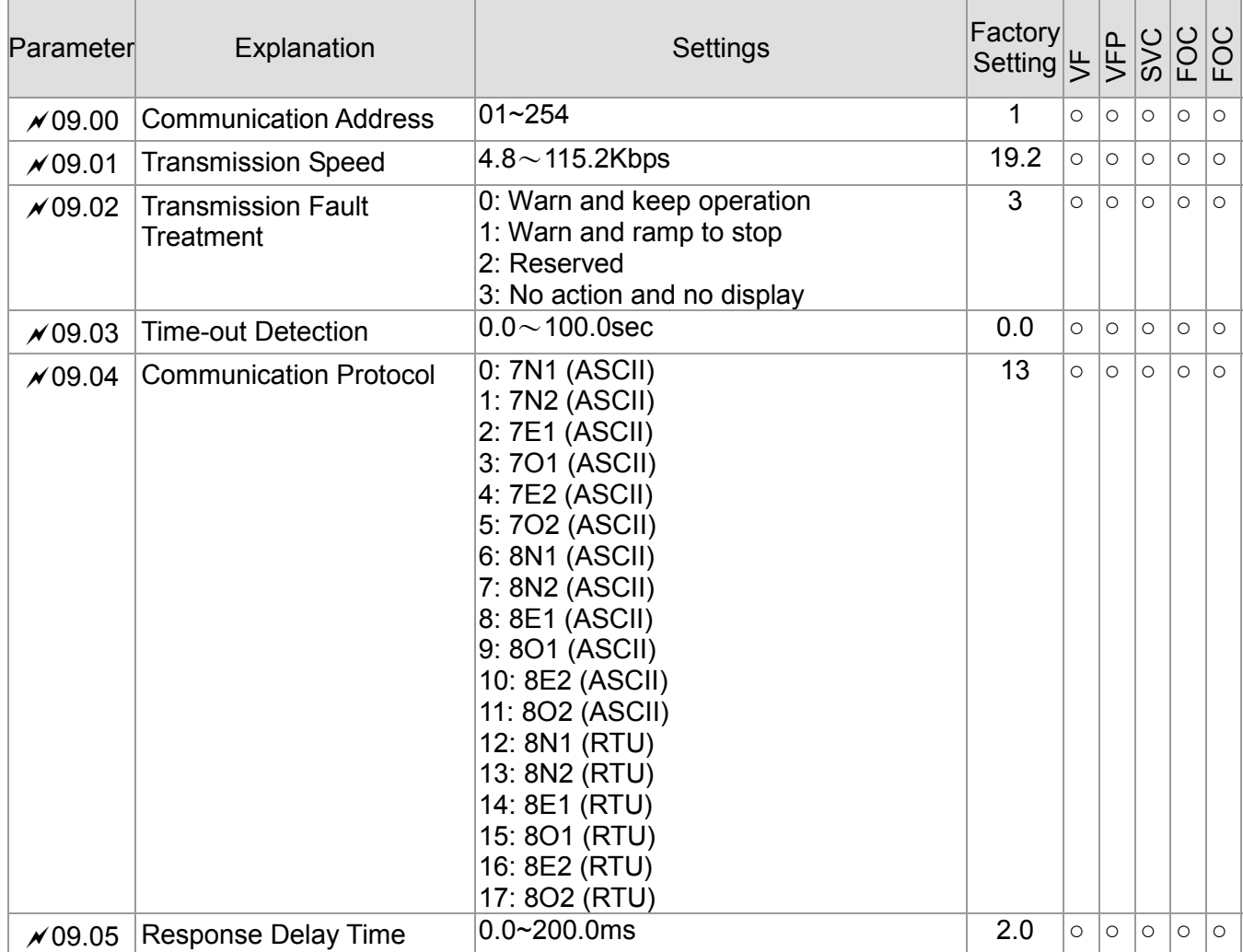

# **10 User-defined Parameters**  $\sqrt{x}$ This parameter can be set during operation.

Group 10 shows the explanation for the "User-defined Parameters" from Group 00~09

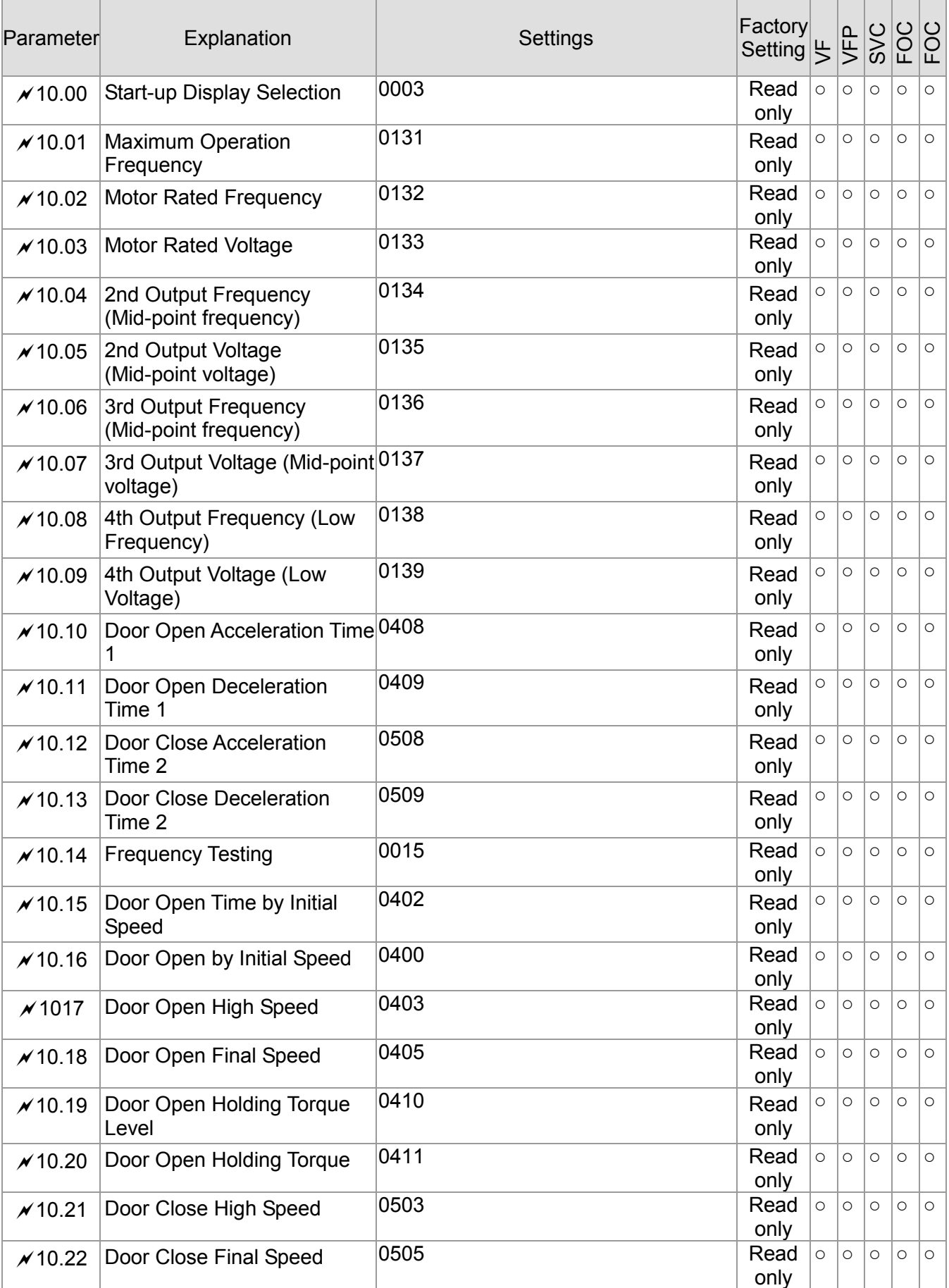

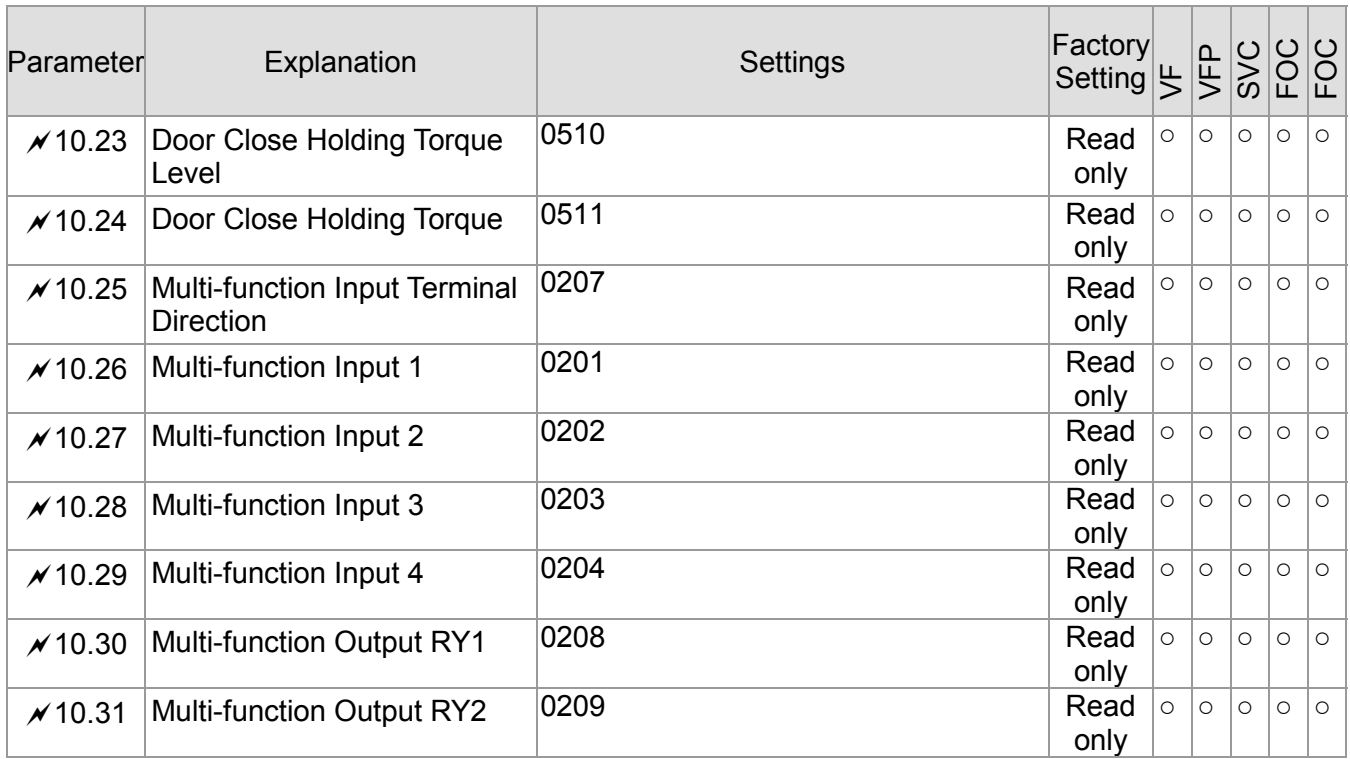

 $\overline{\phantom{a}}$ 

# **11 View User-defined Parameters** <br>**AThis parameter can be set during operation.**

Ē

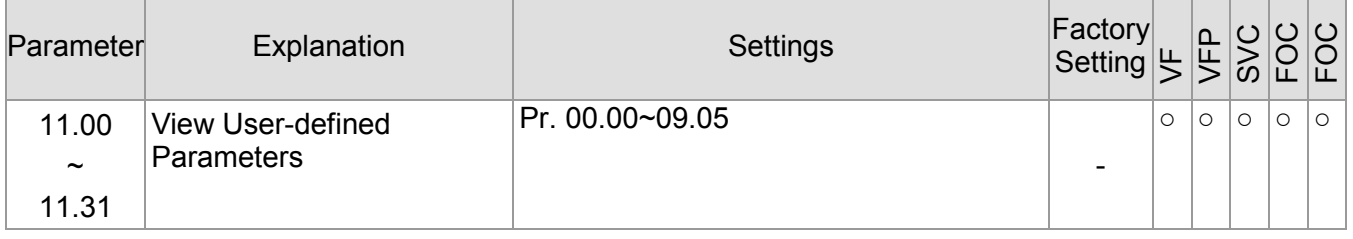

# **4-2 Description of Parameter Settings**

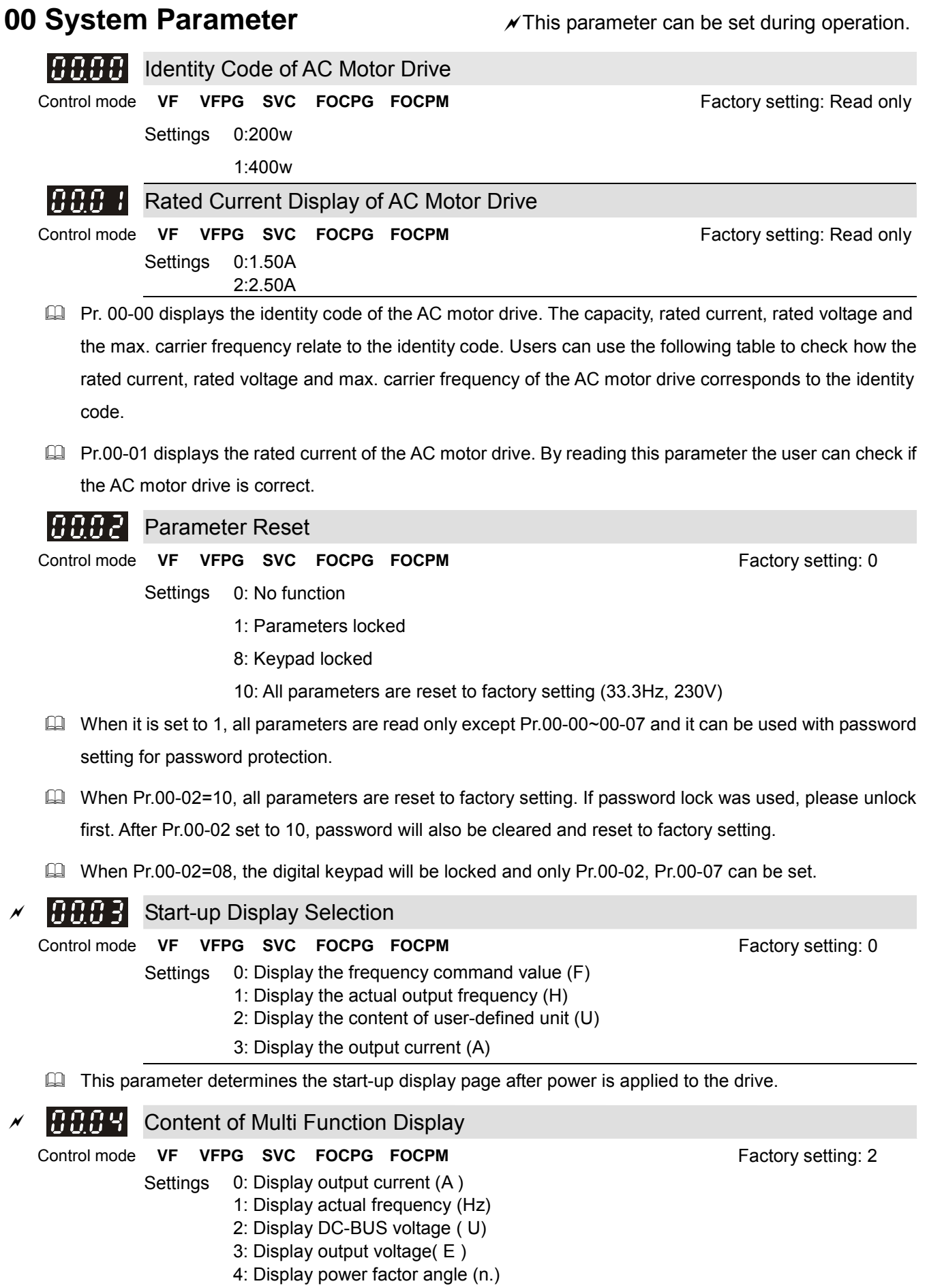

4-24

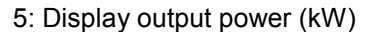

- 6: Display motor angle speed (HU)
- 7: Display the drive's estimated output torque (kg-m)
- 8: Display PG pulse input position
- 9: Display the electrical angle
- 10: Display IGBT temperature(oC)
- 11: Display digital input ON/OFF status
- 12: Display digital output ON/OFF status
- 13: Display current multi-step speed
- 14: Display the corresponding CPU pin status of digital input
- 15: Display the corresponding CPU pin status of digital input
- 16:Actual output voltage when malfunction
- 17: Actual DC-BUS voltage when malfunction
- 18: Actual output frequency when malfunction
- 19: Actual output current when malfunction
- 20: Actual frequency command when malfunction
- 21: Door width in % or step speed
- 22: Door width(pulse)
- 23: Over modulation indication
- ※Description to function 08

$$
[(\frac{\text{rpm}}{60} \text{XPPR})/1000] \text{X10} = \text{Pulse}/10 \text{ms}
$$

rpm=motor speed; PPR= (Encoder) pulse number per turn; 1000 (1sec= 1000ms); 10: encoder pulses per10ms

 $\Box$  On this page, press  $\Box$  to display the content of Pr.00.04 (setting 0~23) accordingly.

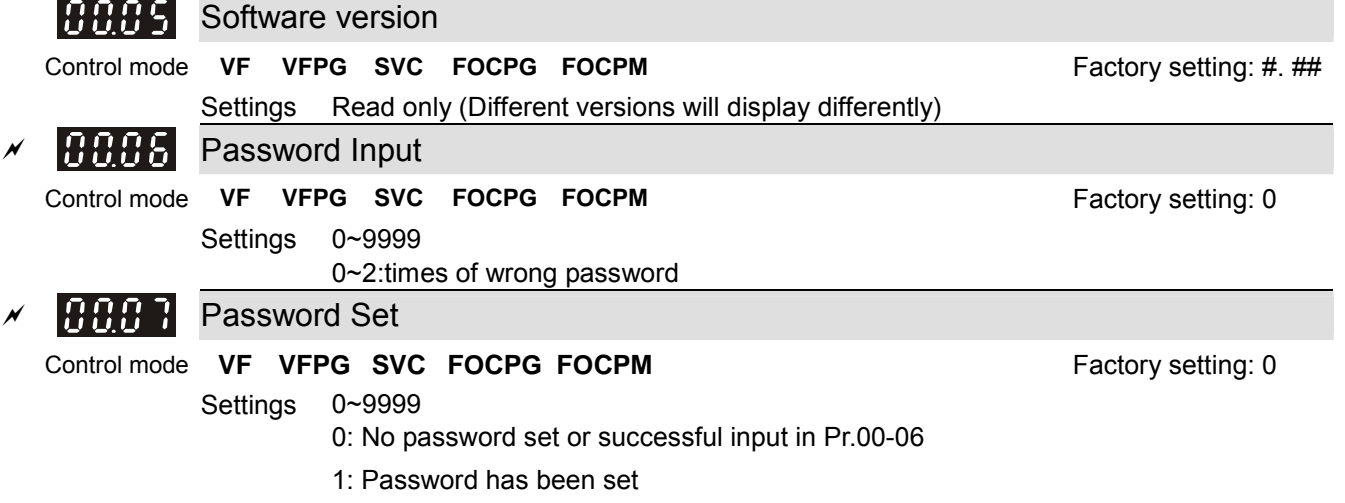

- The function of this parameter is to input the password that is set in Pr.0-07. Input the correct password here to enable changing parameters. You are limited to a maximum of 3 attempts. After 3 consecutive failed attempts, a blinking "PcdE" will show up to force the user to restart the AC motor drive in order to try again to input the correct password.
- $\Box$  To set a password to protect your parameter settings.

If the display shows 00, no password is set or password has been correctly entered in Pr.0-06. All parameters can then be changed, including Pr.0-07.

The first time you can set a password directly. After successful setting of password the display will show 01.

Be sure to record the password for later use.

To cancel the parameter lock, set the parameter to 00 after inputting correct password into Pr. 0-07.

The password consists of min. 1 digit and max. 4 digits.

- $\Box$  How to make the password valid again after decoding by Pr.0-07:
	- Method 1: Re-input original password into Pr.0-07 (Or you can enter a new password if you want to use a new one).
	- Method 2: After rebooting, password function will be recovered
	- Method 3: Input any number or character in Pr.00-07, but not password. (The display screen will show
		- END whether the password entered in Pr.00-07 is accurate or not.)

Password Decode Flow Chart

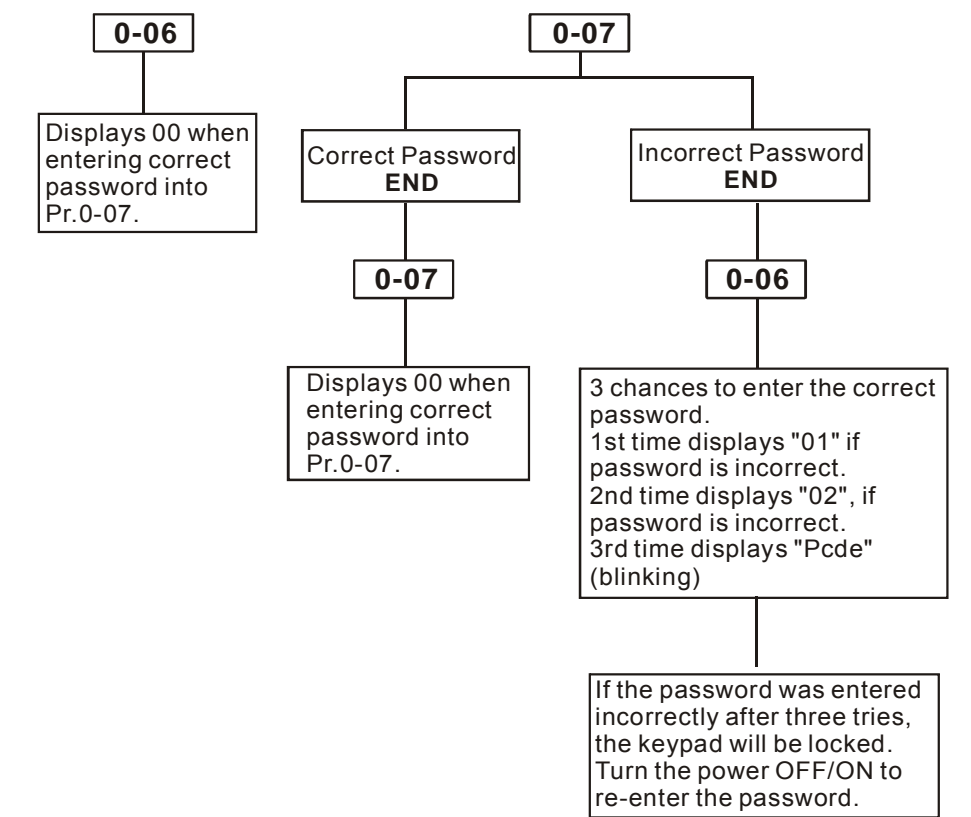

#### INNAE Control Method

Control mode **VF VFPG SVC FOCPG FOCPM** Factory setting: 0 Settings 0: V/f control 1: V/f Control + Encoder (VFPG) 2: Sensorless vector control (SVC) 3: FOC vector control + Encoder (FOCPG)

- 8: FOC PM control (FOCPM)
- **Example 20 This parameter is used to select the control mode of AC motor drives.** 
	- 0: V/f control: user can design proportion of V/f as required and can control multiple motors simultaneously.
	- 1: V/f control + Encoder (VFPG): user can use optional PG card with encoder for the closed-loop speed control.
	- 2: Sensorless vector control (SVC): get the optimal control by the auto-tuning of motor parameters.
	- 3: FOC vector control+ encoder (FOCPG): besides torque increases, the speed control will be more accurate (1:1000).
	- 4: FOC PM control + encoder (FOCPM): besides torque increases, the speed control will be more

accurate (1:1000).

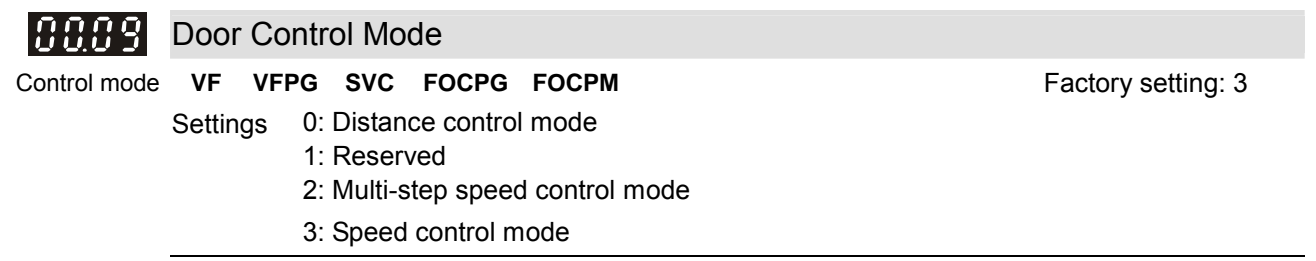

**Q** 0: Distance control mode

Set encoder PG pulses accurately to ensure precise door width estimation. Door width is measured and stored by Auto-tuning. It operates the door for speed switch and completed position by counting the PG pulses. In this mode, position function will be executed whenever power again and operates with low speed to the 0% or 100% door width by the operation direction.

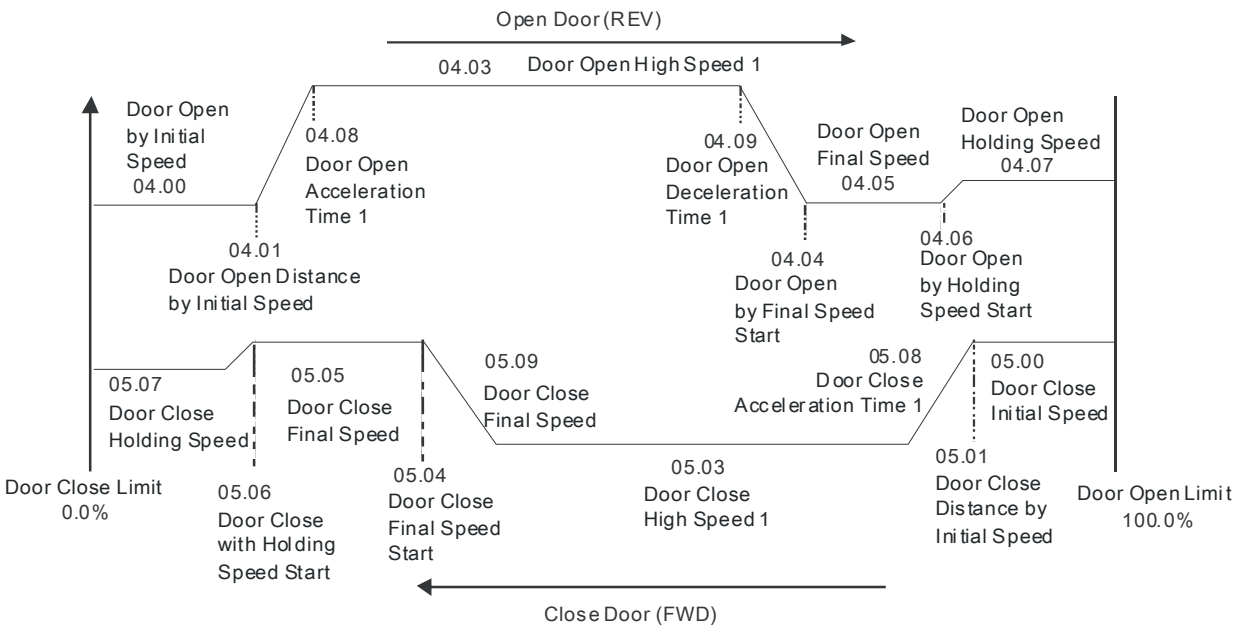

#### **2:** Multi-step control mode

The drive is controlled by Sensorless control. For operating the door, it uses three multi-input (level trigger) and operation direction (FWD/REV) to deal with speed switch and limit switch to deal with completed position. (4th logic signal: open: 0; close: 1).

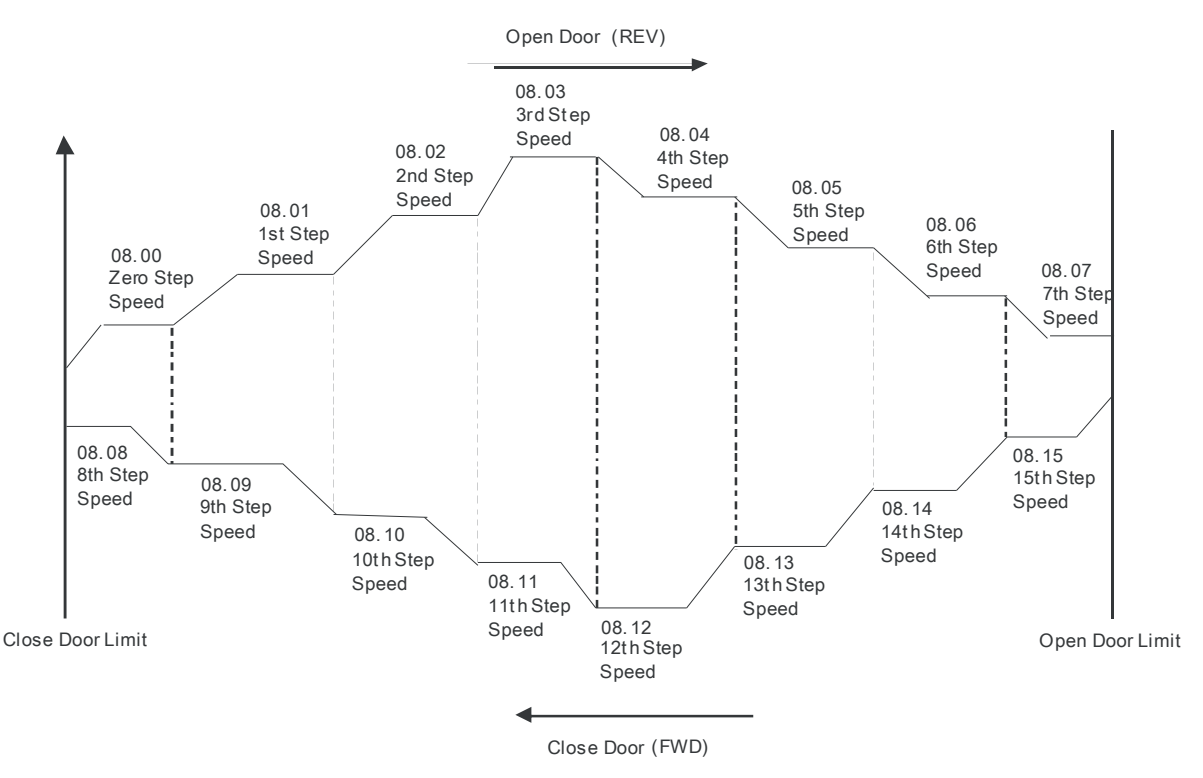

#### **4** 3: Speed Control mode

For operating the door, it switches speed by external signal and uses limit switch to deal with completed position. The signals must be edge trigger. In this mode, it needs to run the door to the close complete position after power on again or AC motor drive stops.

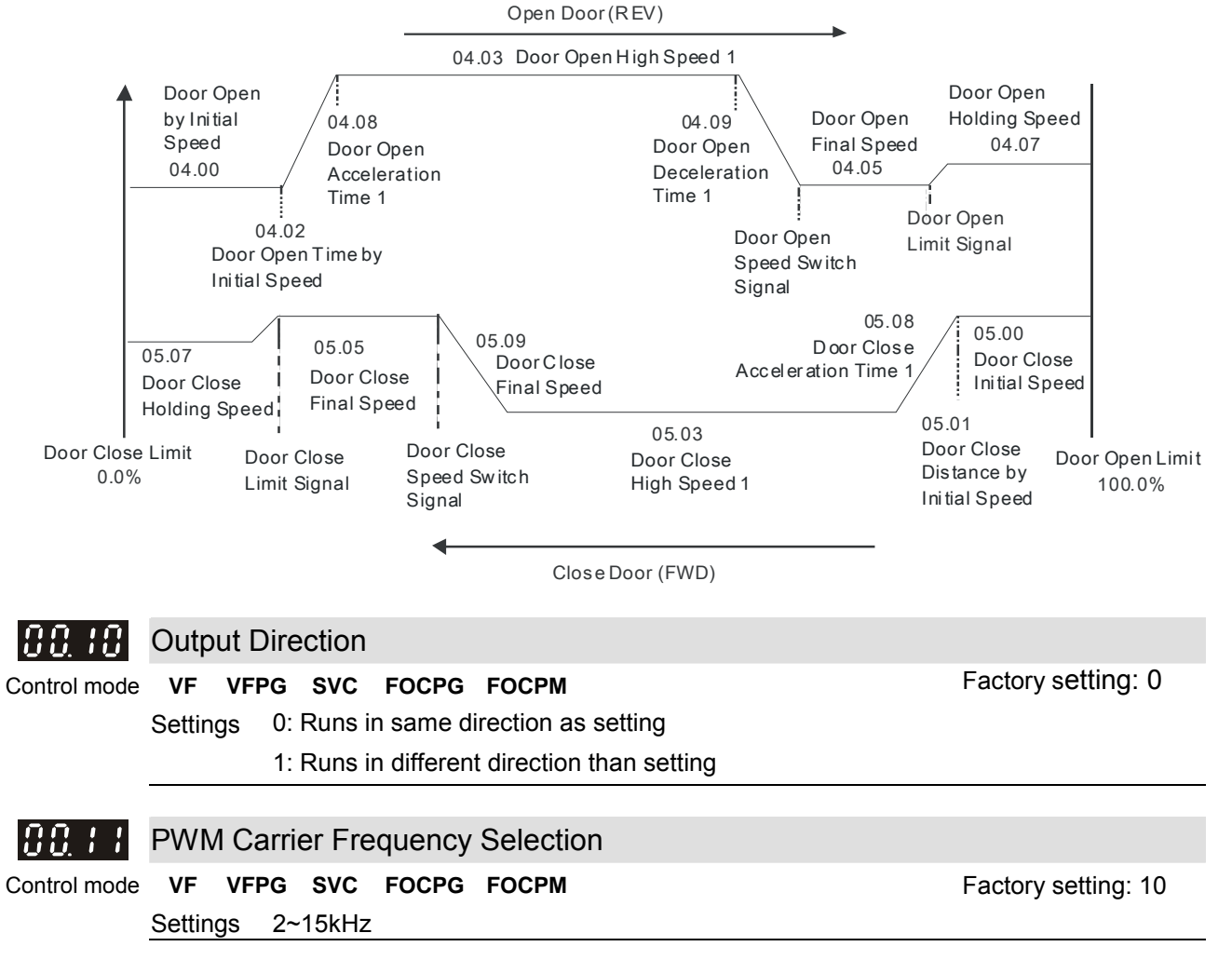

This parameter determines the PWM carrier frequency of the AC motor drive.

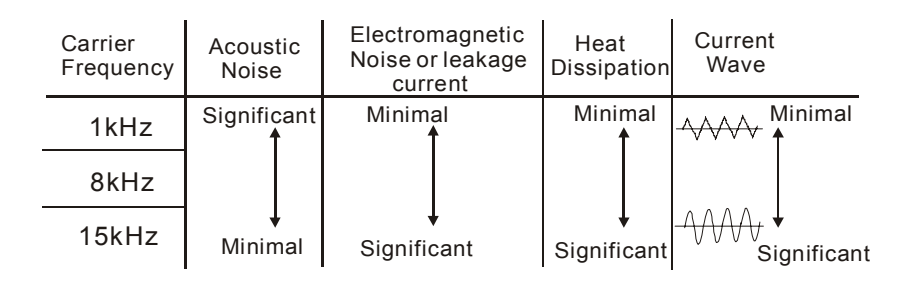

From the table, we see that the PWM carrier frequency has a significant influence on the electromagnetic noise, AC motor drive heat dissipation, and motor acoustic noise. If noises from ambient environment is greater than motor noise, lower PWM carrier frequency will help to lower the temperature of AC motor drive. When PWM carrier frequency is high, though the drive will operate more quietly, but wiring and interference may have problem.

**Model VFDXXXDDXXE:** Settings 02~10kHz

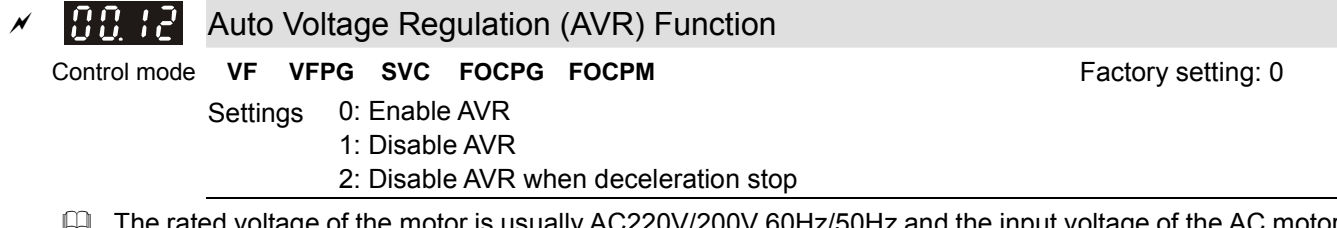

- ated voltage of the motor is usually AC220V/200V 60Hz/50Hz and the input voltage of the drive may vary between 180V to 264 VAC 50Hz/60Hz. Therefore, when the AC motor drive is used without AVR function, the output voltage will be the same as the input voltage. When the motor runs at voltages exceeding the rated voltage with 12% - 20%, its lifetime will be shorter and it can be damaged due to higher temperature, failing insulation and unstable torque output.
- AVR function automatically regulates the AC motor drive output voltage to the Maximum Output Voltage (Pr.1-02). For instance, if Pr.1-02 is set at 200 VAC and the input voltage is at 200V to 264VAC, then the Maximum Output Voltage will automatically be reduced to a maximum of 200 VAC.
- When motor stops with deceleration, it will shorten deceleration time. When setting this parameter to 02 with auto acceleration/deceleration, it will offer a quicker deceleration.

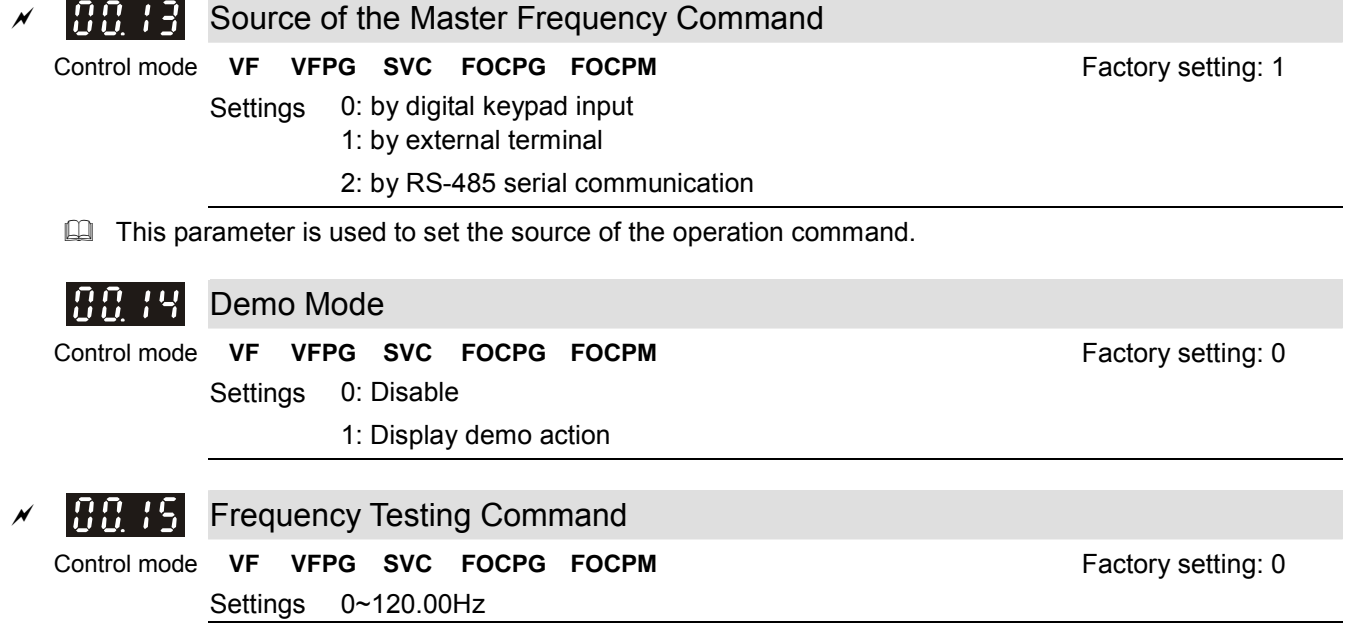

When Pr.00-15 is not 0, door will move in testing frequency, other commands to door will stop.

**01 Motor Parameters**  $\sqrt{x}$  This parameter can be set during operation.

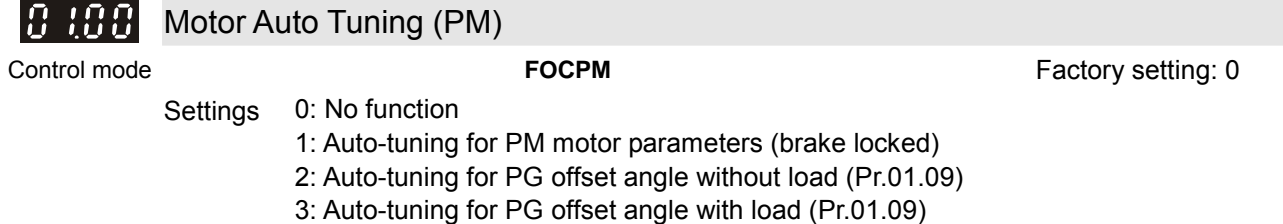

- $\Box$  When Pr.01-00 = 2, auto-tune for PG offset angle. Please follow the following 3 rules:
	- 1. Unload before Auto-tuning begins.
	- 2. If the brake is control by AC motor drive, the drive can complete tuning process after wiring and brake control parameters are set.
	- 3. If the brake is control by host controller, maker sure brake is at release status when tuning.
- When Pr.01-00=3, auto-tuning for PG offset angle. Please follow the following 3 rules:
	- 1. Tuning with load or unload are both allow.
	- 2. When the brake is control by the AC motor drive, after wiring and braking parameters are set up, the drive will execute Tuning following the settings.
	- 3. When the brake is control by the host controller, make sure the brake is released before execute Tuning.
	- 4. Make sure Pr.03-02 (Encoder Input Type) is correct; a wrong setting would cause Pr.01-09 (PG offset angle) measurement error.
- When Pr.01-00=1, begins auto-tuning for PM motor by press the【Run】key. After auto-tuning process is completed, the measured value will automatically be written into Pr. 01.05, Pr.01.07 (Rs  $\cdot$  Lq) and Pr.01.08 (Back EMF).
- AUTO-Tuning Process (static rolling) :
	- 1. Make sure the drive is properly installed and all parameter settings are set to the factory setting.
	- 2. Motor: input accurate motor value into Pr.01.01, 01.02, 01.03, 01.04 and adjust the accel. /decel. time according to your motor capacity.
	- 3. Set Pr.01-00=1 and press the "RUN" key on the digital keypad. The motor should now begin auto-tuning. (Note: It is important to fix the motor stably to prevent shaking.)
	- 4. When auto-tuning is complete, check if measured values are written into Pr.01.05 and 01.07.

### **NOTE**

- $\boxtimes$  The input rated speed can not be greater than or equal to 120f/p.
- $\boxtimes$  When auto-tuning is in process, an "Auto-tuning" message will show on the digital keypad. Once the process is complete, the "Auto-tuning" message will be cleared and the measured values will be written into Pr.01-09.
- ; When auto-tuning is in process, if an error occurs or the drive is stopped manually, an "Auto Tuning Err" message will appear on the digital keypad and it indicates auto-tuning failure, please check if the wirings of the drive are proper. When "PG Fbk Error" occurs, please reset Pr.03-02 (if it is originally set to 1, change it to 2). When "PG Fbk Loss" occurs, please check if the Z phase pulse feedback is normal.

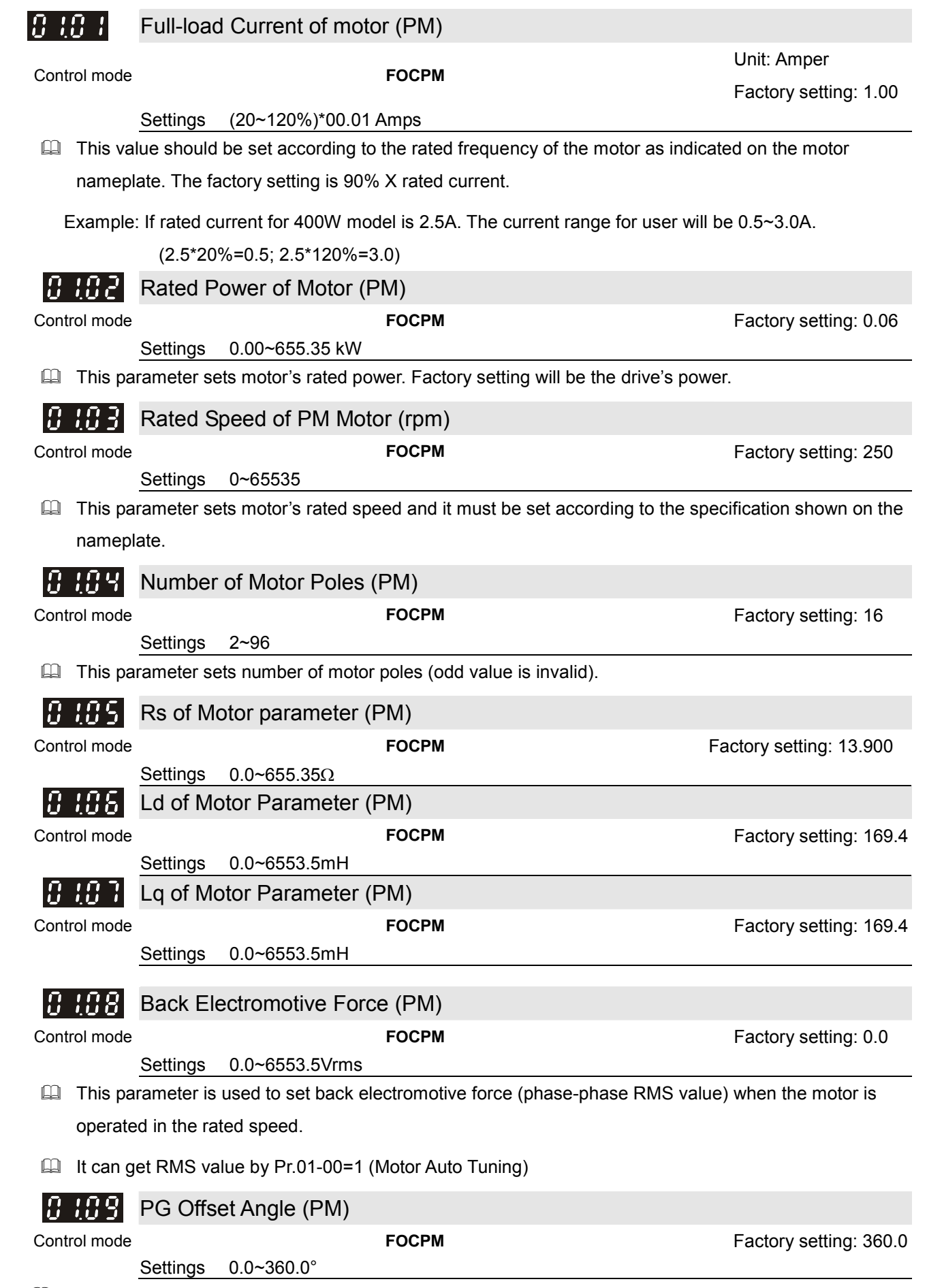

 This parameter is to measure the PG offset angle of PM motor.

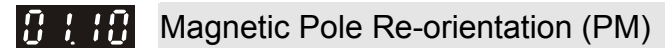

Control mode **FOCPM** FOCPM FOCP FOCPM FACTOR FACTOR FACTOR FACTOR FACTOR FACTOR FACTOR FACTOR FACTOR FACTOR FACTOR

### Settings 0:No function

1:Reset magnetic pole position

- **Example 1** This function is used to search magnetic pole position and is only available on permanent magnet motor.
- When encoder origin-adjustment function (Pr.01-09= 360.0) is not available, the motor operation efficiency can only achieve up to 86% of its best efficiency. In this case, if user needs to improve the operation efficiency, reapply power or set Pr.01-10=1 to measure magnetic pole position again.

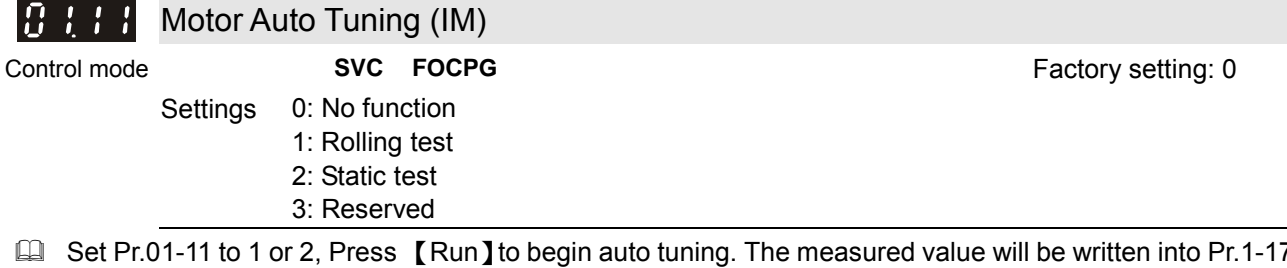

to Pr.01-20 (Rs, Rr, Lm, Lx, no-load current).

- **AUTO-Tuning Process (rolling test):** 
	- 1. Make sure that all the parameters are set to factory settings and the motor wiring is correct.
	- 2. Make sure the motor has no-load before executing auto-tuning and the shaft is not connected to any belt or gear motor. It is recommended to perform auto-tuning in static test if the motor can't separate from the load.

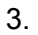

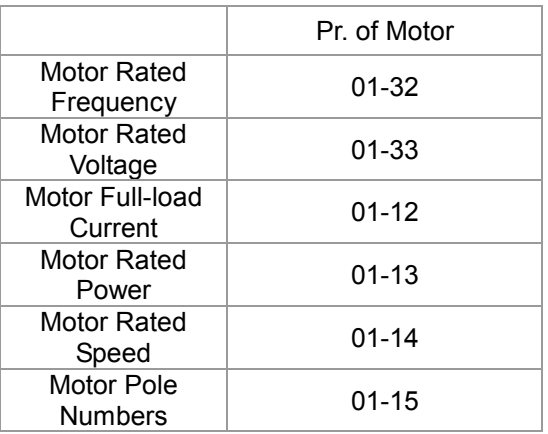

- 4. Set Pr.01-11=1 and press【Run】, the drive will begin auto-tuning. Please be aware of the motor that it starts spinning as【Run】 is pressed.
- 5. When auto-tuning is completed, please check if the measured values are written into Pr.01-16  $-01-20$ ).
- 6. Mechanical equivalent circuit

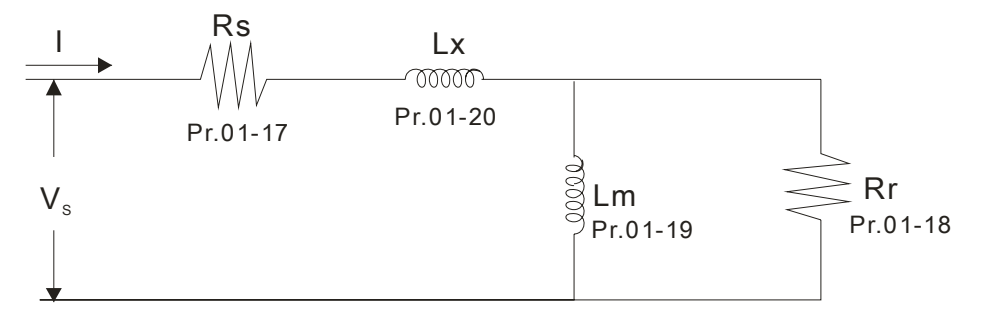

※ When Pr.01-11 is set to 2 (static test), user needs to write no-load current value of motor into Pr.01-16.

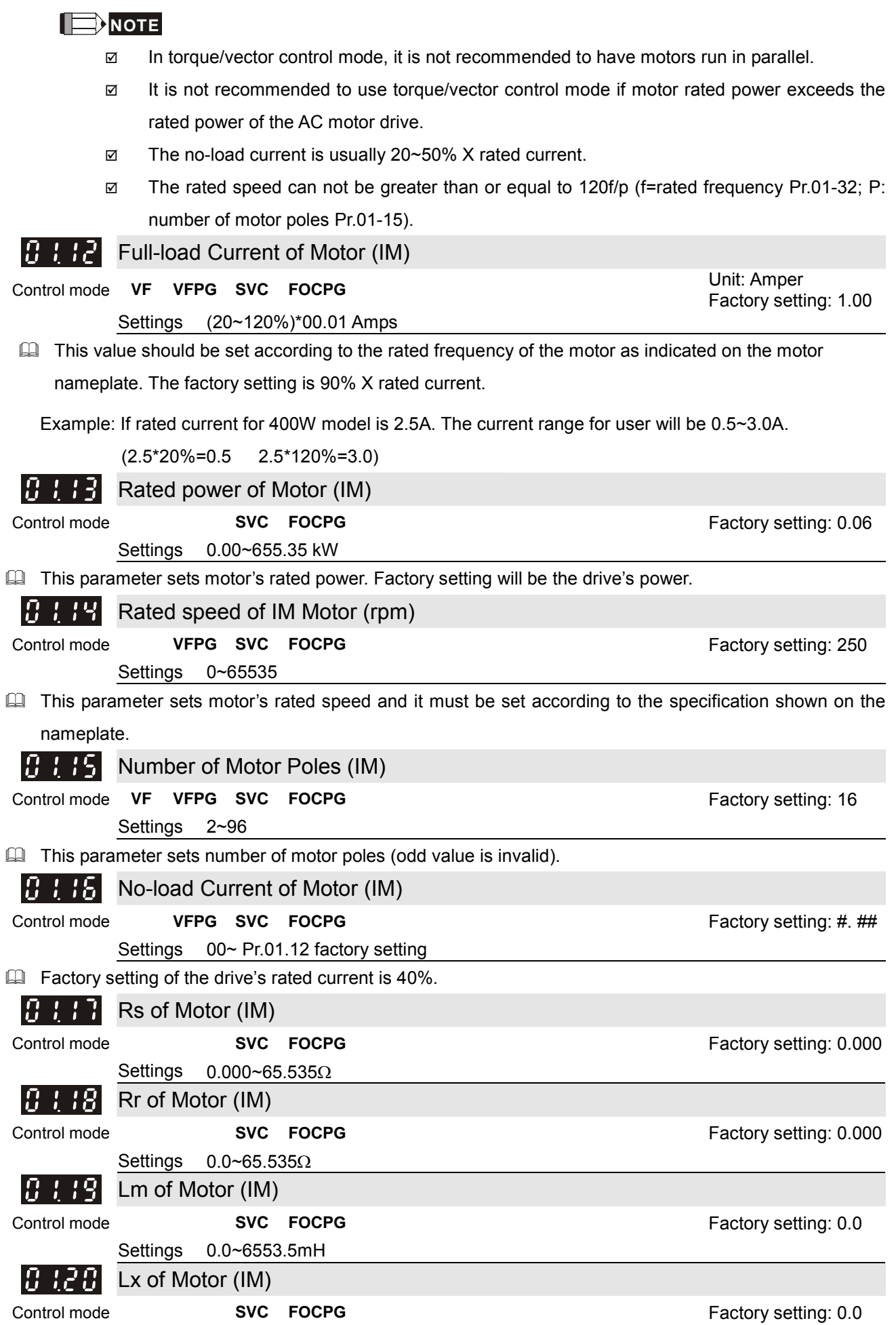

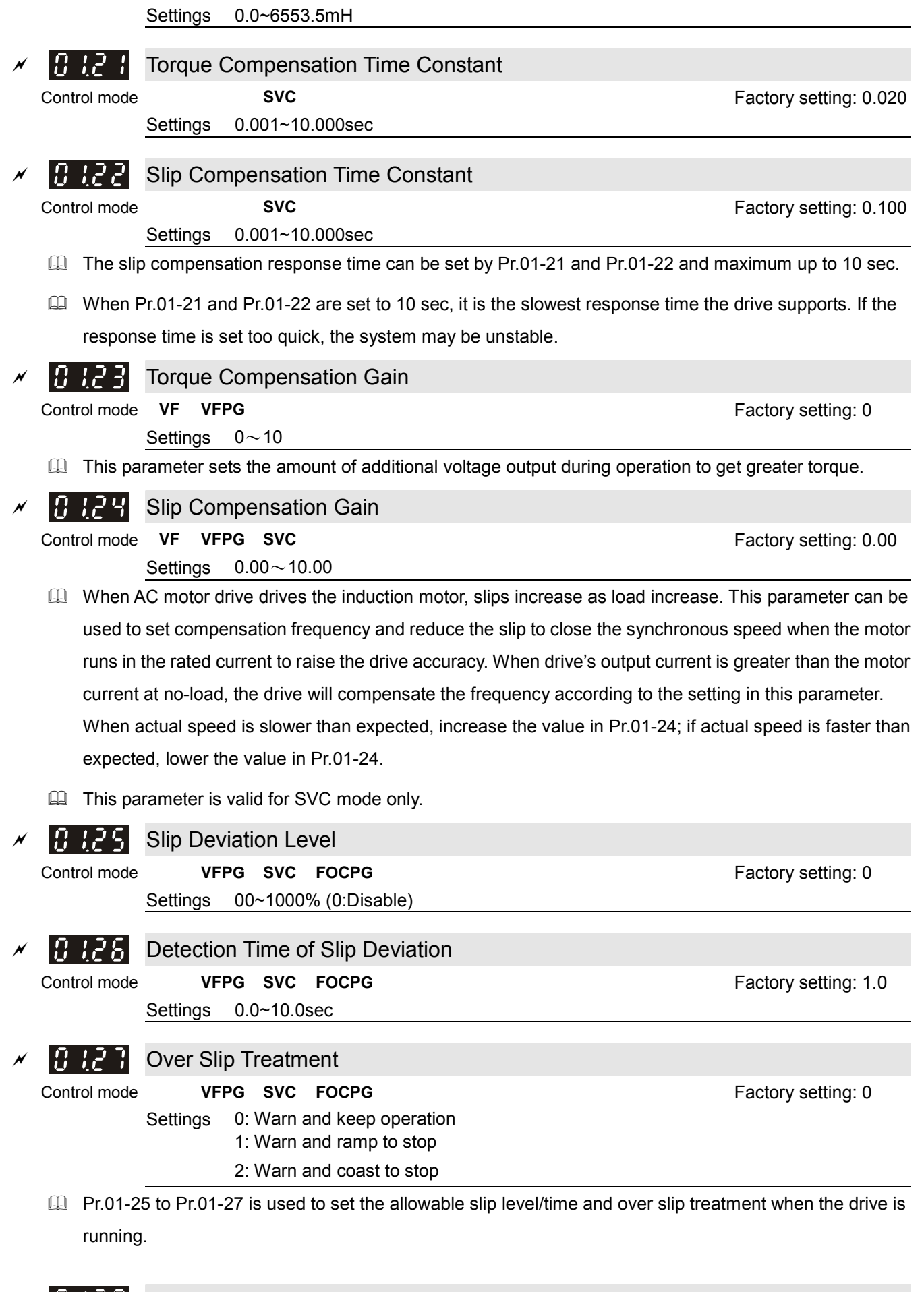

**Hunting Gain** 

Control mode **VF VFPG SVC CONTROLLER IN THE SUCCESS OF A SET AND RESERVE SET AND RESERVE SET A SET A SET AND RESERVE SET A SET A SET AND RESERVE SET A SET A SET A SET A SET A SET A SET A SET A SET A SET A SET A SET A SET** 

Settings 0~10000 (0: No action)

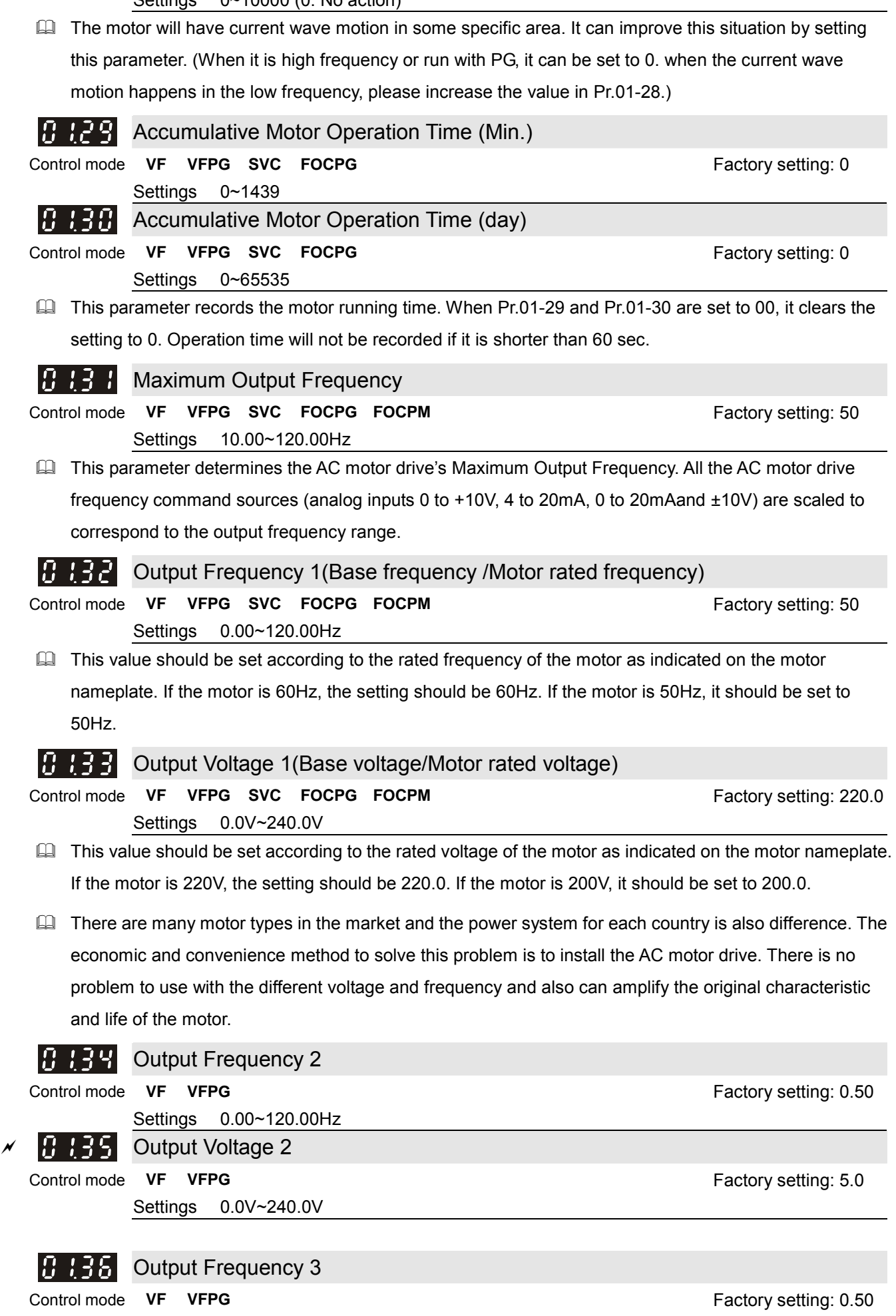

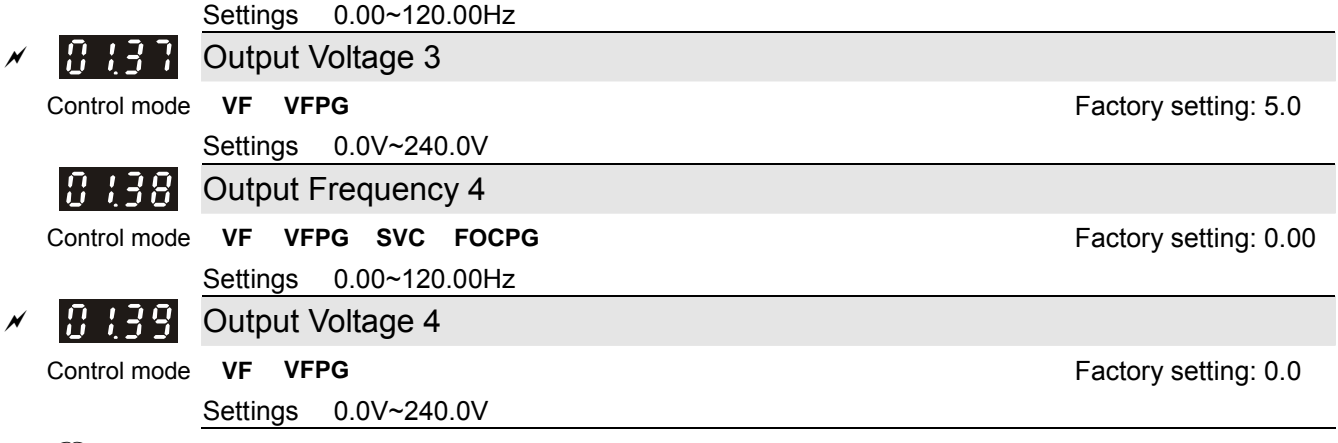

V/f curve setting is usually set by the motor's allowable loading characteristics. Pay special attention to the motor's heat dissipation, dynamic balance, and bearing lubricity, if the loading characteristics exceed the loading limit of the motor.

 The frequency setting of V/F curve must be set according to this rule, Pr. 01.32≥01.34≥01.36≥01.38. There is no limit for the voltage setting, but a high voltage at low frequency may cause motor damage, overheat, and stall prevention or over-current protection. Therefore, please use the low voltage at the low frequency to prevent motor damage.

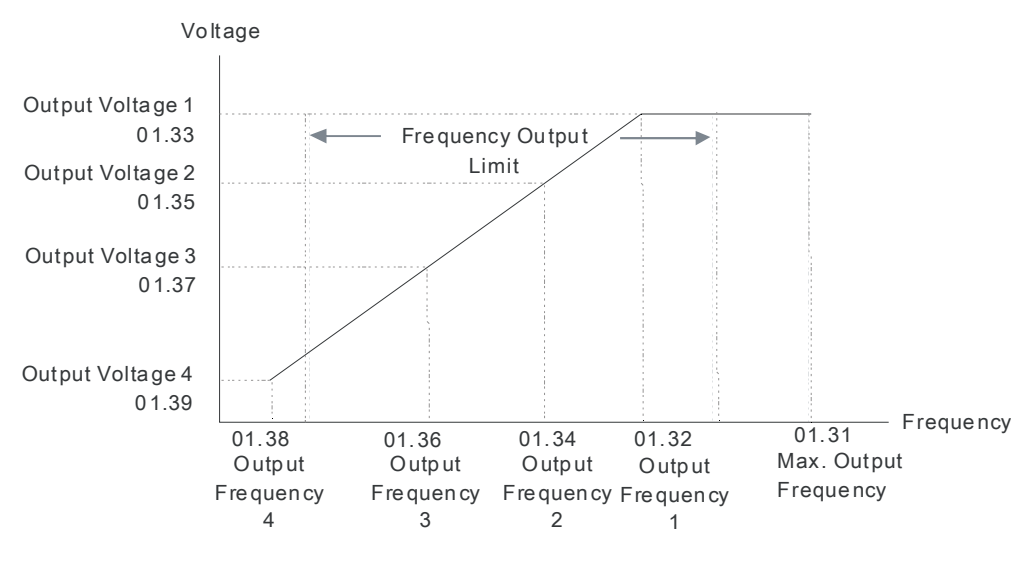

V/F Curve

# **02 Input/Output Parameters**  $\sqrt{T}$ This parameter can be set during operation.

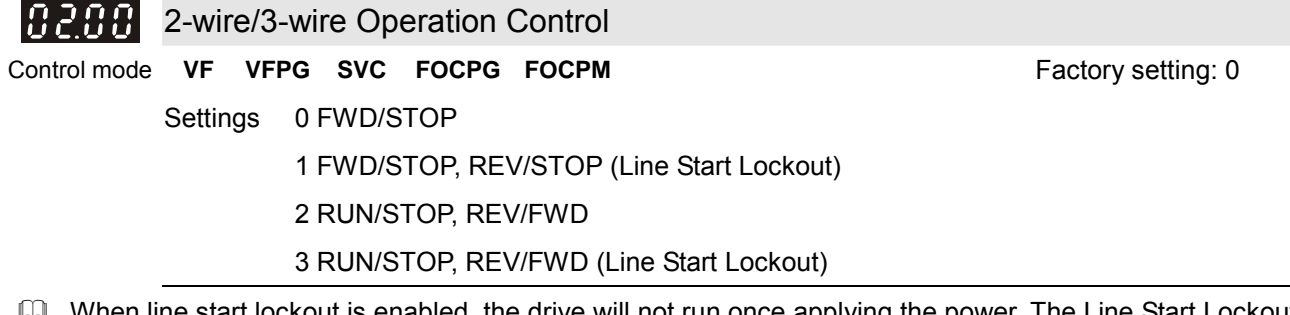

 When line start lockout is enabled, the drive will not run once applying the power. The Line Start Lockout feature doesn't guarantee the motor will never start under this condition. It is possible the motor may be set in motion by a malfunctioning switch. This parameter sets the drive's lock when power is applied.

#### This parameter sets three different control modes by external control:

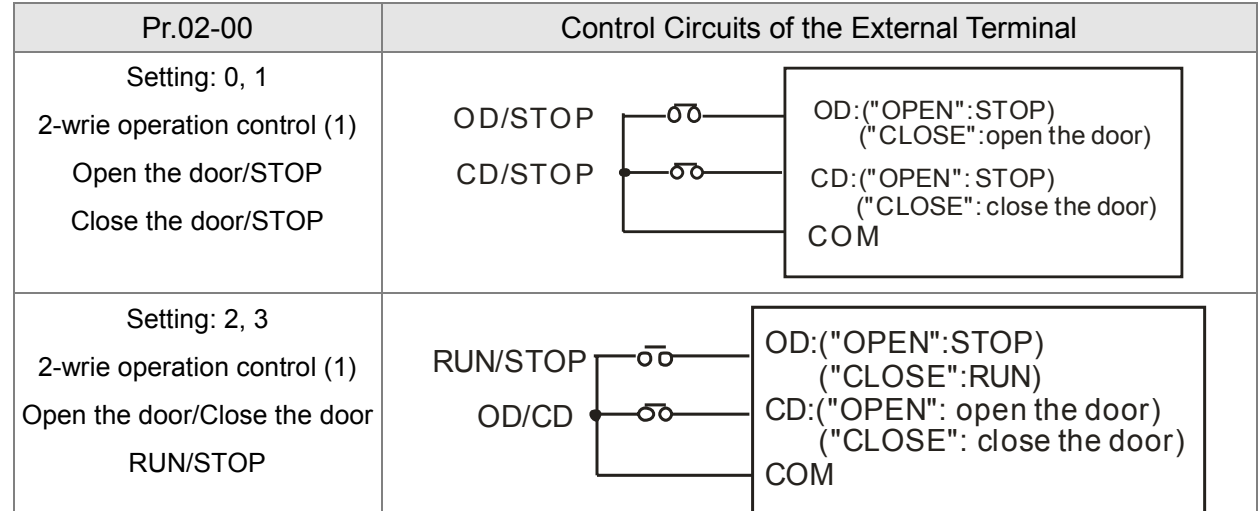

# **B2B H** Multi-Function Input 1 (MI1)

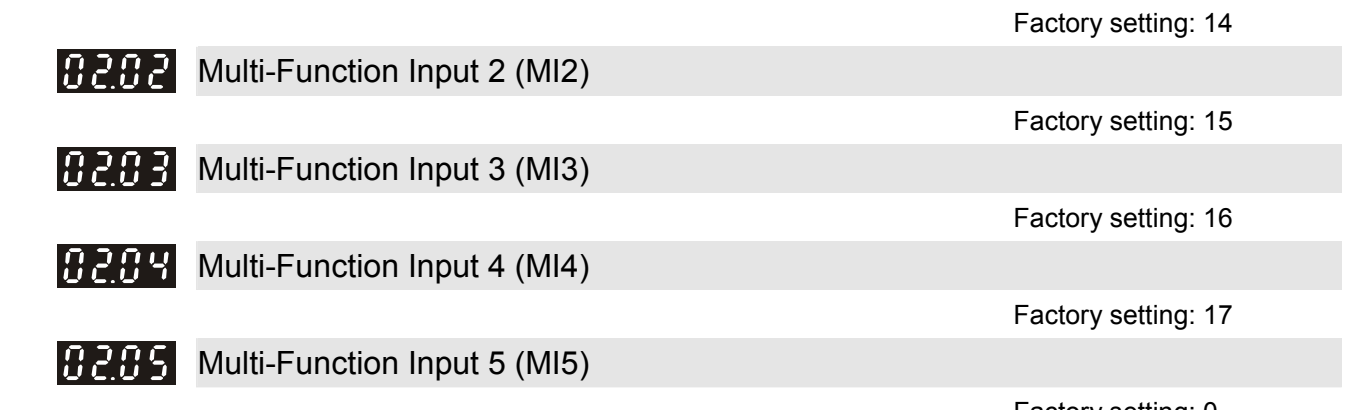

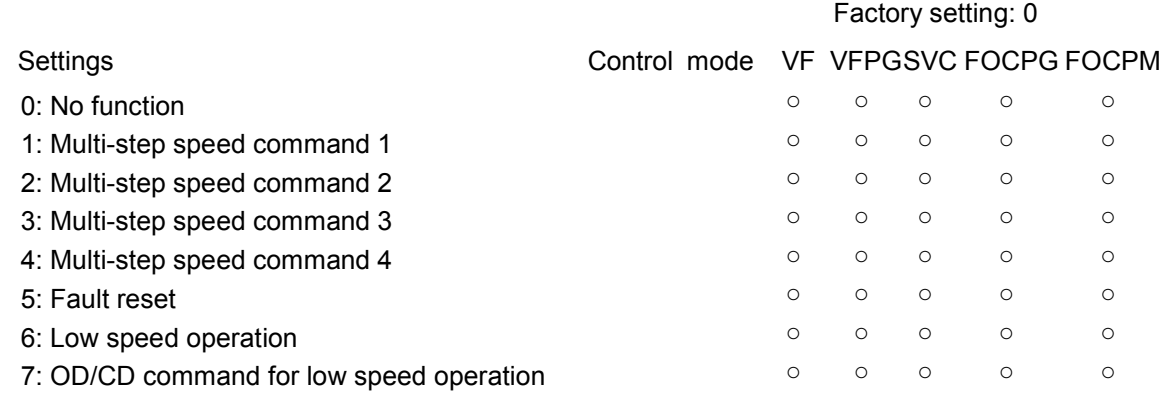

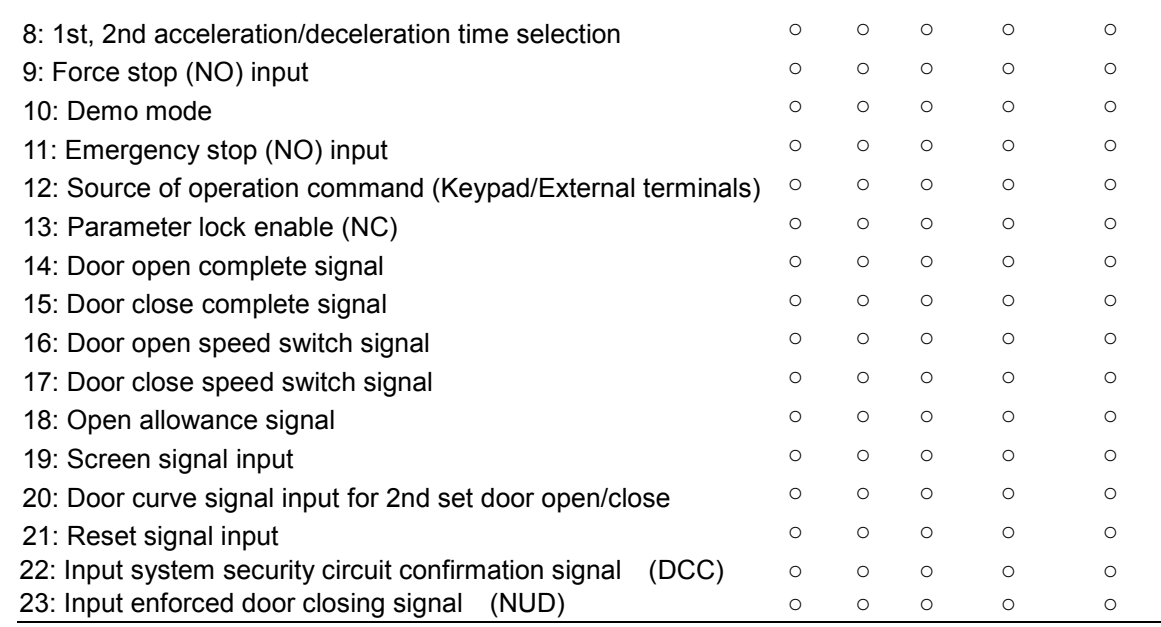

This parameter selects the functions for each multi-function terminal.

Summary of Function Settings:

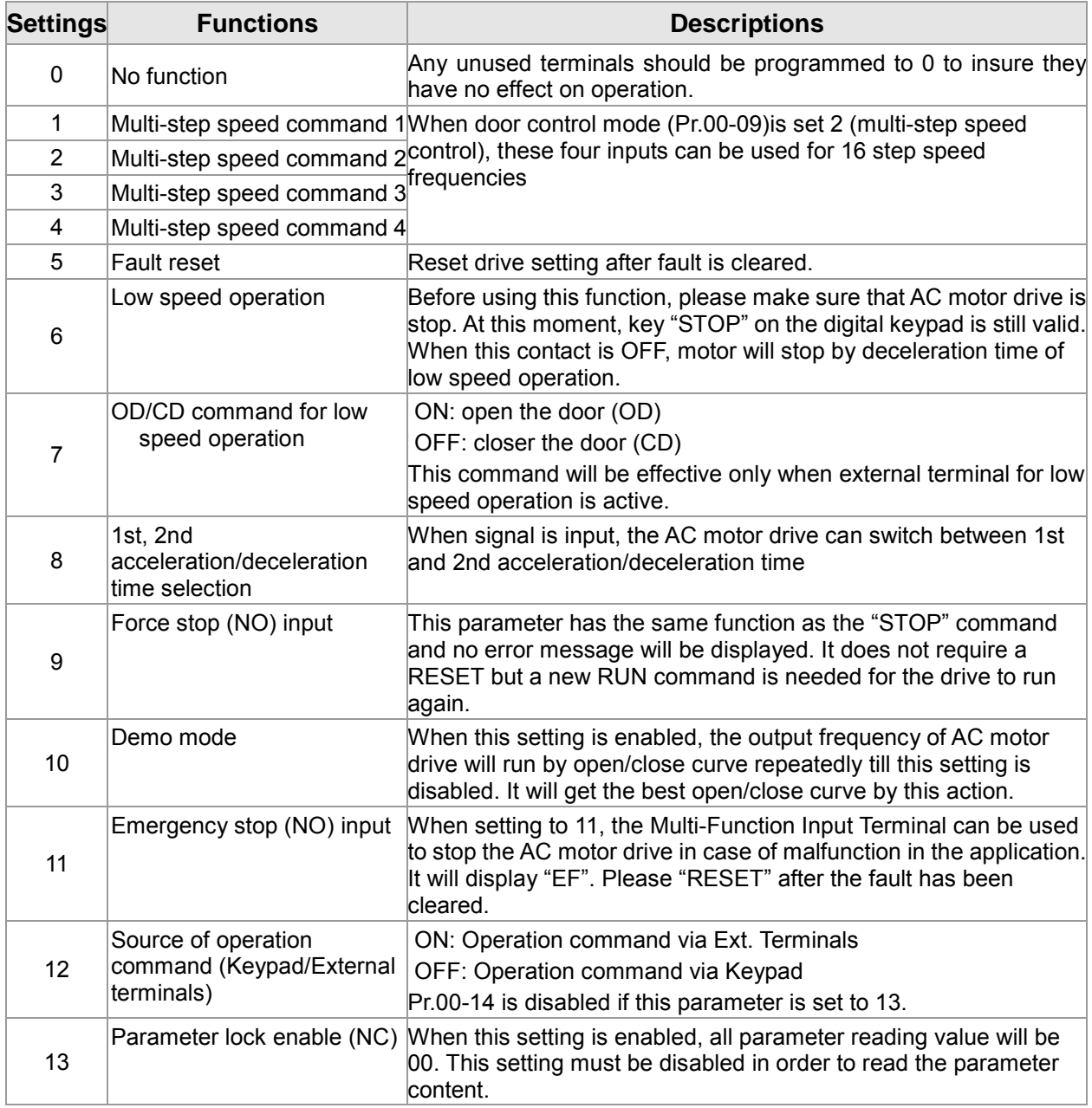

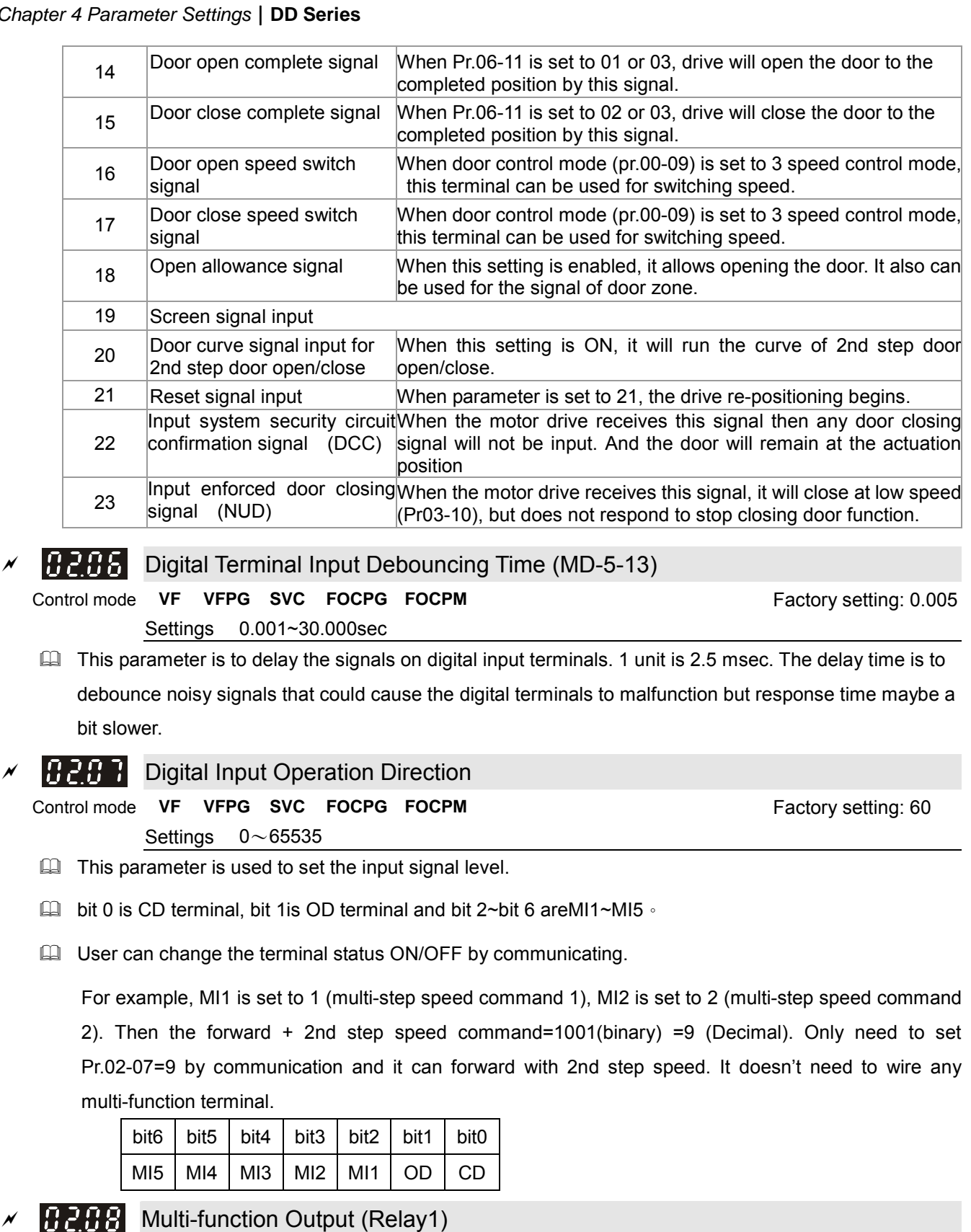

 Factory setting: 16  $\times$  **4289** Multi-function Output (Relay2) Factory setting: 17  $\nu$  **H2** H<sub>2</sub> Multi-function Output (MO1) Factory setting: 0  $x \leftarrow \frac{1}{2}$   $\frac{1}{2}$  Multi-function Output (MO2) Factory setting: 0

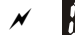

# $\times$  **H2.** H<sub>2</sub></sub> Multi-function Output (MO3)

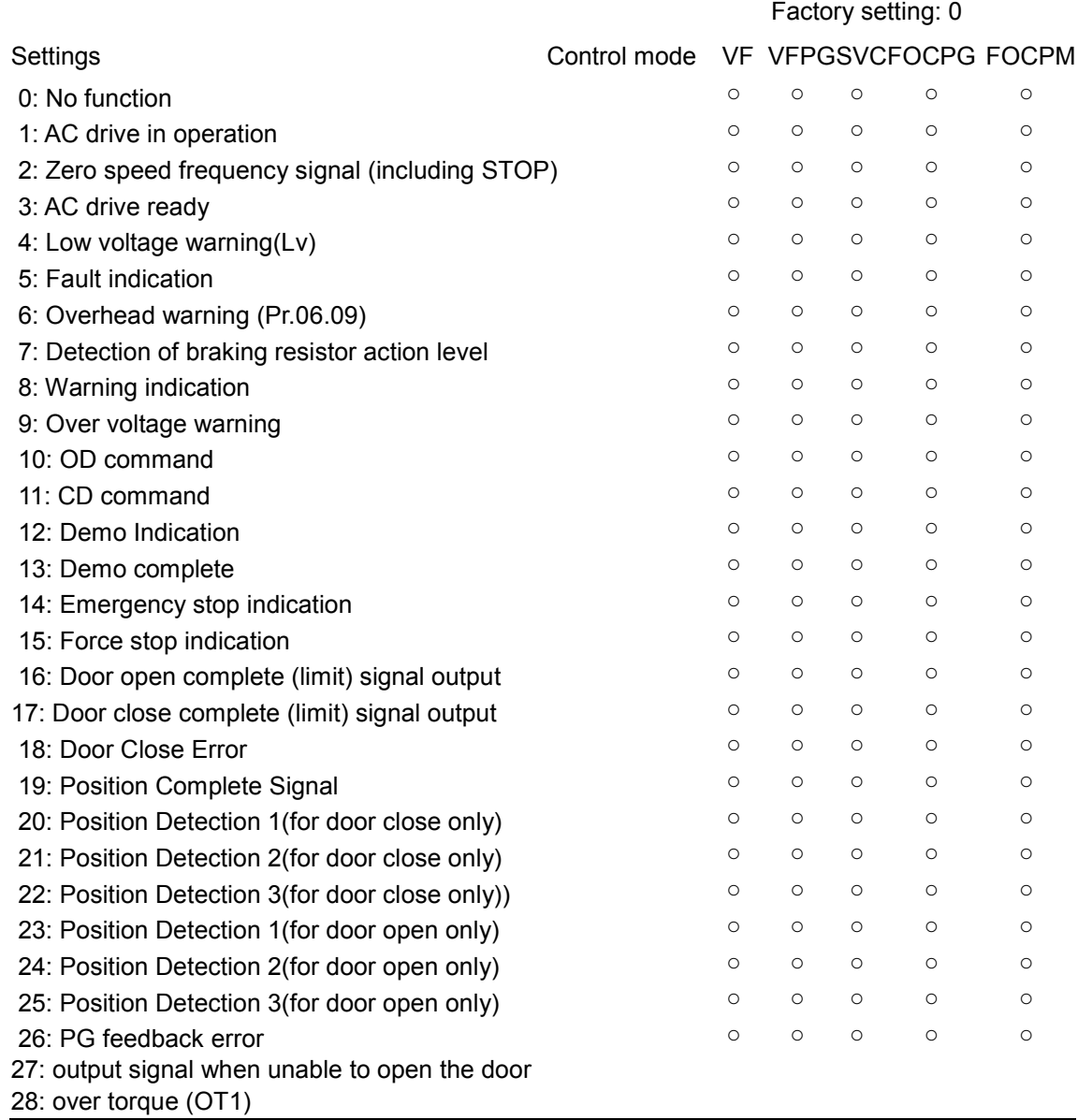

These parameters can be used for external terminal output

Summary of Function Settings

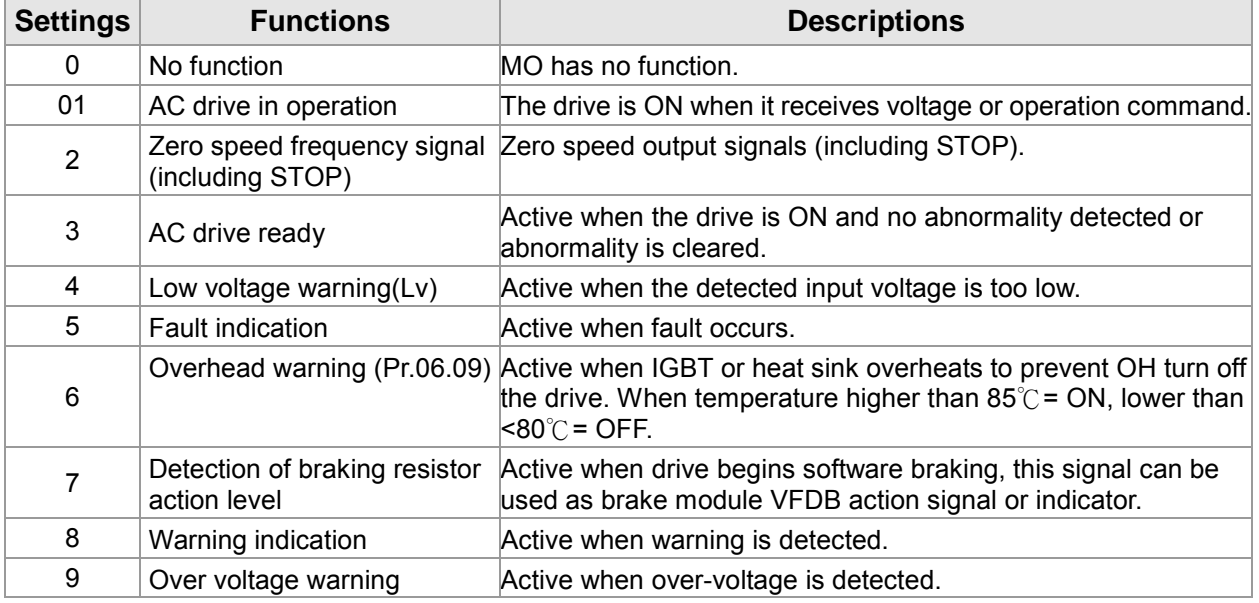

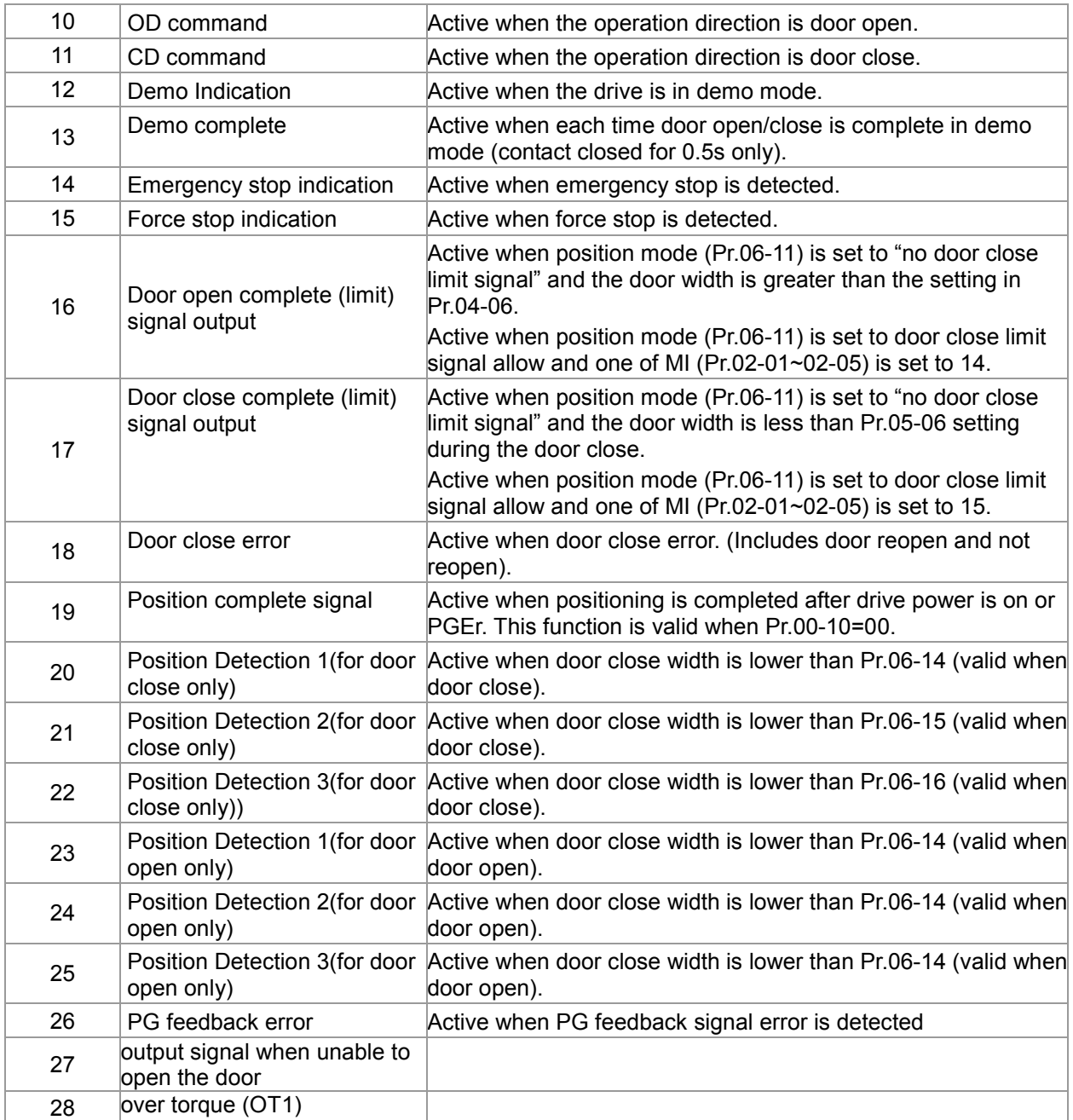

# $\nu$  **P.** P. P. Digital Output Direction

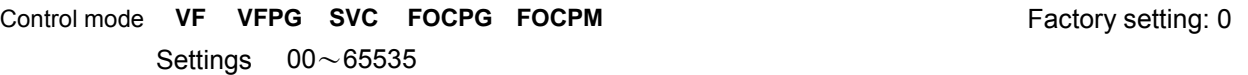

 This parameter is set via bit setting. If a bit is 1, the corresponding output acts in the opposite way. Example:

If Pr02-08=1 (operation indication) and Pr.02-13=0, Relay 1 RA-RC is closed when the drive runs and is open when the drive is stopped.

If Pr02-08=1 and Pr02-13=1, Relay 1 RA-RC is open when the drive runs and is closed when the drive is stopped.

 $\times$  **H2 IY** Position Detection Signal 1

Control mode **VF VFPG SVC FOCPG FOCPM FACTO CONTROL FACTOL FACTOR FACTO FACTO FOCPM FACTO FACTO FACTO FACTO FACTO FACTO FACTO FACTO FACTO FACTO FACTO FACTO FACTO FACTO FACTO FACTO FACTO FACTO FACTO FACTO FACTO FACTO** Settings 0.0~100.0%

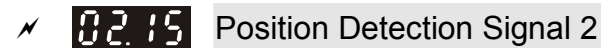

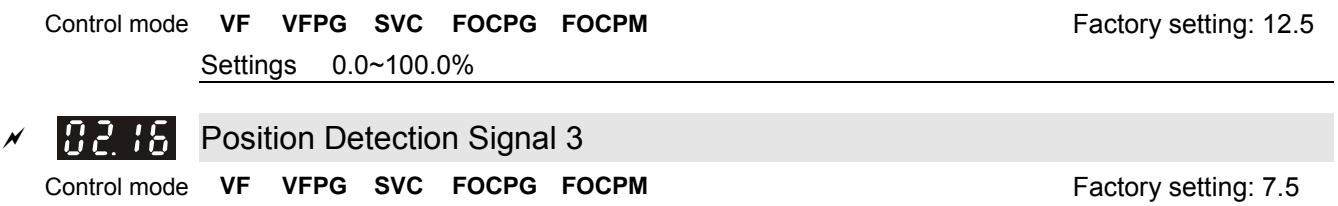

Settings 0.0~100.0%

 When Pr.02-12 (multi-function output terminal)are set to 16~18, it will output a signal once the door is in position that Pr.02-14~02-16 set.

## **03 Feedback Parameter at the Carameter** *an* **be set during operation.**

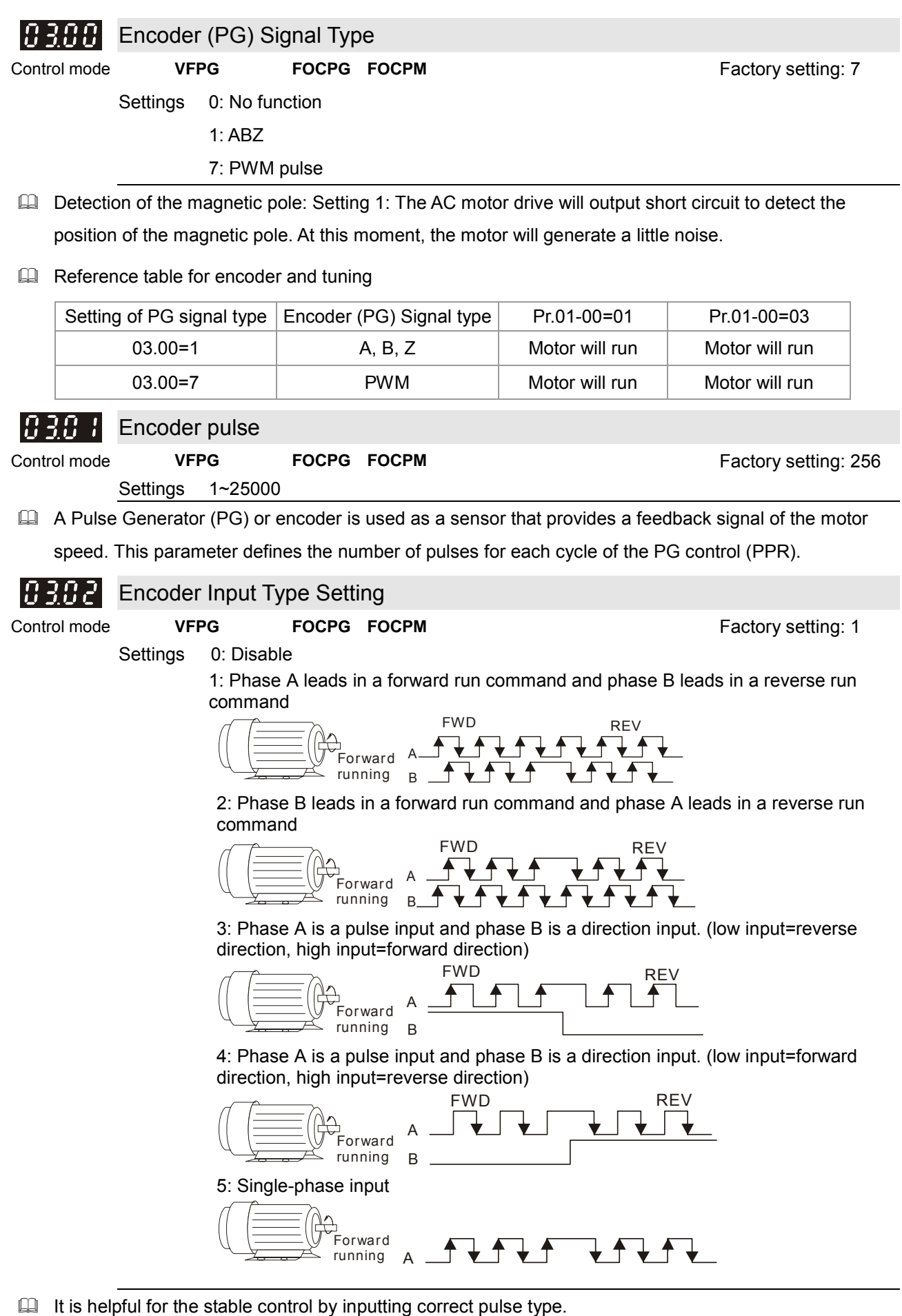

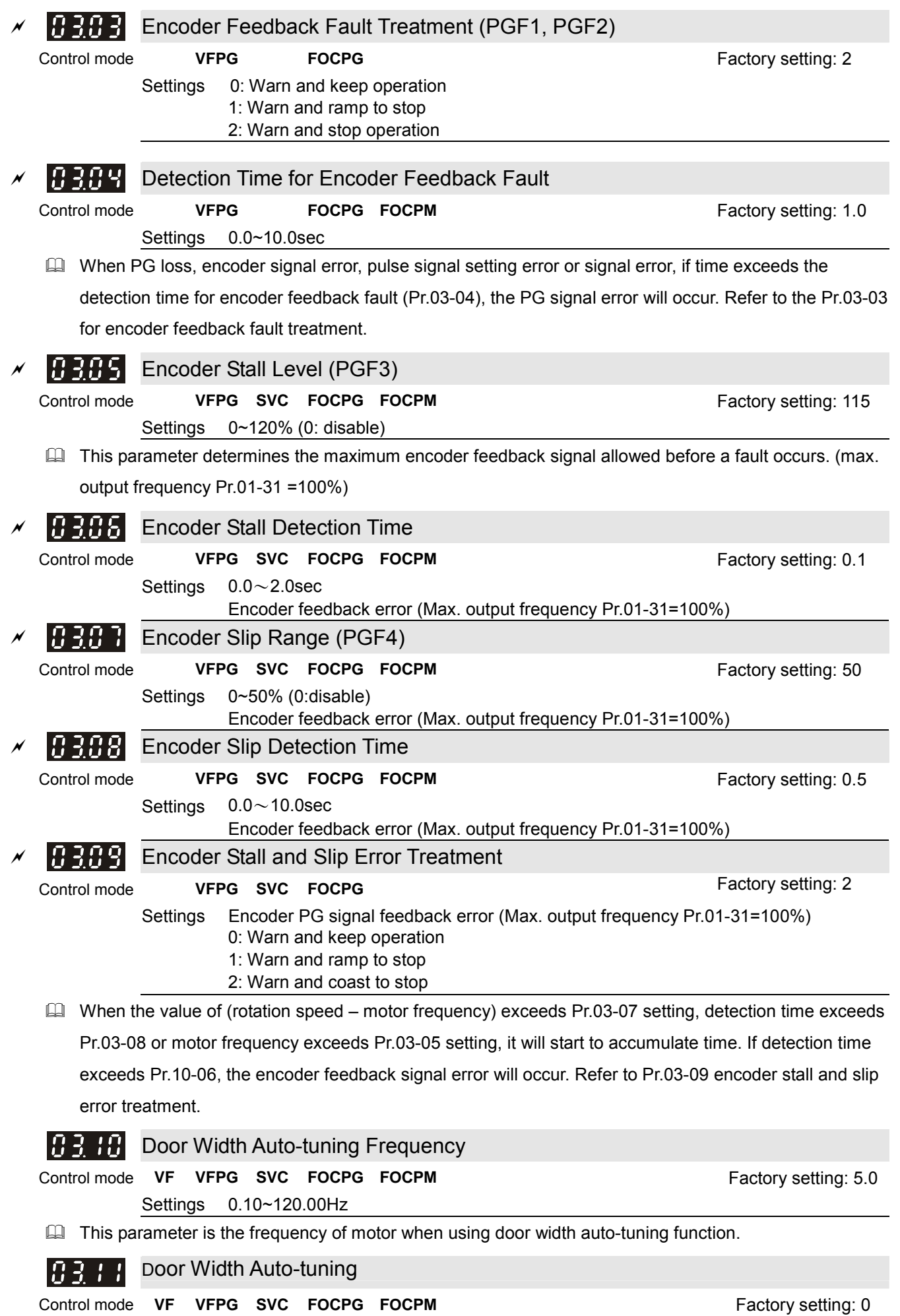

4-45

Settings 0: Disable

1: Enable

- The door width will be difference due to its application. For example, the door of the freight elevator is much wider than passenger elevator. Therefore, it needs to have door width auto tuning function to measure the correct door width for the correct position and door open/close. This parameter is suitable for the condition when door control mode is set to distance control mode (Pr.00-10=0).
- $\Box$  The procedure for the door width auto-tuning function:
	- 1. Close the door and make sure it reaches its close complete position, and then open the door to measure the door width and close the door again to double check the door width.
	- 2. After door width auto-tuning is complete, the measured value will write into Pr.03-12 and Pr.03-13 automatically.

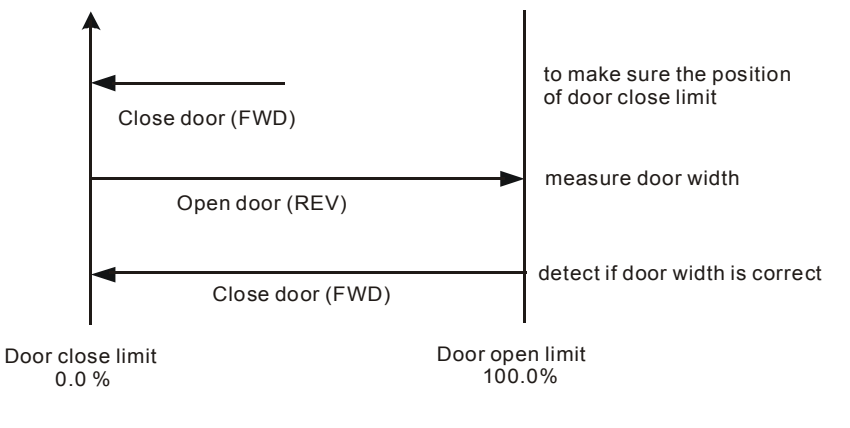

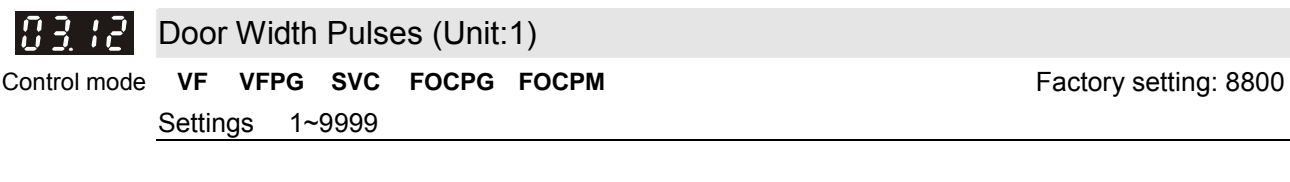

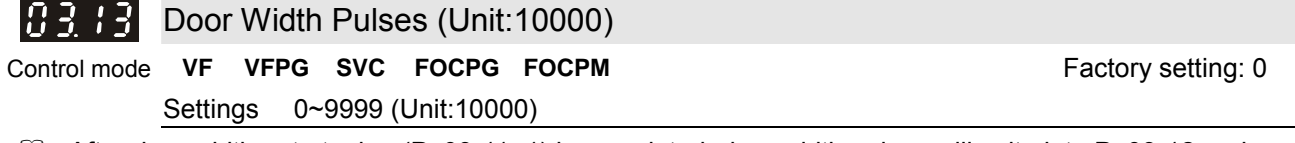

 After door width auto tuning (Pr.03-11=1) is completed, door width pulses will write into Pr.03-12 and Pr.03-13 automatically. User can also manually input door width pulses into Pr.03-12 and Pr.03-13. 。

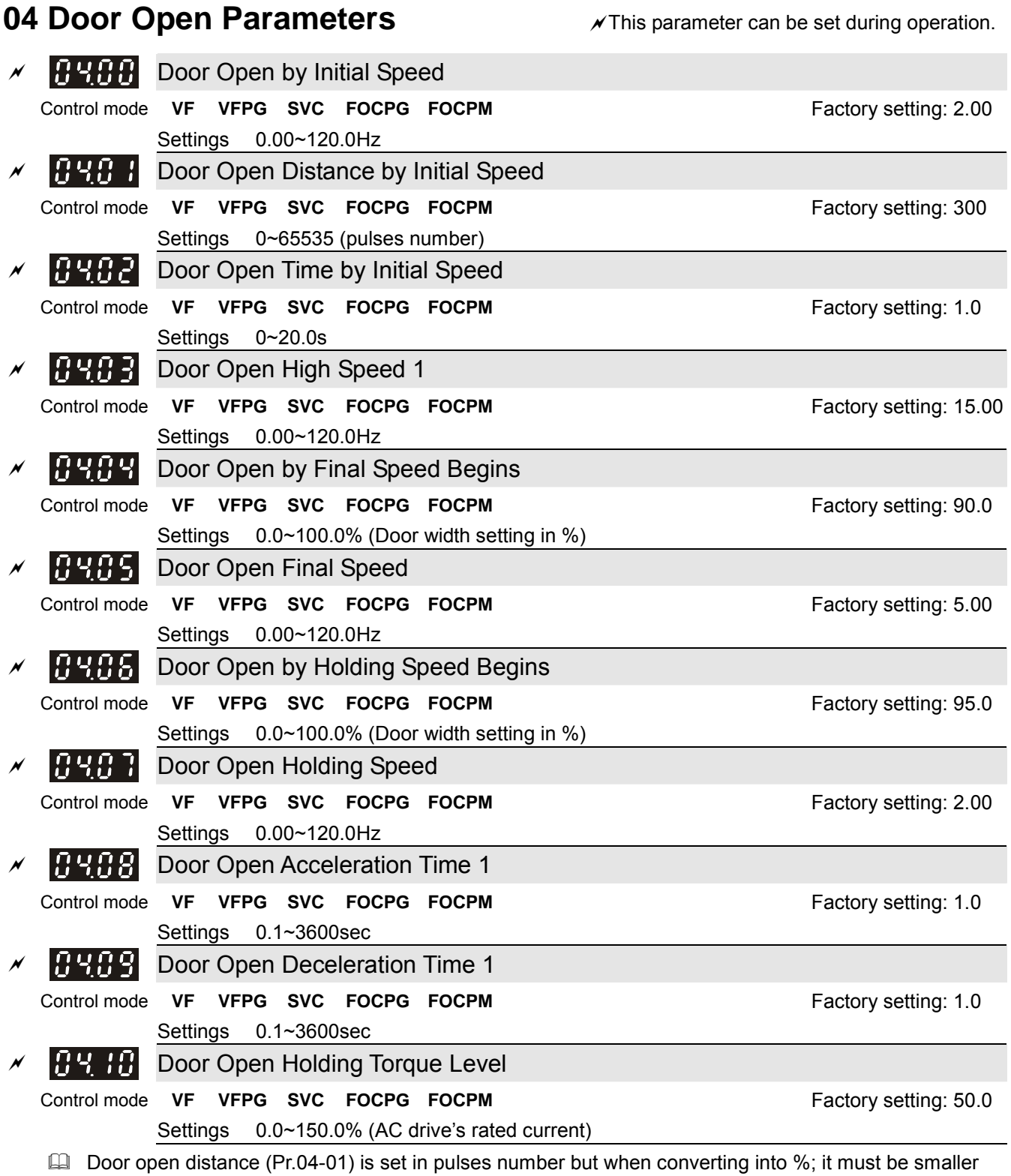

than the setting in Pr.04-04. Door close completely is 0% and door open completely is 100%.

Please refer to the diagram below and adjust door open/close curve to your requirement.

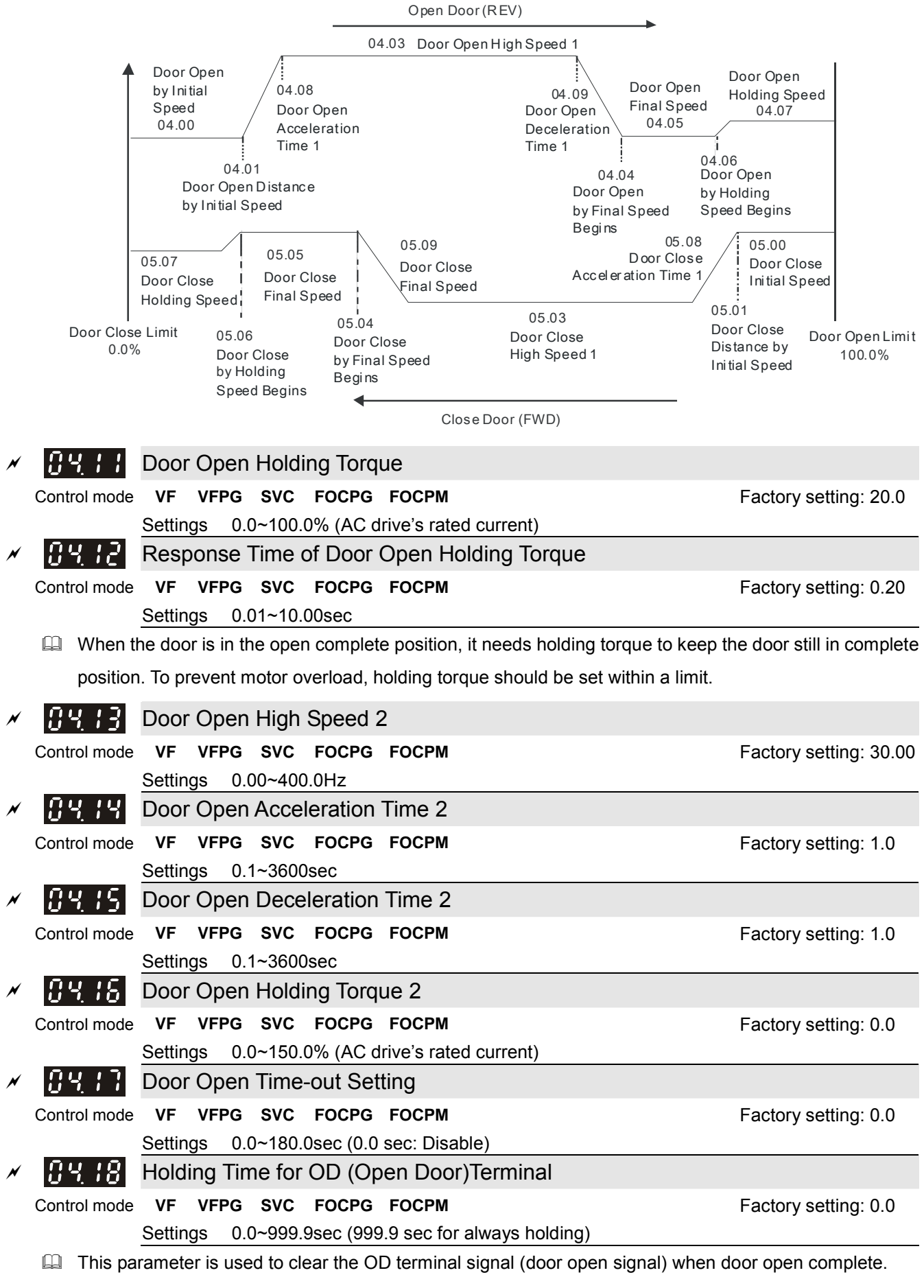

During the holding period, AC Motor Drive will still be in RUN status. After holding time, AC Motor Drive will STOP. The holding time is valid only when door open has reached the complete position.
- Within the holding time, when CD command (door close command) is given, the drive will begin door close action.
- When Pr.04-18 set to 999.9, OD terminal is executing a permanent holding command, user can only terminate this command by using the STOP/RESET key on digital keypad.

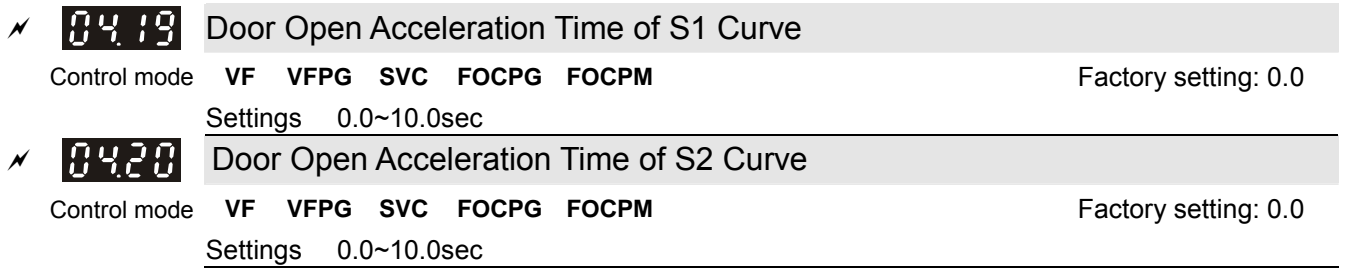

- This parameter is used to ensure smooth acceleration and deceleration via S-curve, different setting will create different S-curve. When this function is activated, the drive will create a smooth acceleration and deceleration curve by original acceleration and deceleration time. Setting Pr.04-19=0.0 or Pr.04-20=0.0 will create a linear acceleration and deceleration curve.
- Actual acceleration time = the selected acceleration time for door open + (Pr.04.19 + Pr.04.20)/2

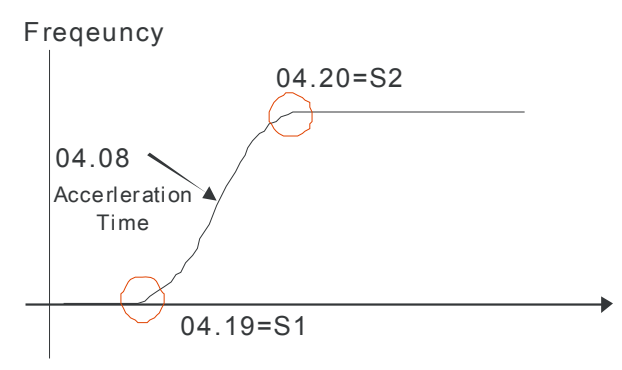

**A P P P** Door Open DC Brake Current Level

Control mode **VF VFPG SVC CONTROLLER IN THE SUCCESS OF A SET AND RESERVE SET AND RESERVE SET A SET AND RESERVE SET AND RESERVE SET AND RESERVE SET AND RESERVE SET AND RESERVE SET AND RESERVE SET AND RESERVE SET AND RESER** 

Settings 0~100%

 This parameter sets the level of DC Brake Current output to the motor during start-up and stopping. When setting DC Brake Current, the Rated Current (Pr.00-01) is regarded as 100%. It is recommended to start with a low DC Brake Current Level and then increase until proper holding torque has been attained. Do not set Pr.04-21 greater than rated current in order to prevent motor damage. Also for your personal safety, do not use DC braking for door holding action.

When AC motor drive is in FOCPG/FOCPM control mode, DC brake functions are ready to use, no additional setting is required.

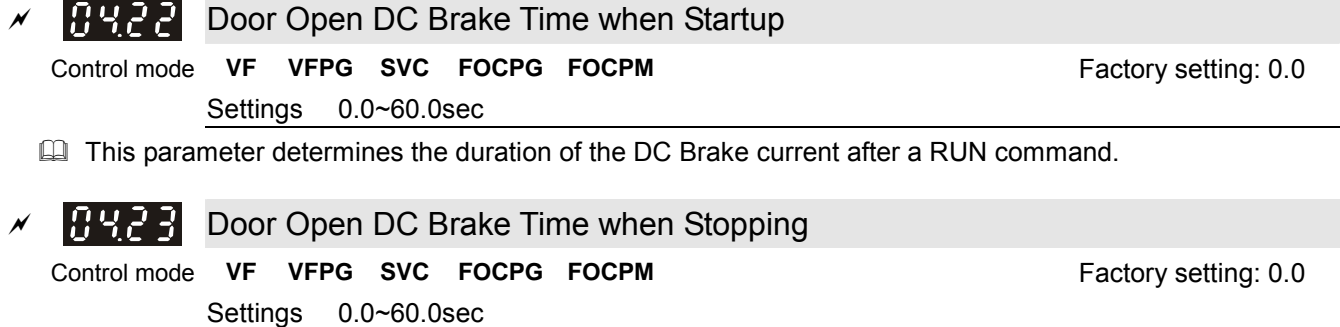

 $\Box$  This parameter determines the duration of the DC Brake current during braking.

## $\mathcal{A}$  **P+2 +** Door Open DC Brake Starting Frequency

Settings 0.00~120.00Hz

Control mode **VF VFPG SVC FOCPG FOCT FACTO FACTO FACTO FACTO FACTO FACTO SETTING**: 0.00

 During the period AC motor drive decelerating to stop, this parameter sets the DC brake starting frequency If Pr.04-24 is lower than Pr.01-09 (starting frequency), DC brake will regards lowest frequency as starting frequency.

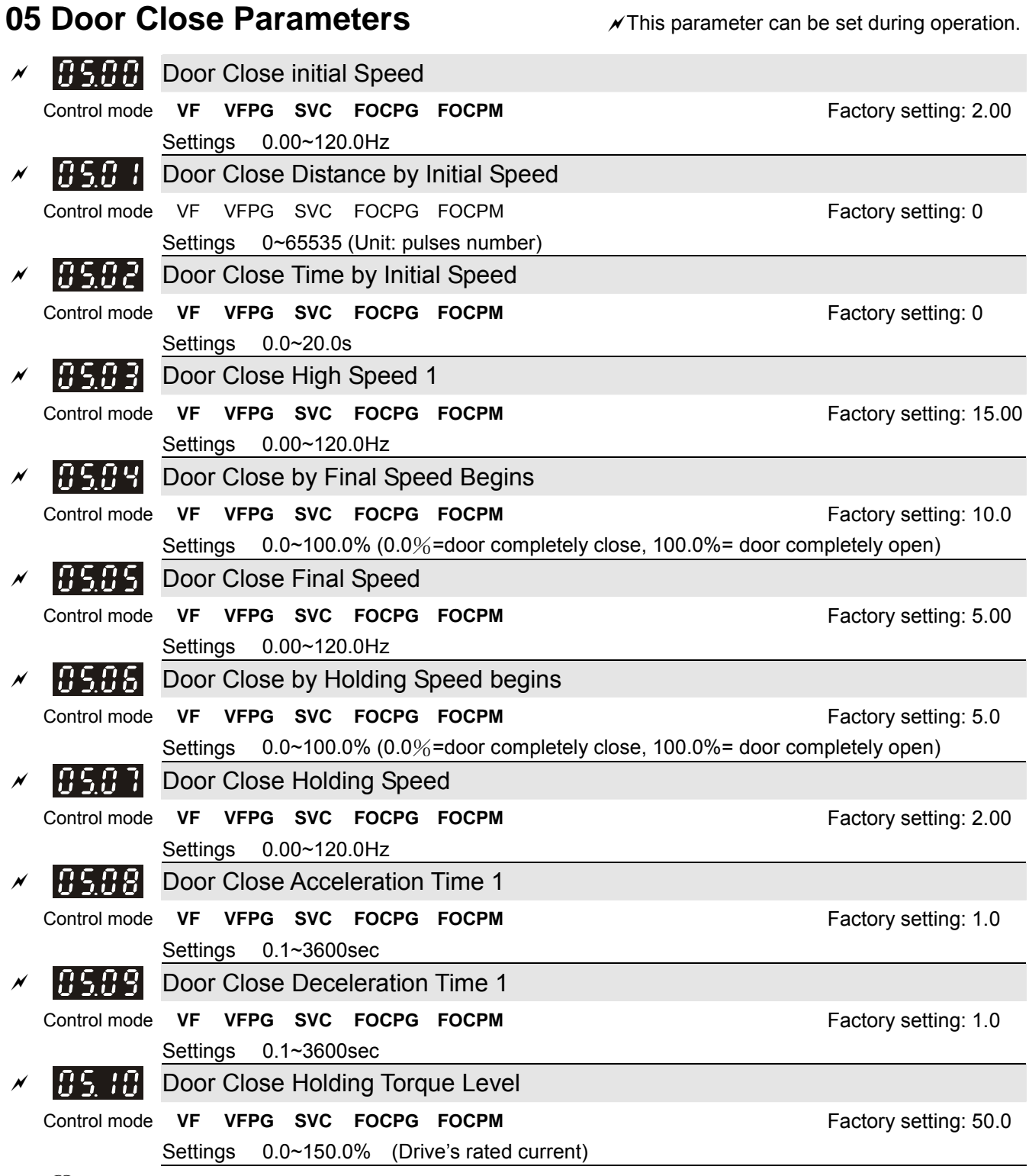

Please refer to the diagram below and adjust door open/close curve to your requirement.

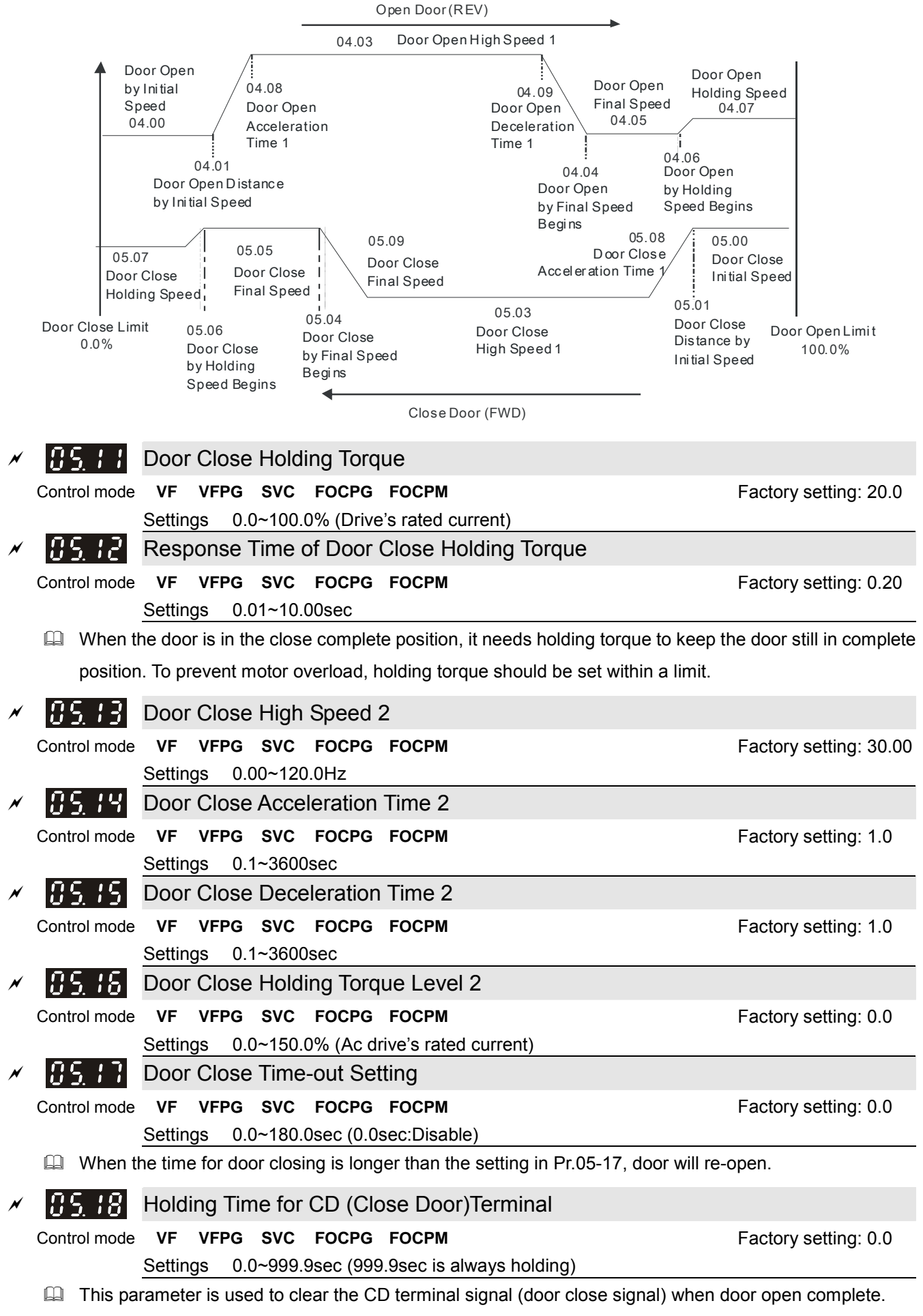

During the holding period, AC Motor Drive will still be in RUN status. After holding time, AC Motor Drive

will STOP. The holding time is valid only when door open has reached the complete position.

- Within the holding time, when OD command (door open command) is given, the drive will begin door close action.
- When Pr.05-18 set to 999.9, CD terminal is executing a permanent holding command, user can only terminate this command by using the STOP/RESET key on digital keypad.

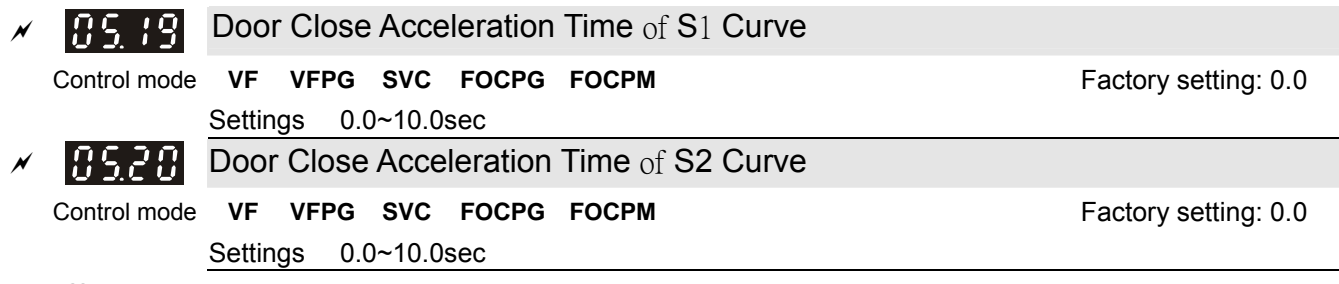

- This parameter is used to ensure smooth acceleration and deceleration via S-curve, different setting will create different S-curve. When this function is activated, the drive will create a smooth acceleration and deceleration curve by original acceleration and deceleration time. Setting Pr.05-19=0.0 or Pr.05-20=0.0 will create a linear acceleration and deceleration curve.
- Actual acceleration time = the selected acceleration time for door close + (Pr.05.19 + Pr.05.20)/2

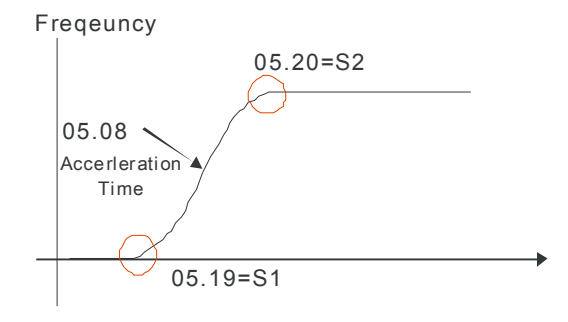

Door Close DC Brake Current Level

Control mode **VF VFPG SVC CONTROLLER TO PARTICLE TO PARTICLE TO PARTICLE TO PARTICLE TO PARTICLE OF TABLE 10** 

Settings 00~100%

- This parameter sets the level of DC Brake Current output to the motor during start-up and stopping. When setting DC Brake Current, the Rated Current (Pr.00-01) is regarded as 100%. It is recommended to start with a low DC Brake Current Level and then increase until proper holding torque has been attained. Do not set Pr.05-21 greater than rated current in order to prevent motor damage. Also for your personal safety, do not use DC braking for door holding action.
- When AC motor drive is in FOCPG/FOCPM control mode, DC brake functions are ready to use, no additional setting is required.

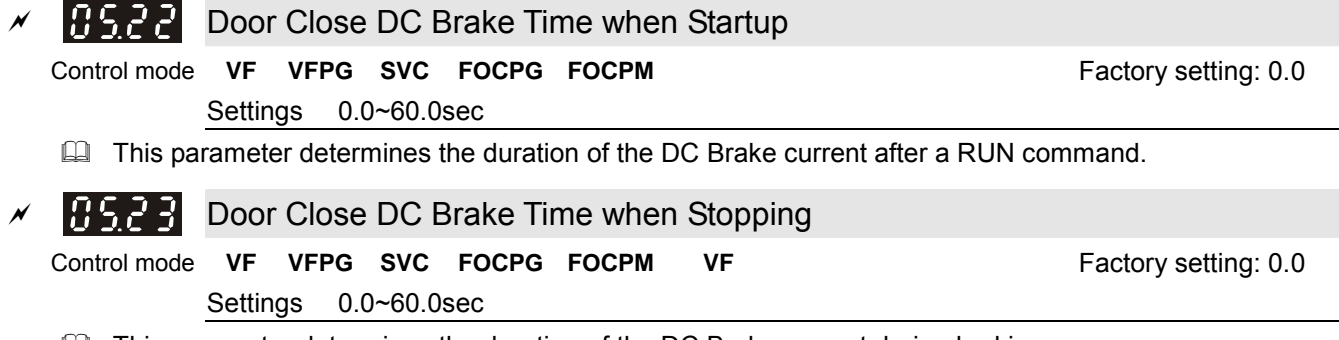

**This parameter determines the duration of the DC Brake current during braking.** 

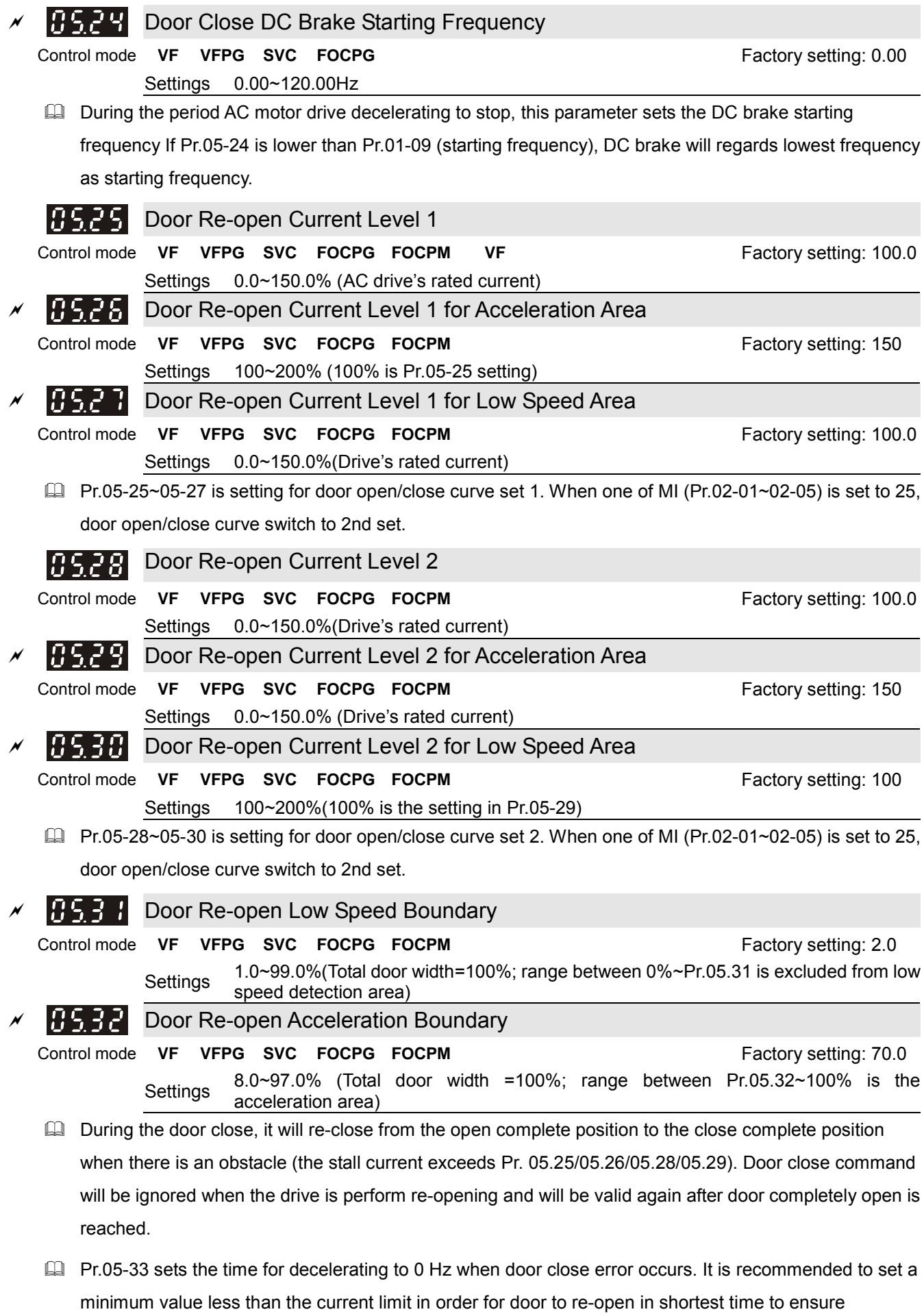

passenger's safety.

Larger current is required at the beginning of door open and door close, so it needs to have larger re-open current level in the acceleration area. Please refer to the following figure for setting reopen current and acceleration area:

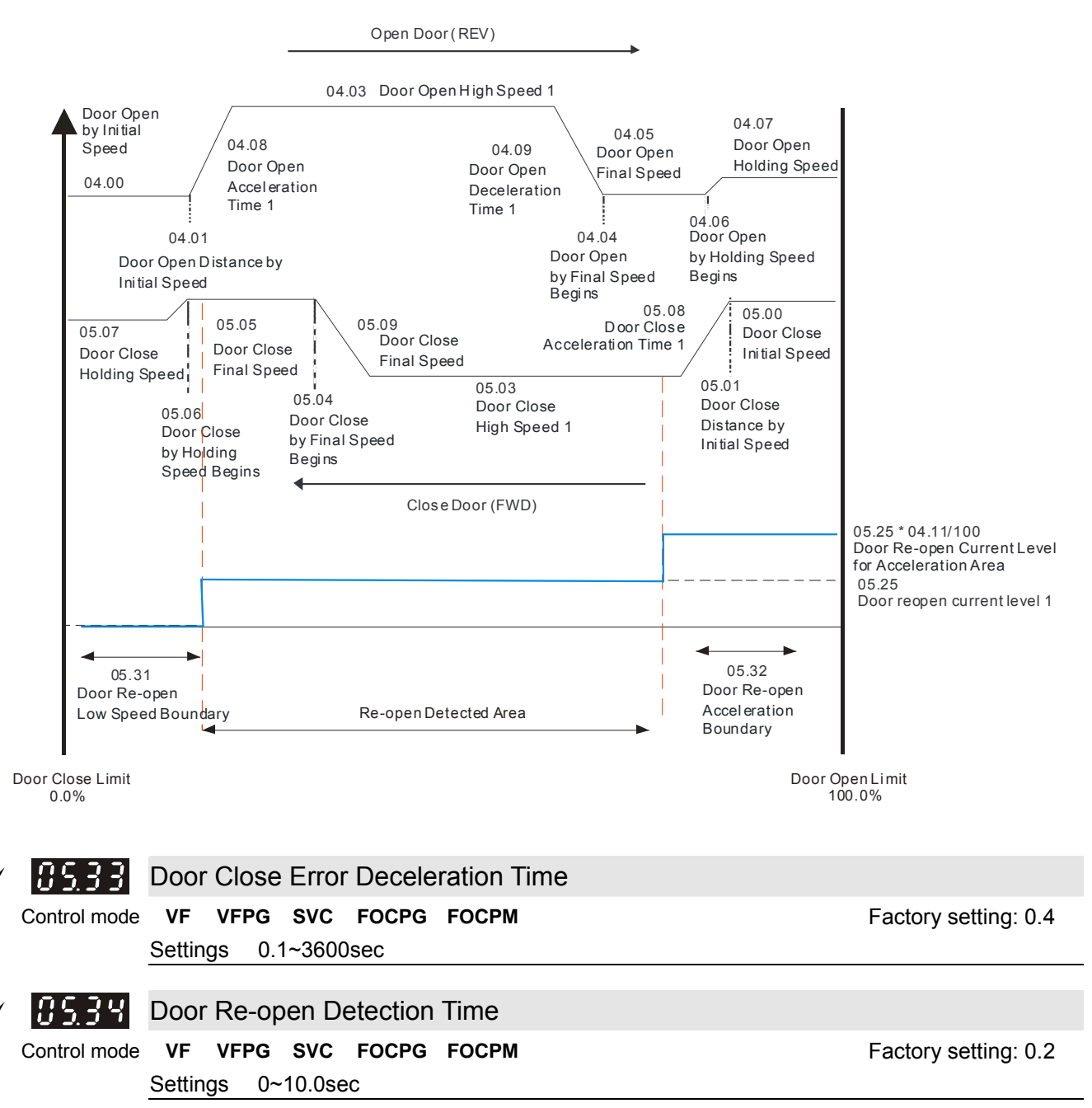

# **06 Protection and Special Parameters**

 $\sqrt{\pi}$ This parameter can be set during operation.

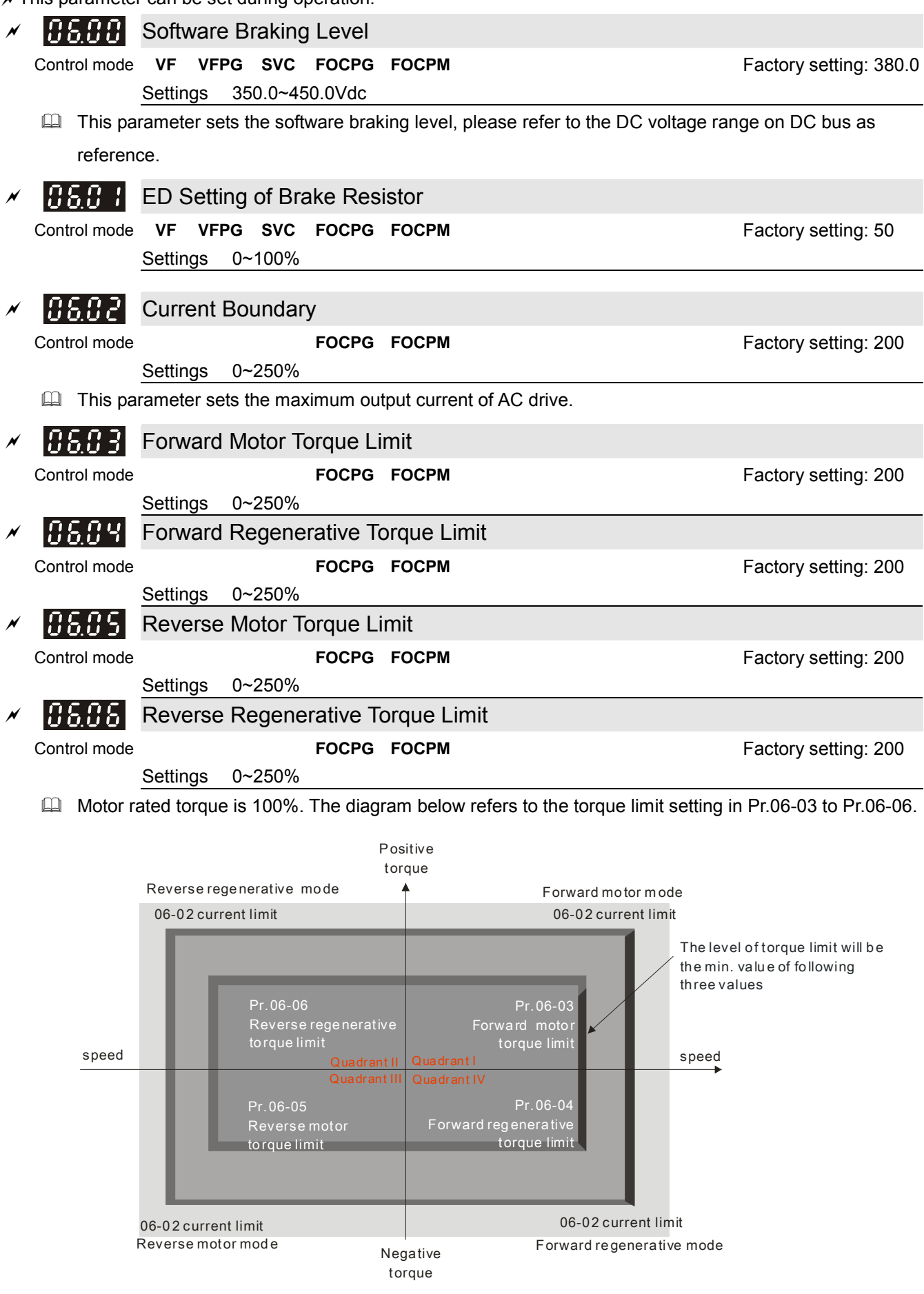

Download from Www.Somanuals.com. All Manuals Search And Download.

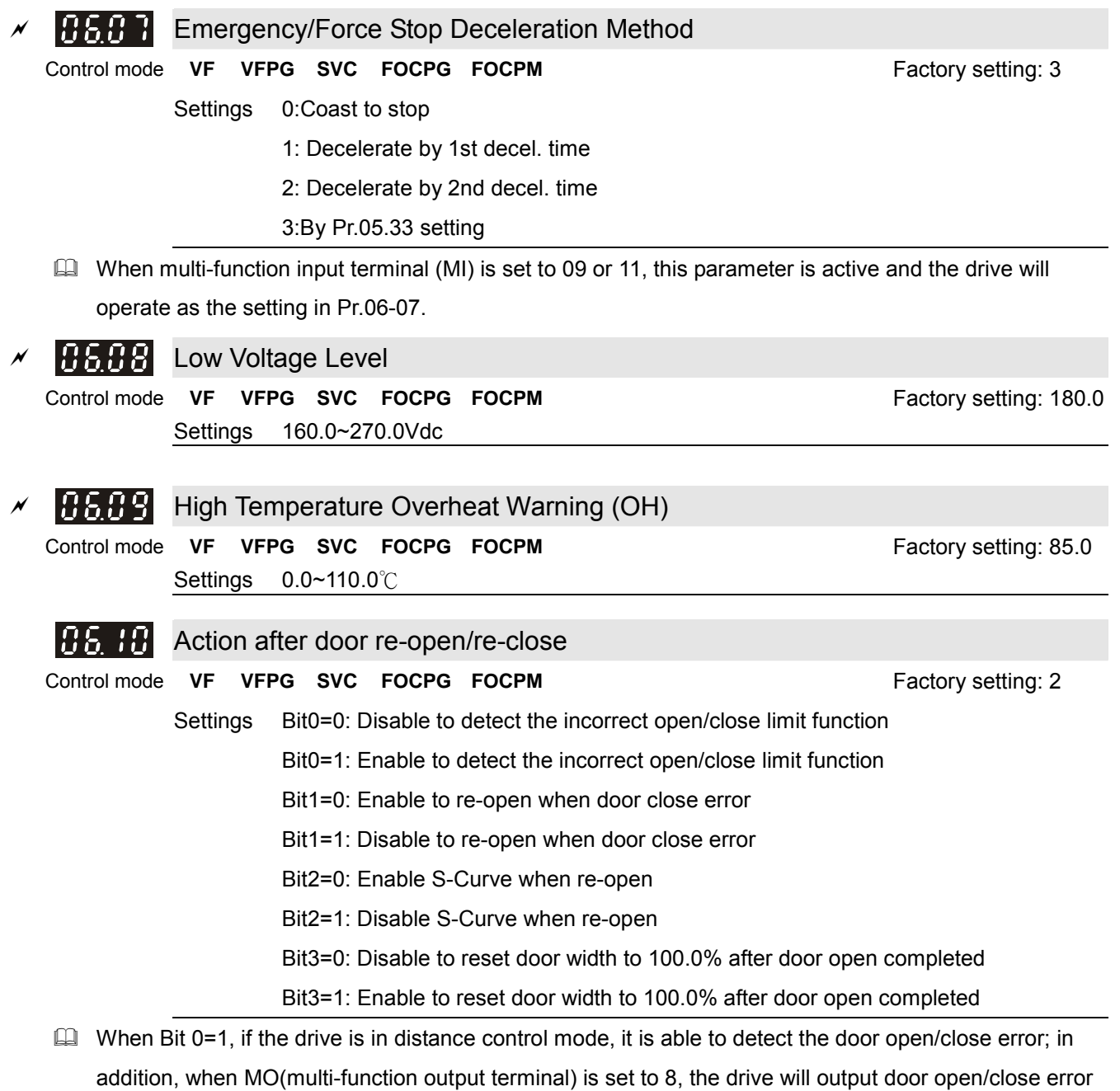

In Distance Control Mode, the detection method for the incorrect door open/close limit is shown as follows.

warning.

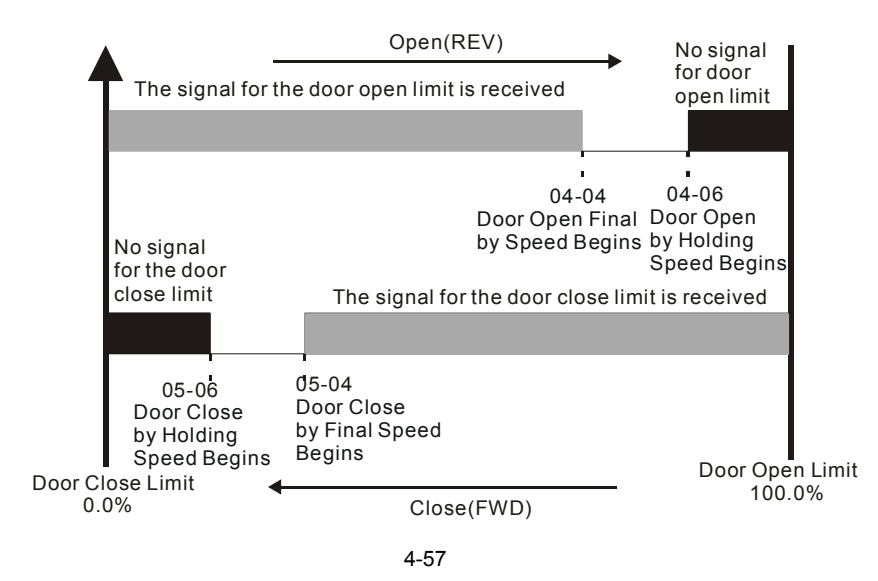

Download from Www.Somanuals.com. All Manuals Search And Download.

1. Incorrect door close limit:

a. The signal for the door open limit is received before Pr.05-04 setting.

- b. The signal for the door open limit isn't received after Pr.05-06setting.
- 2. Incorrect door open limit:
	- a. The signal for the door close limit is received before Pr.04-04 setting.
	- b. The signal for the door close limit isn't received after Pr.04-06 setting.
- When bit 1=1, the drive will not re-open the door when it detects a door closing torque higher than Pr.05-25 (05-28).
- $\Box$  When bit 3=1 and the drive is in torque holding status after door open completely, the door width is

auto-reset to 100.0%.

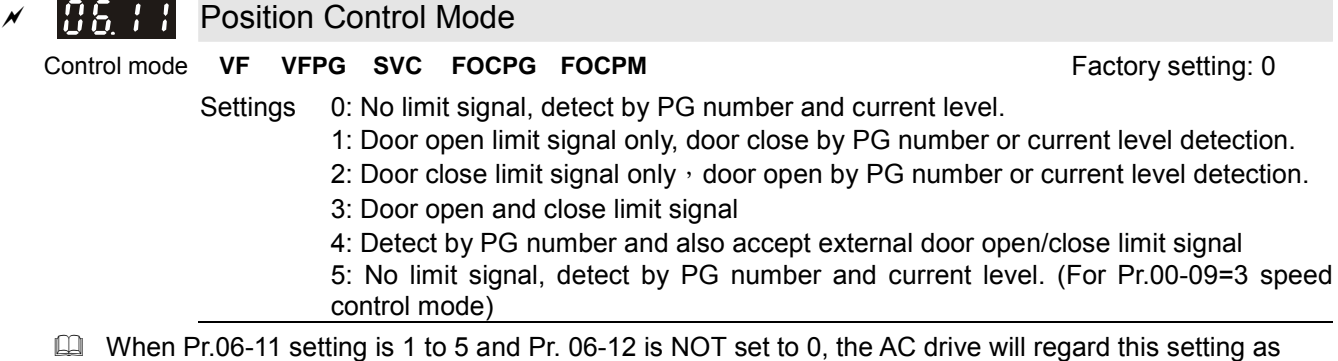

open/close complete position if following two conditions are met:

A. It has open/close limit signal.

B. When the stall current level exceeds Pr.06-12.

- $\Box$  When this parameter is set to 0 "No limit signal", the door open/close complete position can be check by following two methods:.
	- A. When Pr. 06-12 is set to 0: When PG feedback frequency is almost 0 due to motor stall, it is regarded as open/close complete position.
	- B. When Pr. 06-12 is NOT set to 0: When current exceeds this level due to motor stall, it is regarded as open/close complete position.

### **NOTE**

- 1. It is recommended to use method B for the transmission mechanism skids easily.
- 2. This function works in distance control mode only. For multi-step control mode, please use door open/close limit signal to verify if door reaches its open/close complete position.

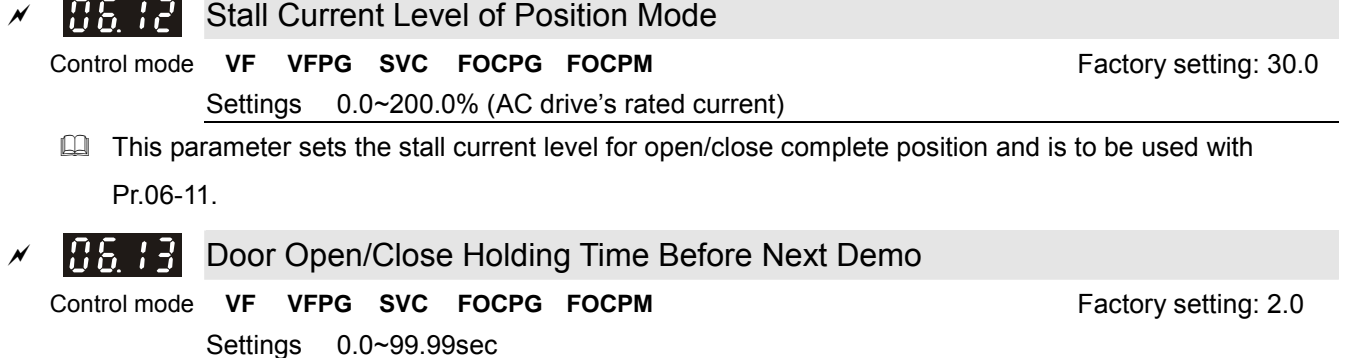

During demonstration in demo mode, this parameter sets the door holding time before it goes on to the next demonstration.

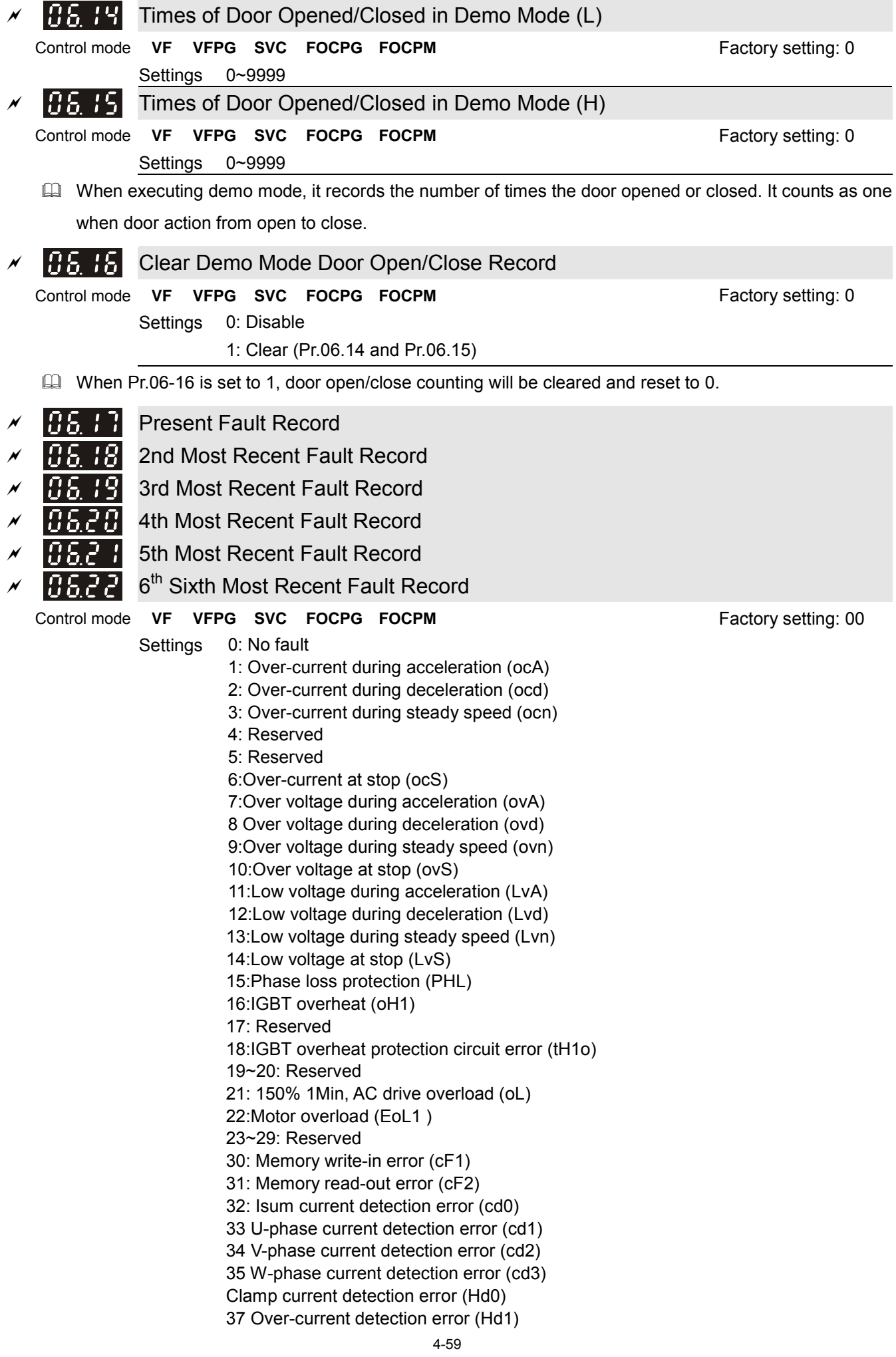

38 Over-voltage detection error (Hd2) 39 Ground current detection error (Hd3) 40 Auto tuning error (AuE) 41: Reserved 42: PG feedback error (PGF1) 43 PG feedback loss (PGF2) 44 PG feedback stall (PGF3) 45 PG slip error (PGF4) 46~48: Reserved 49:External fault signal input 50~51: Reserved 52:Password error (PcodE) 53:Software error (ccodE) 54:Communication time-out (cE1) 55: Communication time-out (cE2) 56: Communication time-out (cE3) 57: Communication time-out (cE4) 58 Communication time-out (cE10) 59:PU time-out (cP10) 60: Brake chopper error (bF) 61~67: Reserved 68: Door open/close complete signal error 69:Door open time-out (DOT)

The drive is forced to stop each time fault occurs and will be recorded. When fault occurs at STOP status, LV warning will be given but will not be recorded. When fault occurs at RUN, LV error will be given and will be recorded.

**HERRY Electronic Thermal Overload Relay Selection** Control mode **VF VFPG SVC FOCPG FOCPM Factory setting: 2** Settings 0: Special motor for AC drive 1: Standard motor 2: Disable

 $\Box$  This parameter sets the boundary of the drive's output power. This function is used to protect the motor

from overloading or overheating when it operates in low speed.

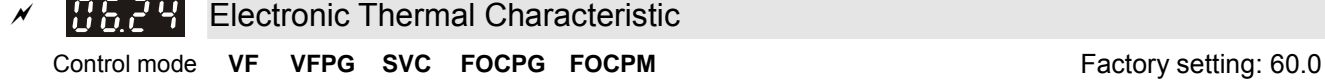

Settings 30.0~600.0sec

**Exagger The parameter determines the time required for activating the electronic thermal protection function. The** protection function regards to the drive's output frequency, current and operation time. The graph below shows the curves for 150% output power in a time limit set in Pr.06-23.

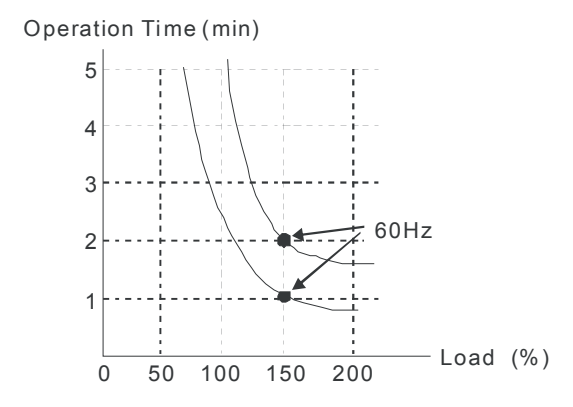

Download from Www.Somanuals.com. All Manuals Search And Download.

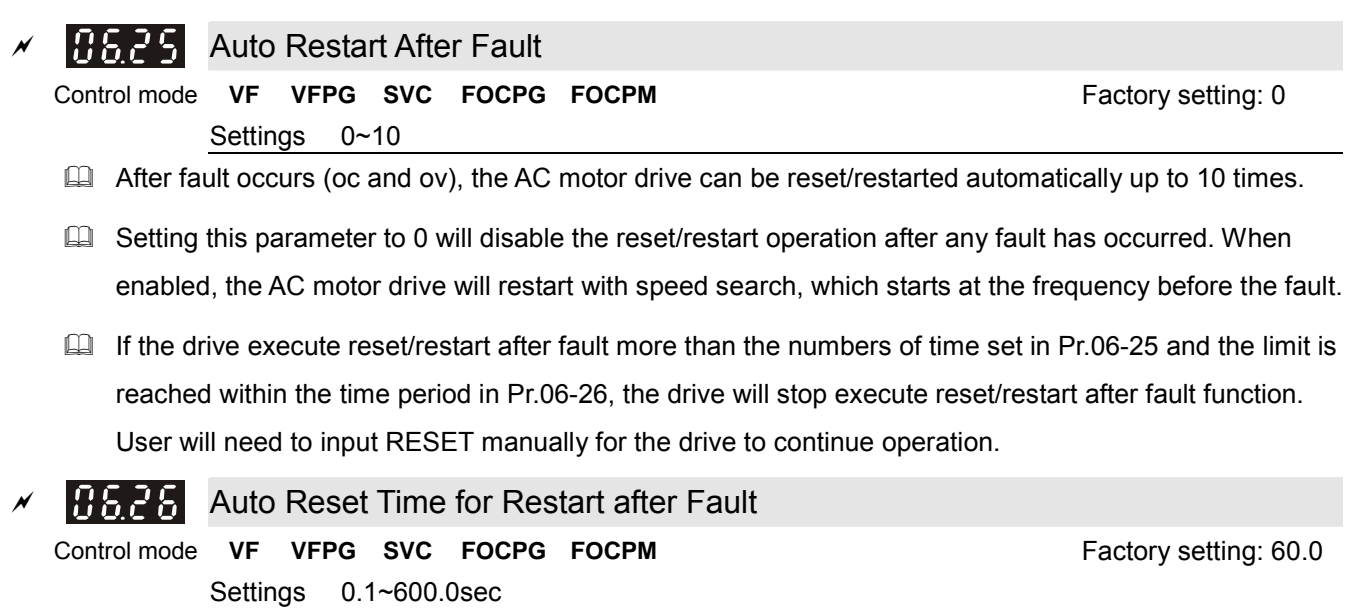

When a reset/restart after fault occurs, the drive will regards Pr.06-26 as a time boundary and begin counting the numbers of faults occur within this time period. Within the period, if numbers of faults occurred did not exceed the setting in Pr.06-25, the counting will be cleared and starts from 0 when next fault occurs.

## **07 Control Parameters**  $\sqrt{ }$  This parameter can be set during operation.

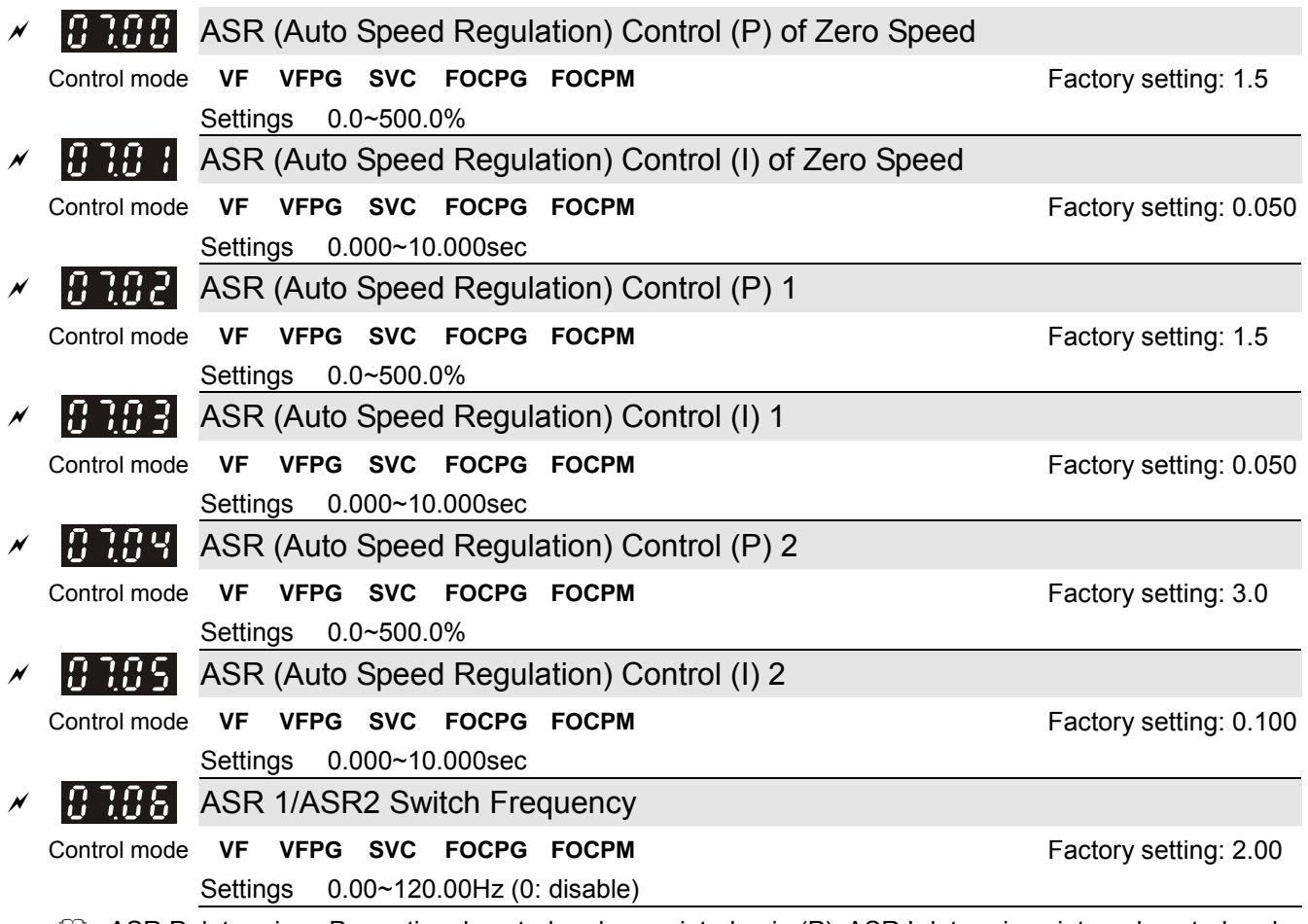

ASR P determines Proportional control and associated gain (P). ASR I determines integral control and associated gain (I).

When integral time is set to 0, it is disabled. Pr.07-06 defines the switch frequency for ASR1 (Pr.07-02, 07-03) and ASR2 (Pr.07-04, Pr.07-05).

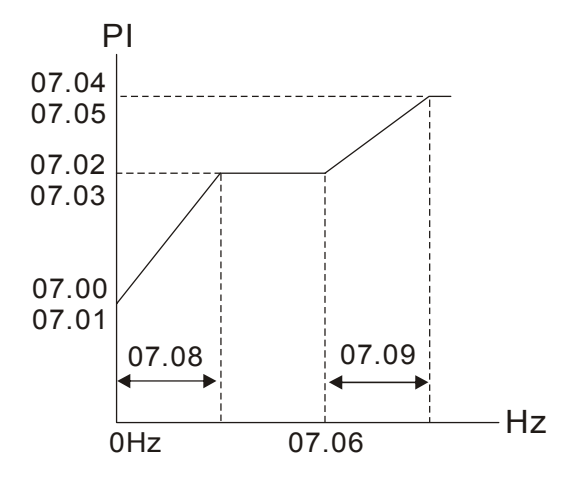

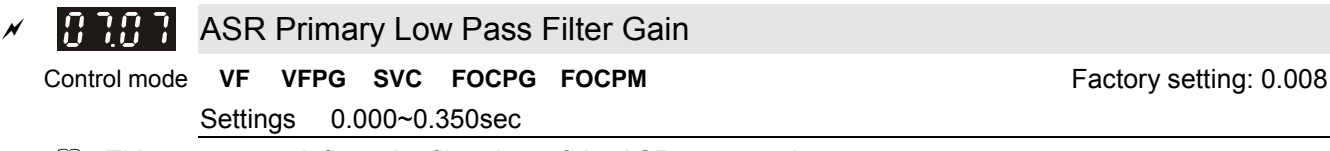

This parameter defines the filter time of the ASR command.

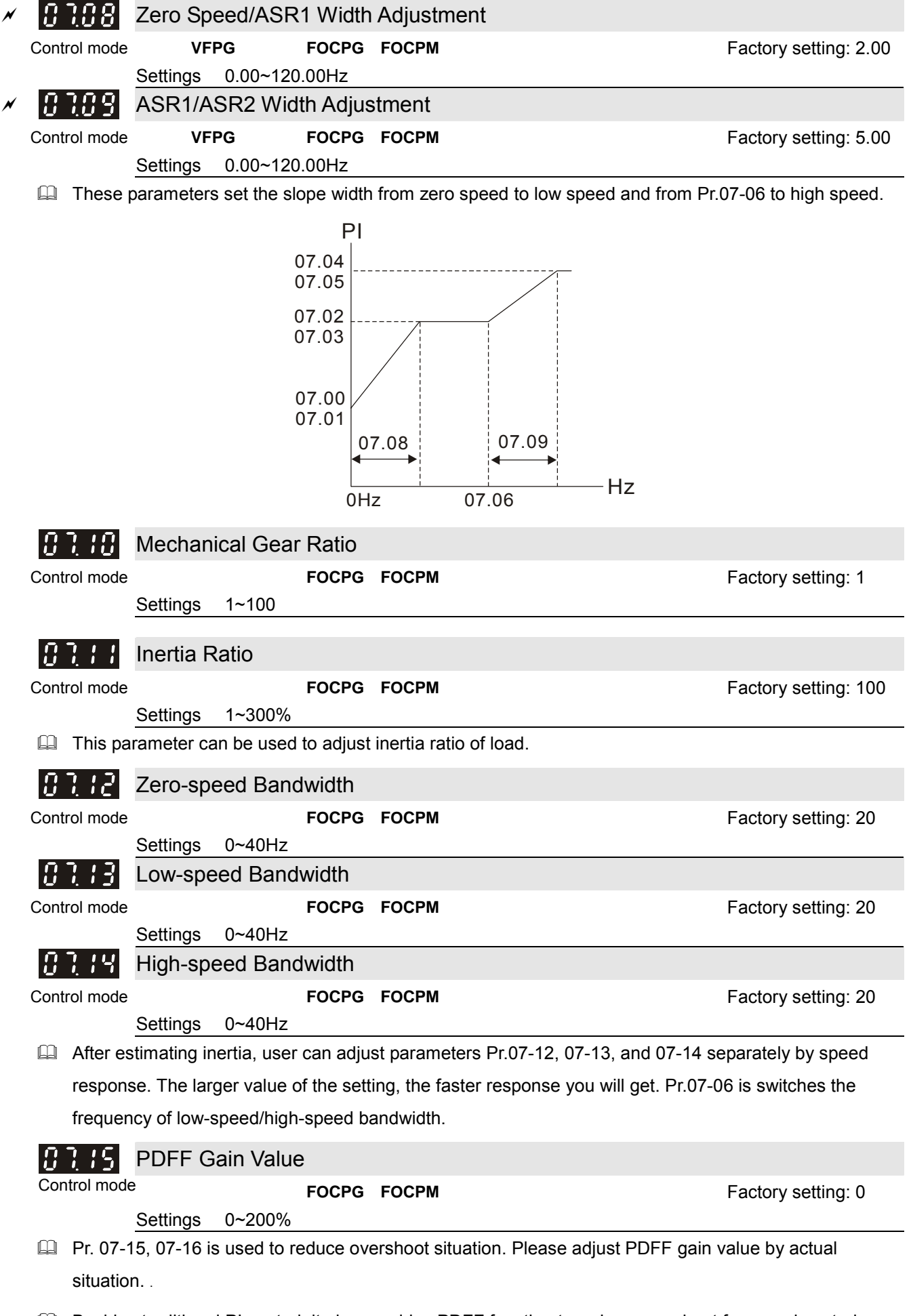

 Besides traditional PI control, it also provides PDFF function to reduce overshoot for speed control.

- 1. Get system inertia
- 2. Adjust Pr.07-15 and 07-16 (When larger number is set, the suppressed overshoot function will be better. But it needs to be used with the actual condition)

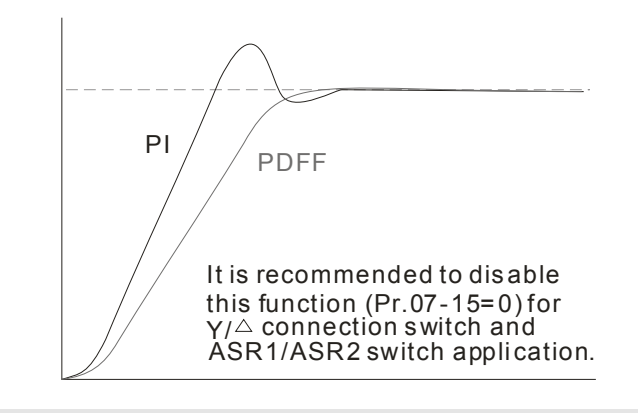

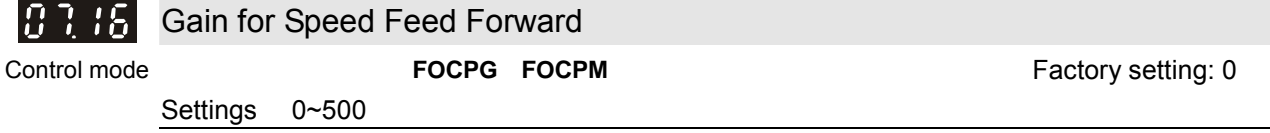

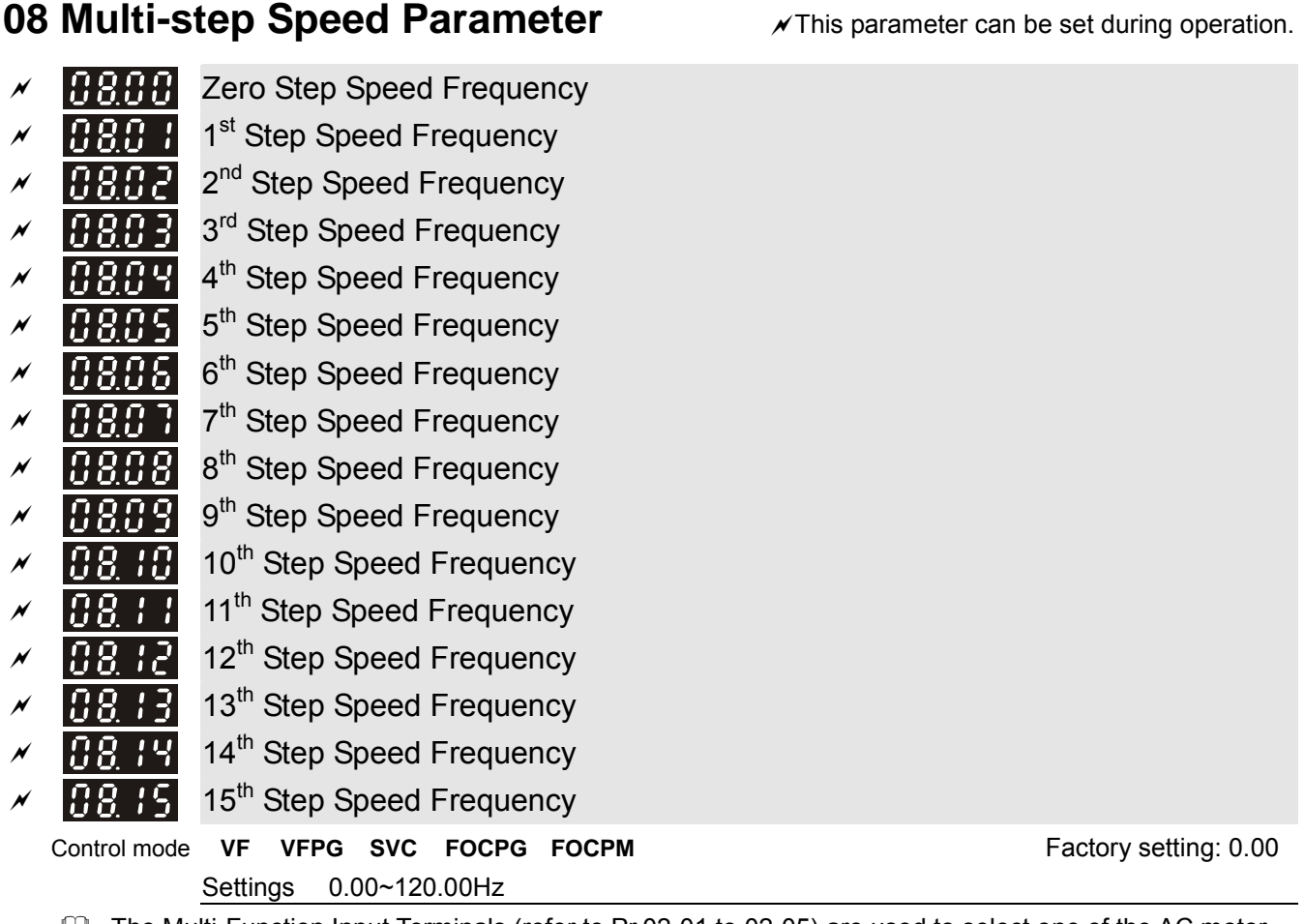

 The Multi-Function Input Terminals (refer to Pr.02-01 to 02-05) are used to select one of the AC motor drive Multi-step speeds. The speeds (frequencies) are determined by Pr.08-00 to 08-15 as shown above.

Download from Www.Somanuals.com. All Manuals Search And Download.

# **09 Communication Parameters**  $\sqrt{ }$  This parameter can be set during operation.

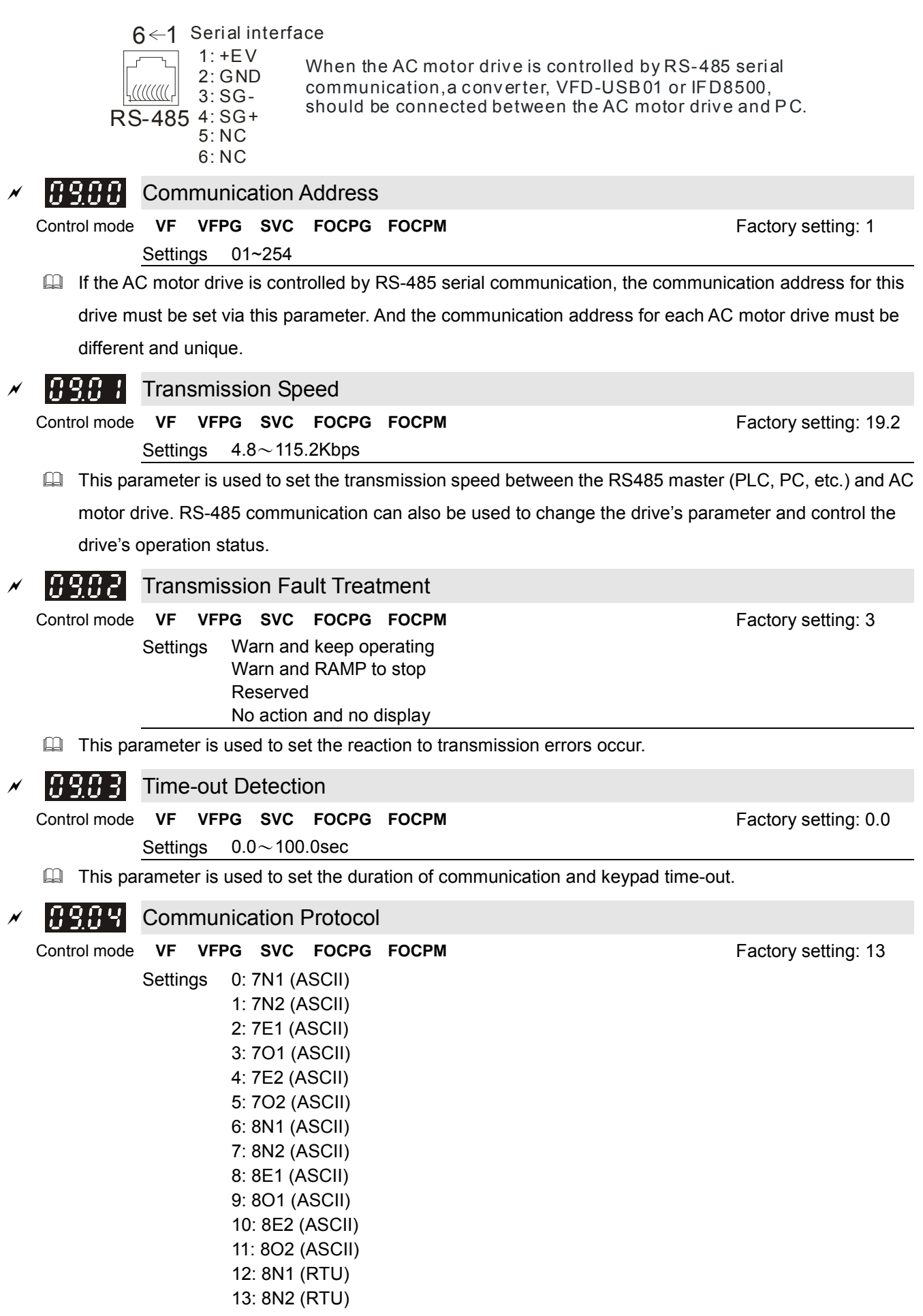

4-66

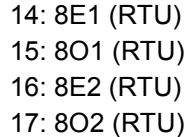

### 1. Control by PC or PLC

A VFD-VL can be set up to communicate on Modbus networks using one of the following modes: ASCII (American Standard Code for Information Interchange) or RTU (Remote Terminal Unit). Users can select the desired mode along with the serial port communication protocol in Pr.09-04.

#### Code Description:

#### **ASCII mode:**

Each 8-bit data is the combination of two ASCII characters. For example, a 1-byte data: 64 Hex, shown as '64' in ASCII, consists of '6' (36Hex) and '4' (34Hex).

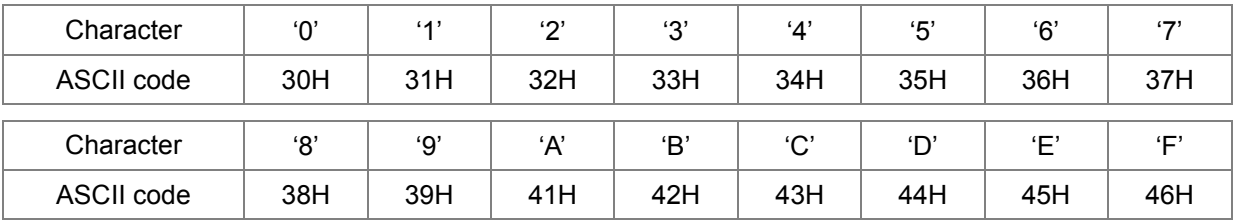

#### <sup>2</sup> 2. Data Format

10-bit character frame (For ASCII):

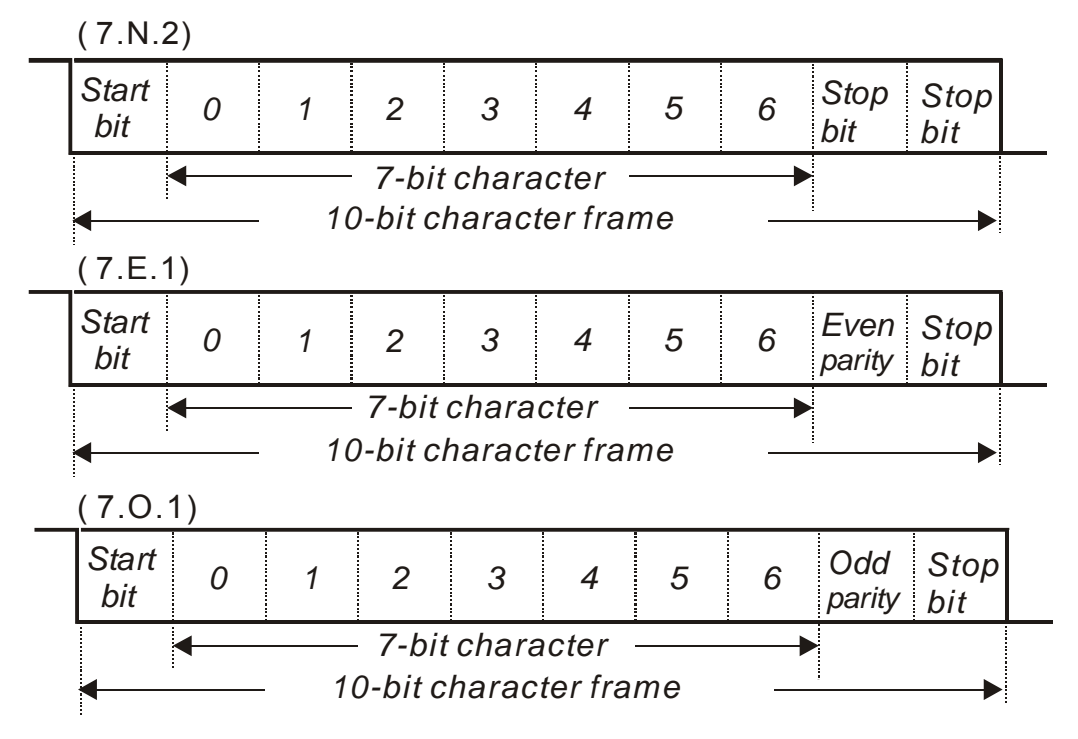

11-bit character frame (For RTU):

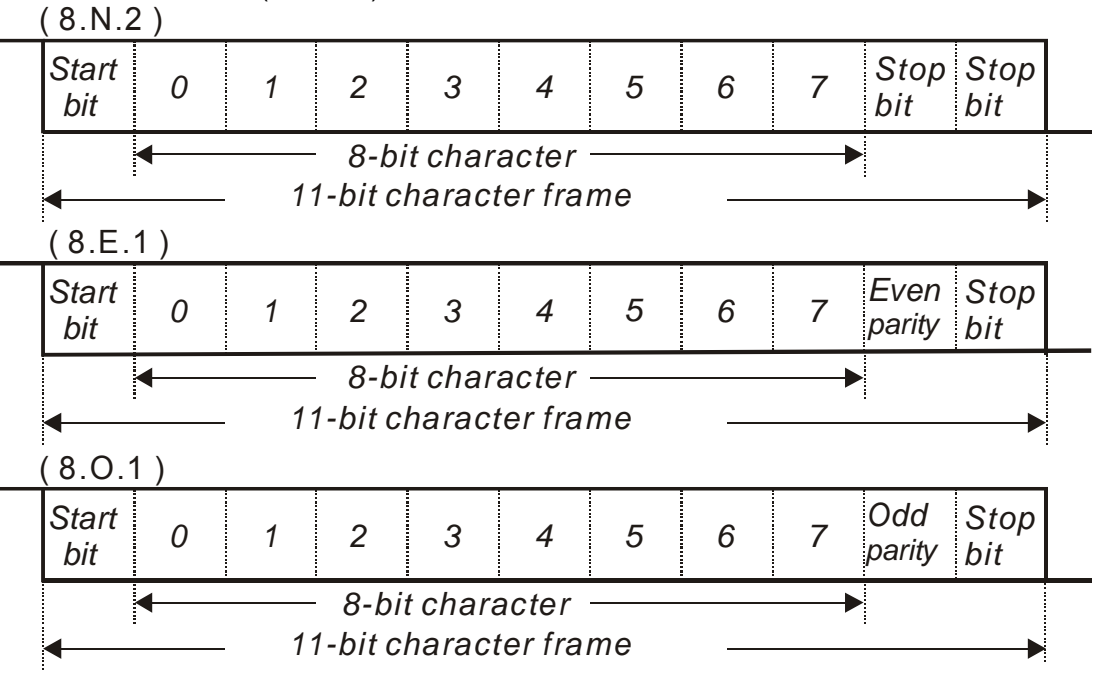

#### **4** 3.1 Communication Protocol

Communication Data Frame:

#### **ASCII** mode:

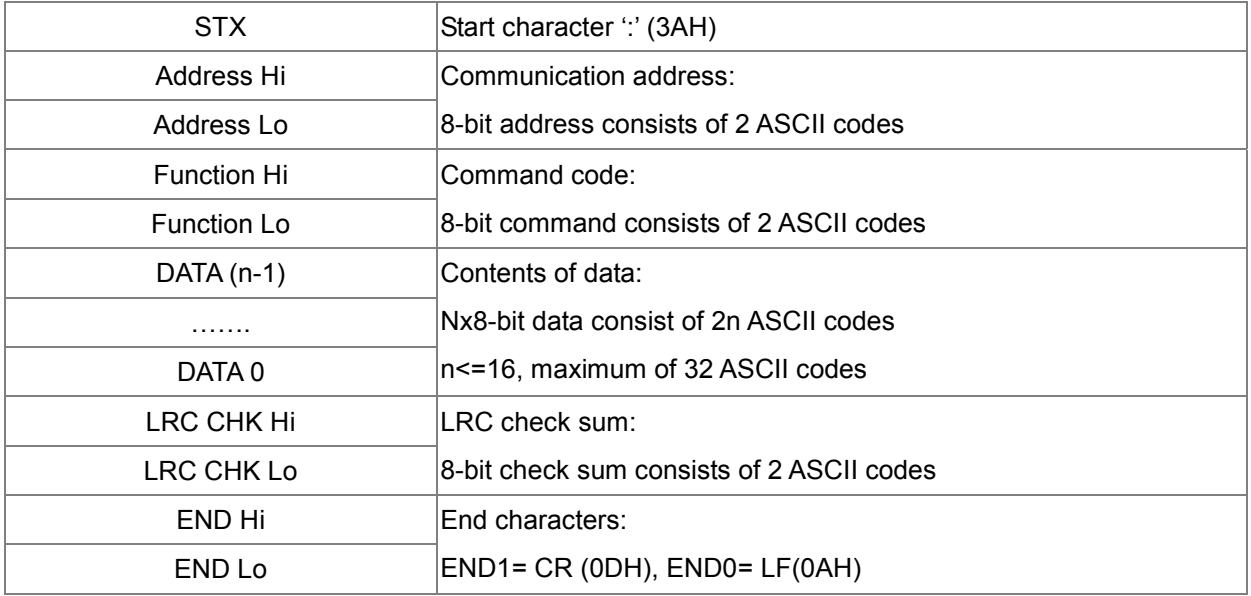

#### **RTU mode**:

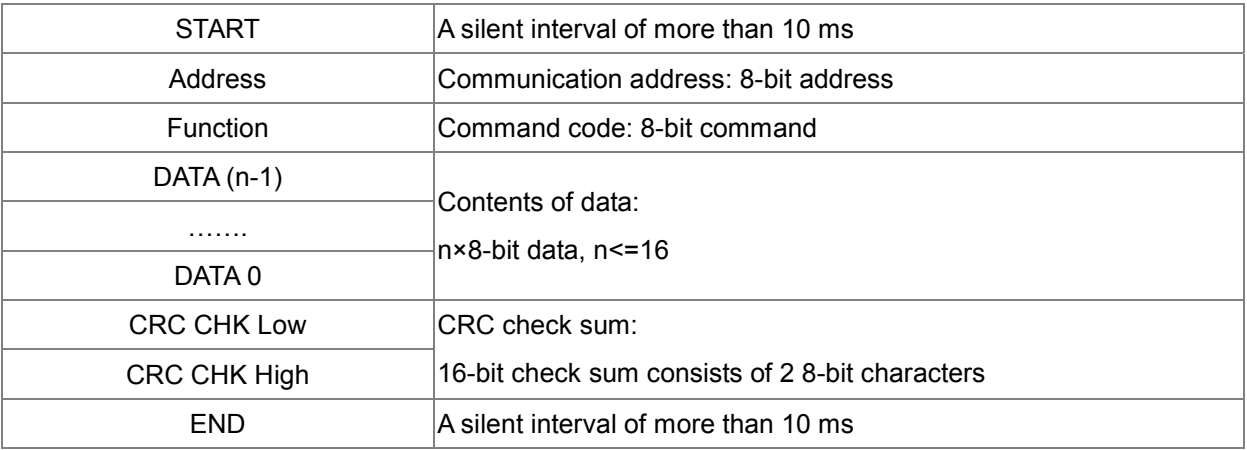

#### **1** 3.2 Address (Communication Address)

Valid communication addresses are in the range of 0 to 254. A communication address equal to 0, means broadcast to all AC drives (AMD). In this case, the AMD will not reply any message to the master device.

00H: broadcast to all AC drives

01H: AC drive of address 01

0FH: AC drive of address 15

10H: AC drive of address 16

:

FEH: AC drive of address 254

For example, communication to AMD with address 16 decimal (10H):

ASCII mode: Address='1','0' => '1'=31H, '0'=30H

RTU mode: Address=10H

**4** 3.3 Function (Function code) and DATA (data characters)

The format of data characters depends on the function code.

03H: read data from register

06H: write single register

Example: reading continuous 2 data from register address 2102H, AMD address is 01H. ASCII mode:

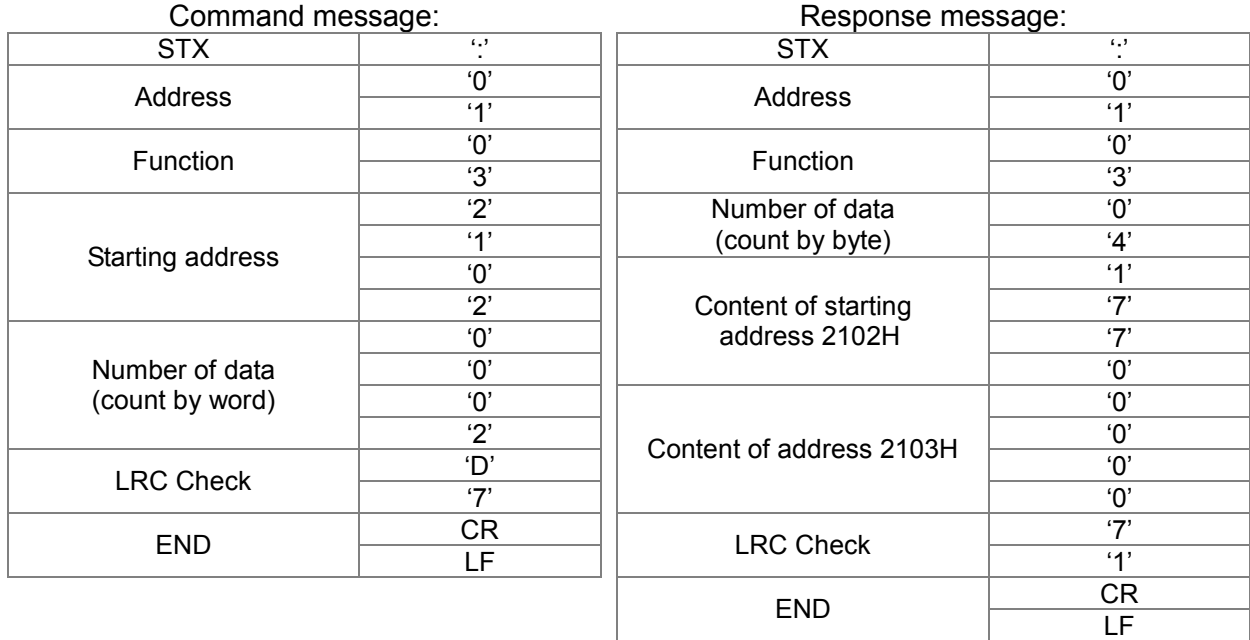

#### RTU mode:

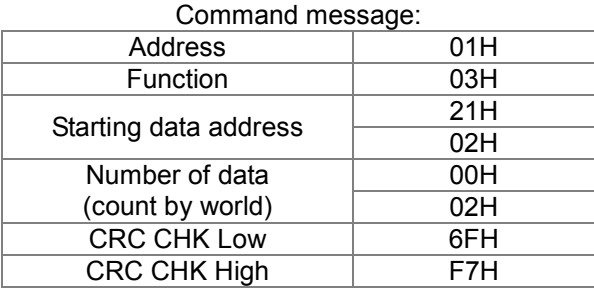

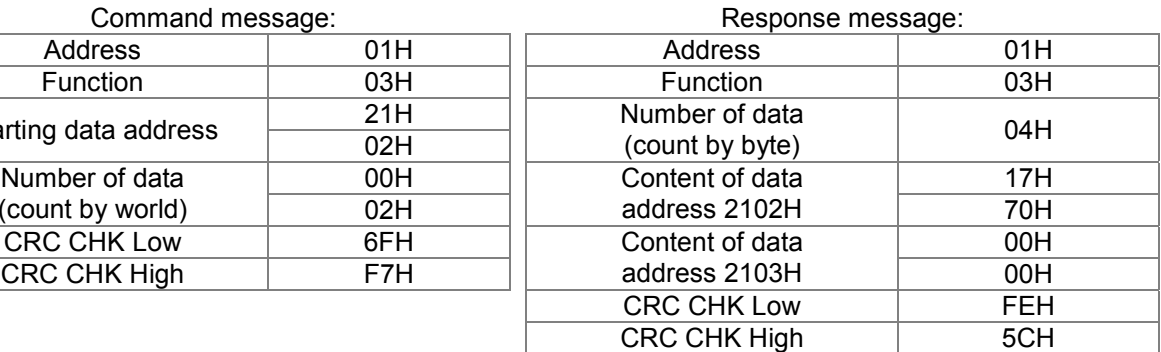

06H: single write, write single data to register.

Example: writing data 6000(1770H) to register 0100H. AMD address is 01H.

#### ASCII mode:

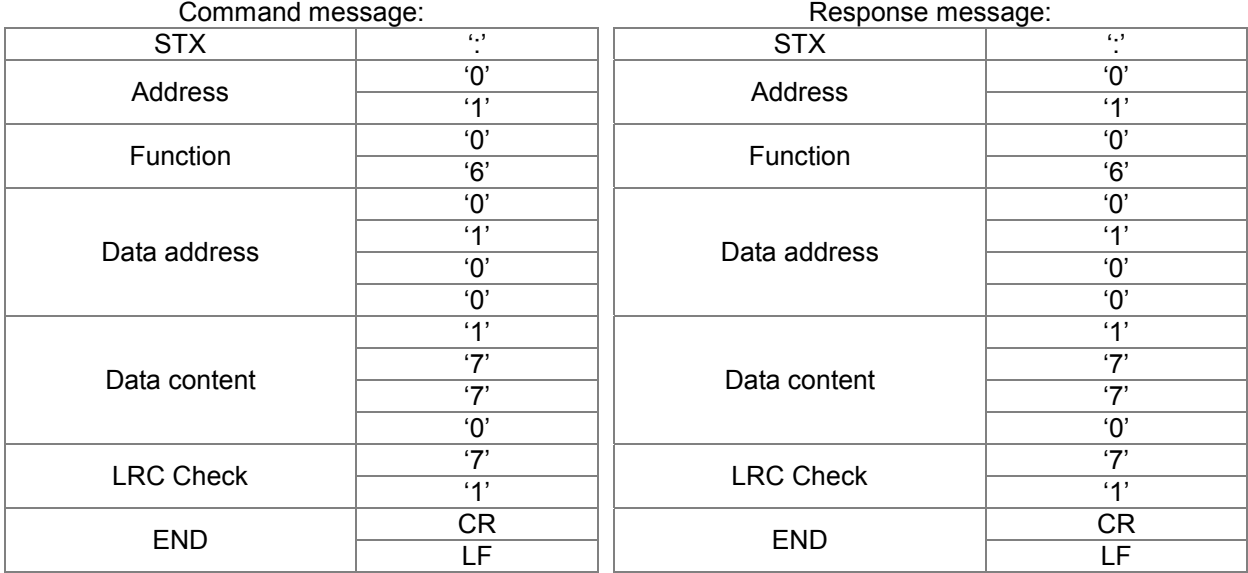

#### RTU mode:

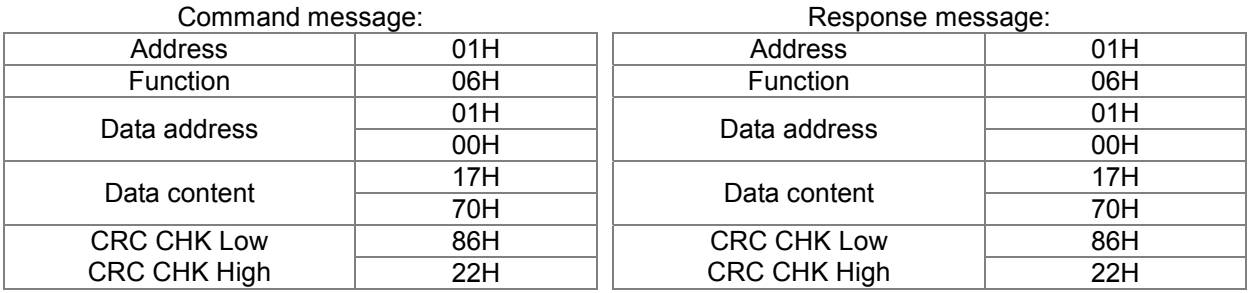

10H: write multiple registers (write multiple data to registers)

Example: Set the multi-step speed,

Pr.04-00=50.00 (1388H), Pr.04-01=40.00 (0FA0H). AC drive address is 01H.

#### ASCII Mode:

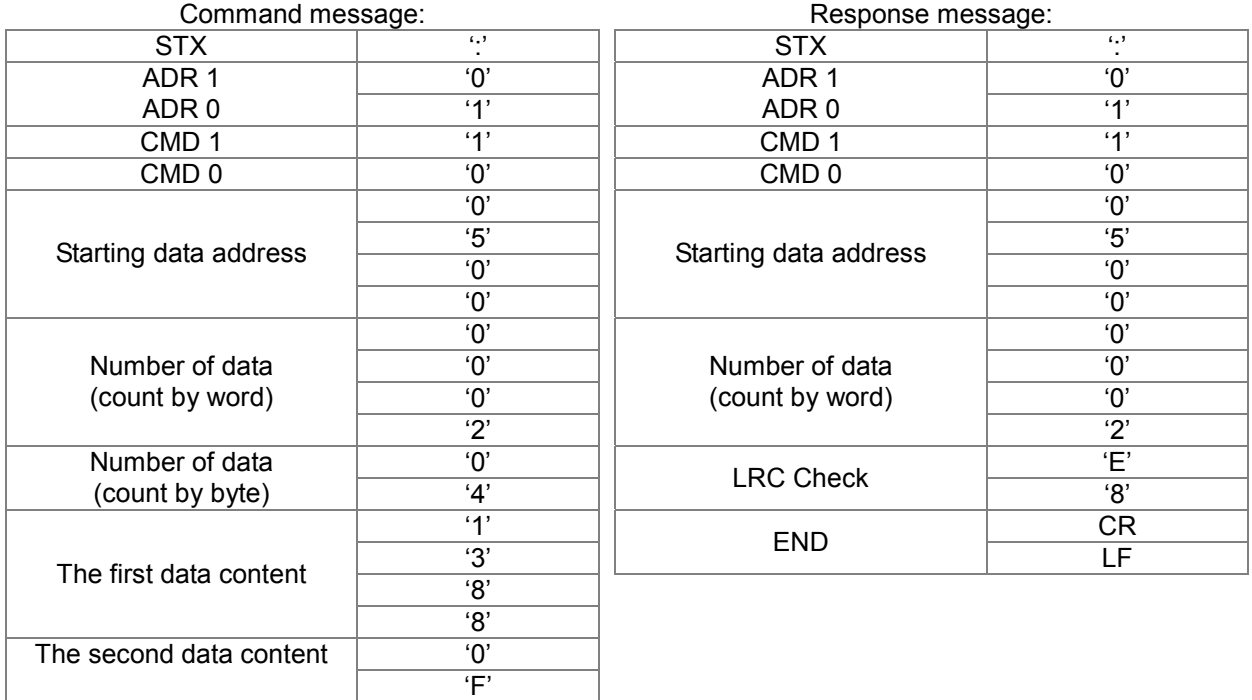

4-70

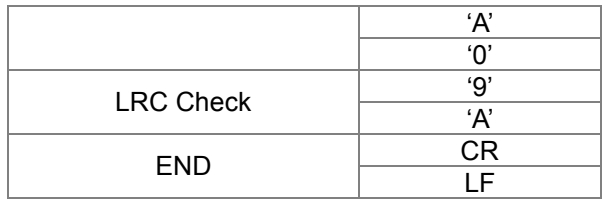

#### RTU mode:

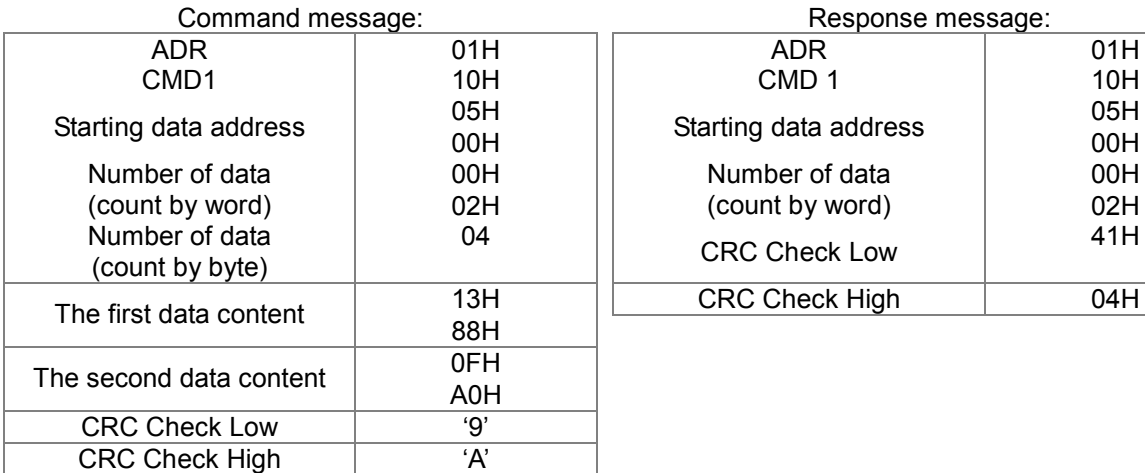

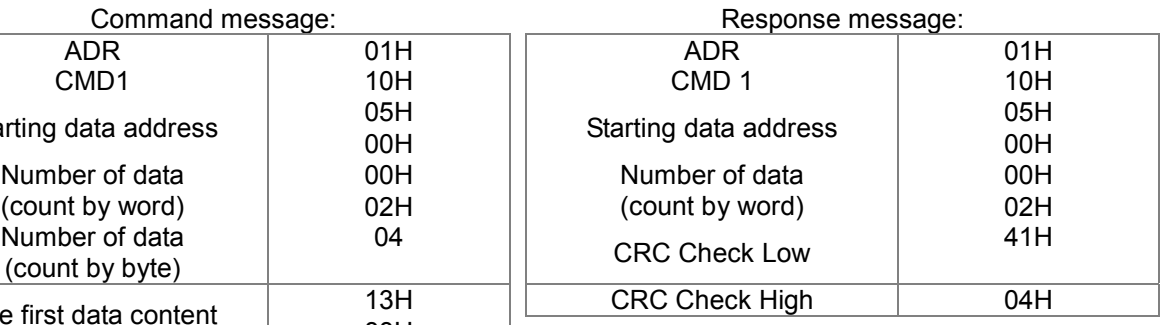

Check sum

ASCII mode:

LRC (Longitudinal Redundancy Check) is calculated by summing up, module 256 and the values of the bytes from ADR1 to last data character then calculating the hexadecimal representation of the 2's-complement negation of the sum.

For example,

01H+03H+21H+02H+00H+02H=29H, the 2's-complement negation of 29H is D7H.

RTU mode:

CRC (Cyclical Redundancy Check) is calculated by the following steps:

Step 1: Load a 16-bit register (called CRC register) with FFFFH.

Step 2: Exclusive OR the first 8-bit byte of the command message with the low order byte of the 16-bit CRC register, putting the result in the CRC register.

Step 3: Examine the LSB of CRC register.

Step 4: If the LSB of CRC register is 0, shift the CRC register one bit to the right with MSB zero filling, then repeat step 3. If the LSB of CRC register is 1, shift the CRC register one bit to the right with MSB zero filling, Exclusive OR the CRC register with the polynomial value A001H, then repeat step 3.

Step 5: Repeat step 3 and 4 until eight shifts have been performed. When this is done, a complete 8-bit byte will have been processed.

Step 6: Repeat step 2 to 5 for the next 8-bit byte of the command message. Continue doing this until all bytes have been processed. The final contents of the CRC register are the CRC value. When transmitting the CRC value in the message, the upper and lower bytes of the CRC value must be swapped, i.e. the lower order byte will be transmitted first.

The following is an example of CRC generation using C language. The function takes two arguments:

Unsigned char\* data  $\leftarrow$  a pointer to the message buffer

Unsigned char length  $\leftarrow$  the quantity of bytes in the message buffer

The function returns the CRC value as a type of unsigned integer.

Unsigned int crc\_chk(unsigned char\* data, unsigned char length)

```
{ 
  int j; 
  unsigned int reg_crc=0Xffff; 
  while (length--){ 
     reg \text{crc} ^= *data++;
     for(j=0;j<8;j++){
     if(reg_crc & 0x01){ /* LSB(b0)=1 */
        reg_crc=(reg_crc>>1) ^ 0Xa001; 
     }else{ 
        reg_crc=reg_crc >>1;
     } 
  } 
}
```
return reg\_crc;  $\frac{1}{2}$  return register CRC

#### **Address list**

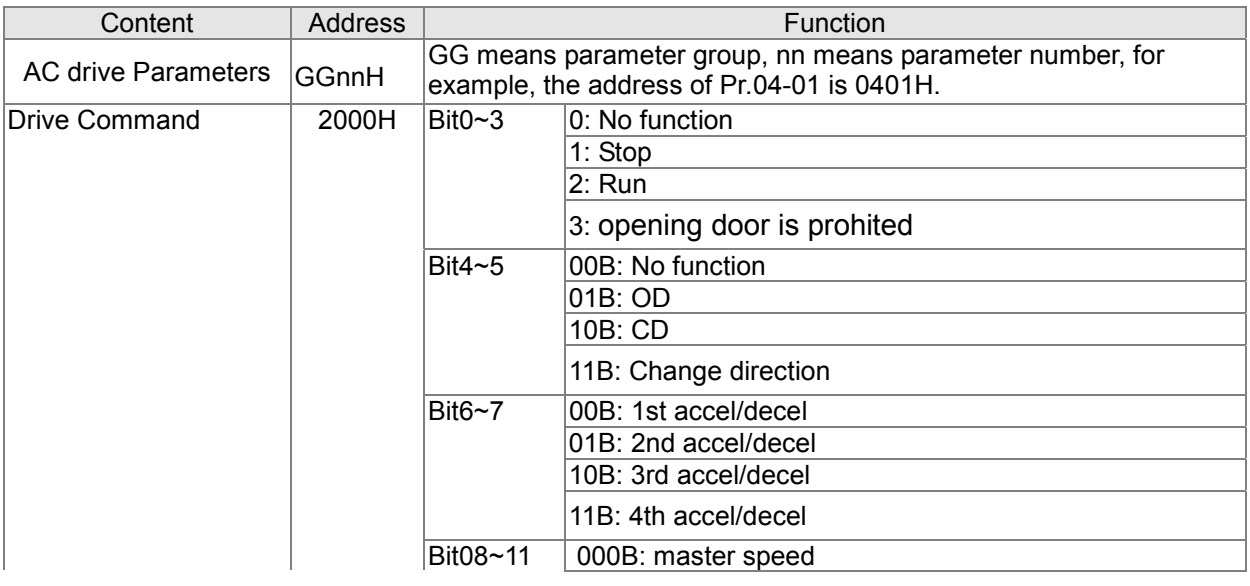

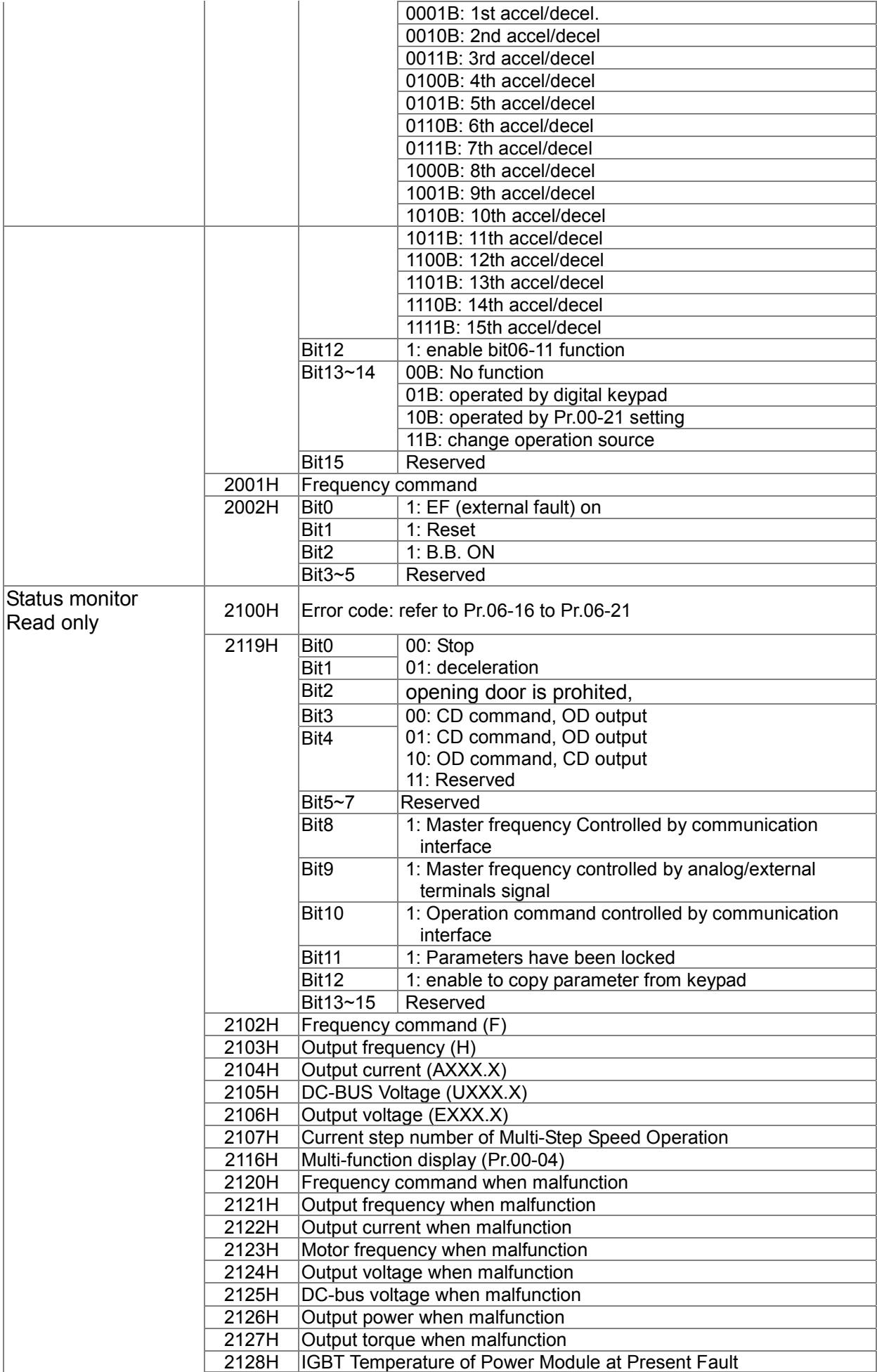

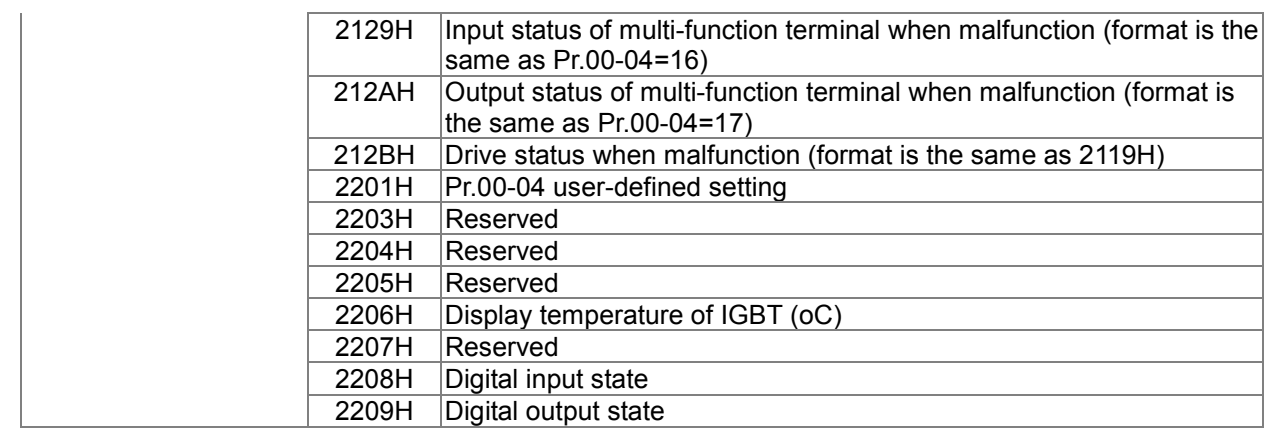

#### Exception response:

The AC motor drive is expected to return a normal response after receiving command messages from the master device. The following depicts the conditions when no normal response is replied to the master device.

The AC motor drive does not receive the messages due to a communication error; thus, the AC motor drive has no response. The master device will eventually process a timeout condition.

The AC motor drive receives the messages without a communication error, but cannot handle them. An exception response will be returned to the master device and an error message "CExx" will be displayed on the keypad of AC motor drive. The xx of "CExx" is a decimal code equal to the exception code that is described below.

In the exception response, the most significant bit of the original command code is set to 1, and an exception code which explains the condition that caused the exception is returned.

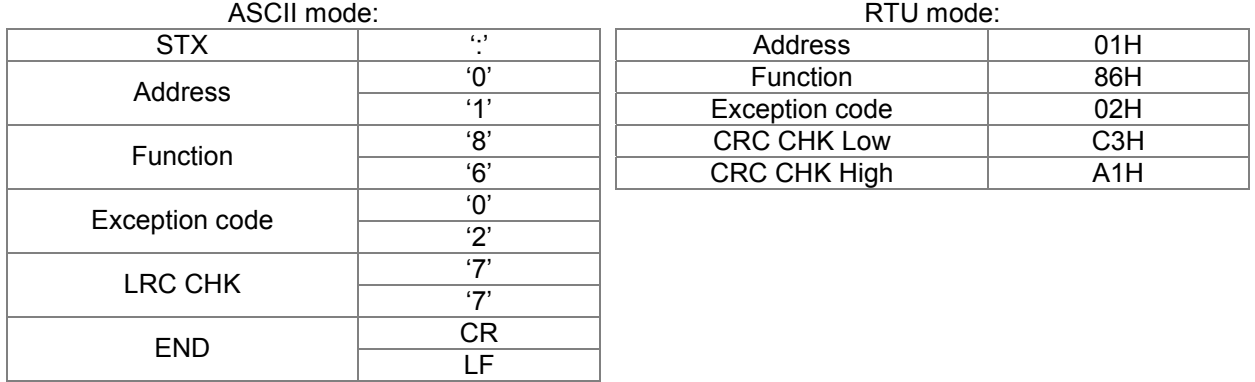

#### Example:

The explanation of exception codes:

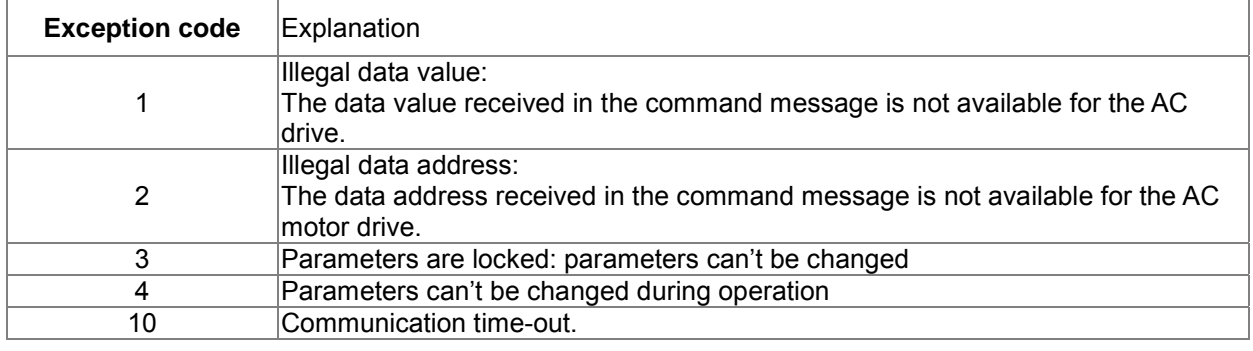

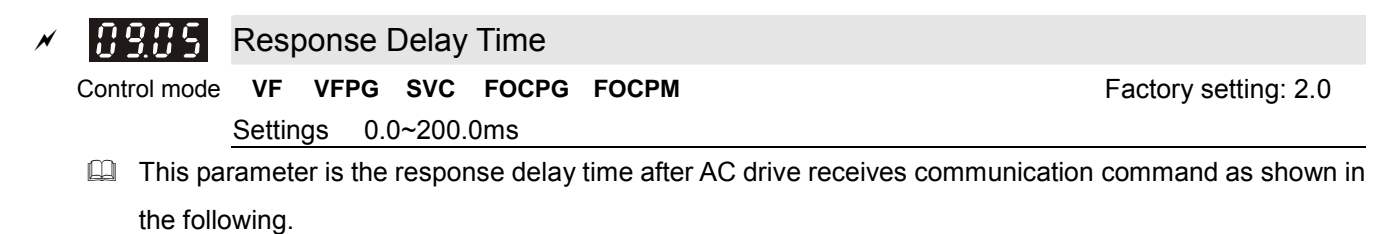

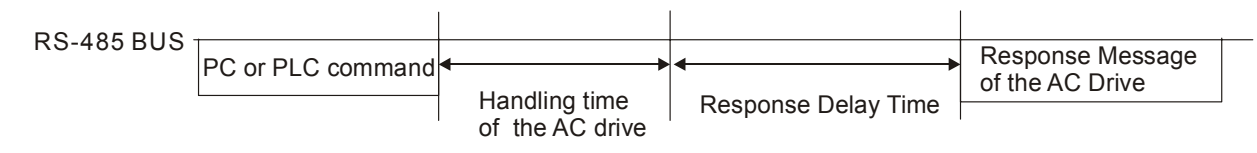

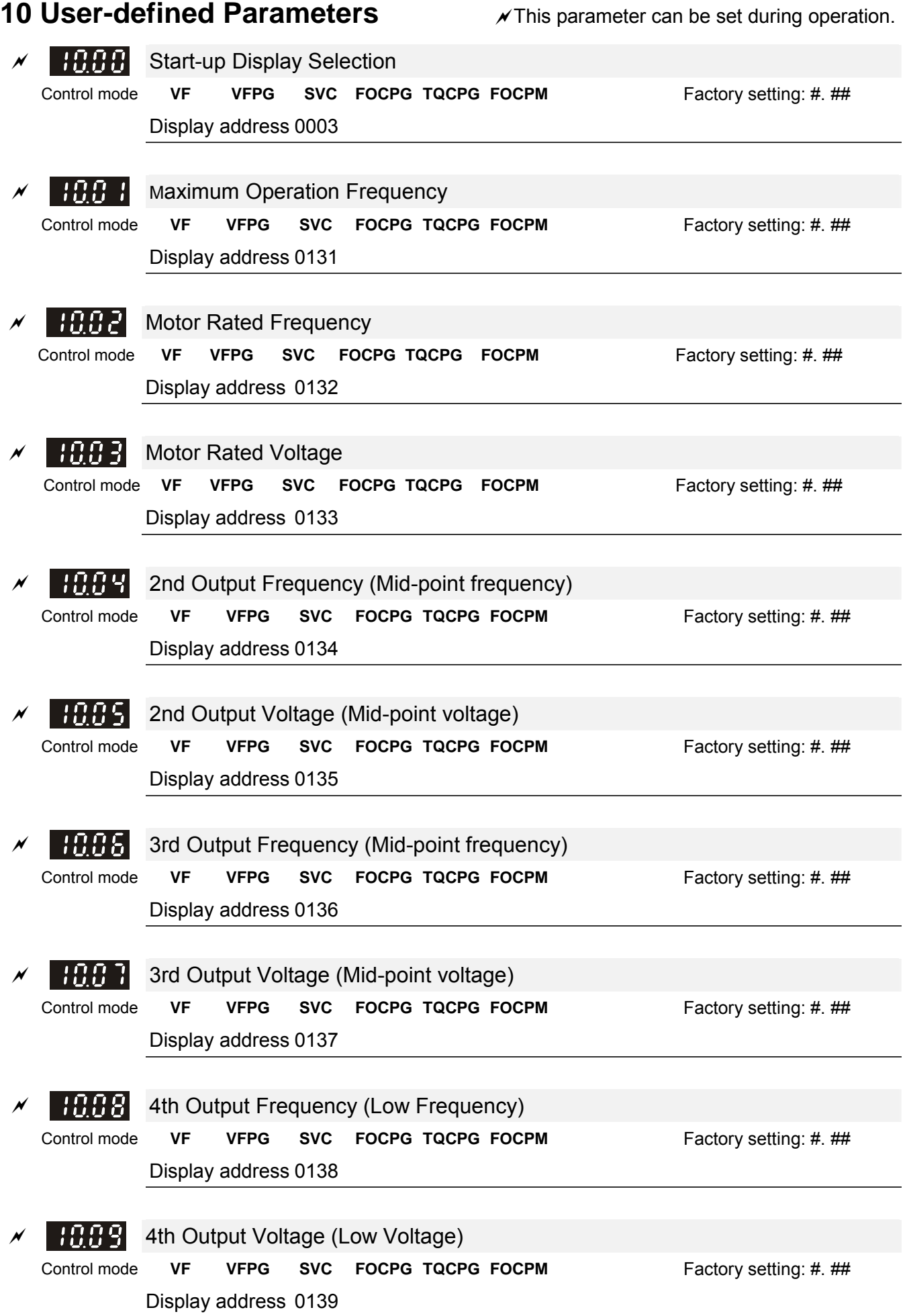

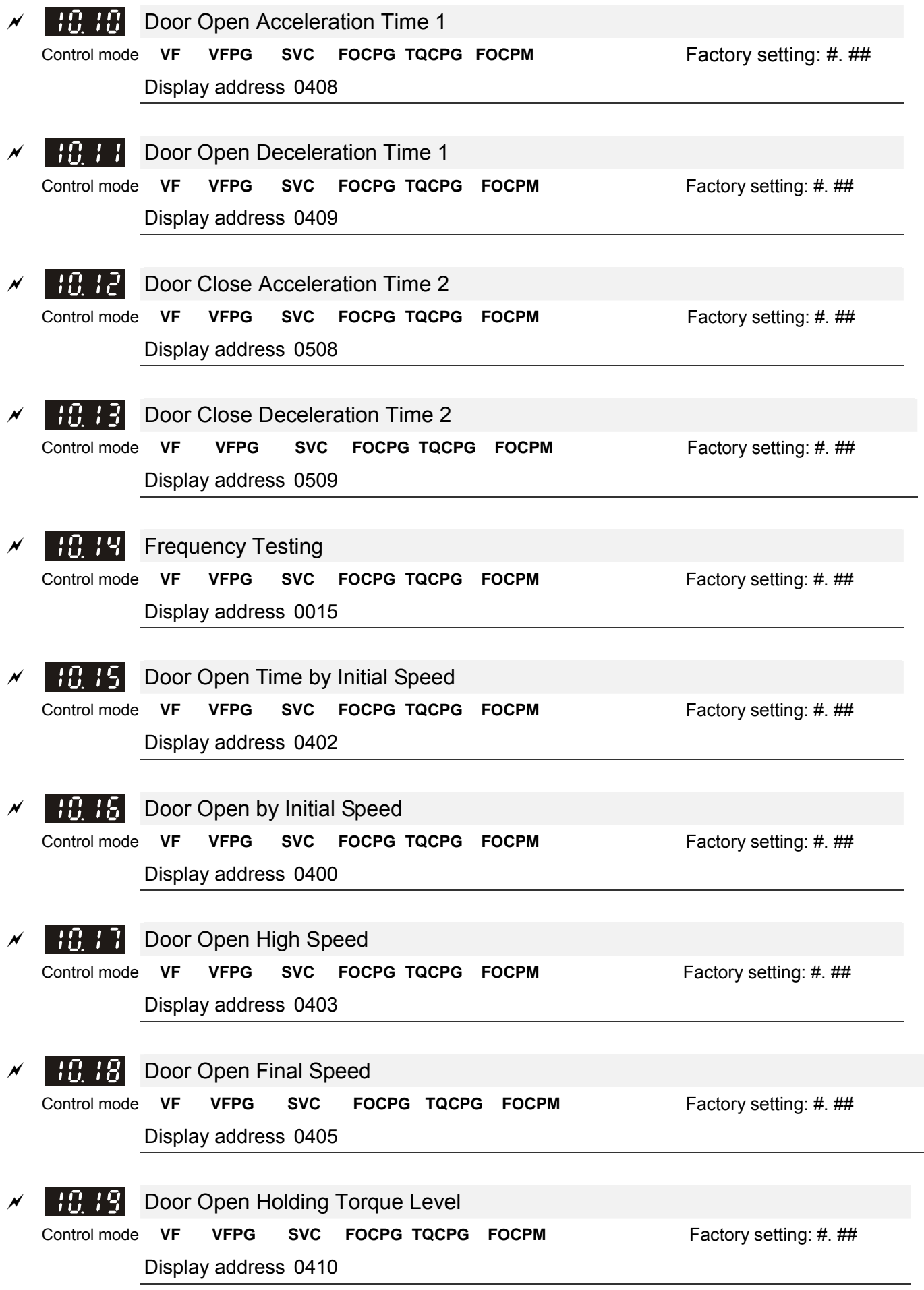

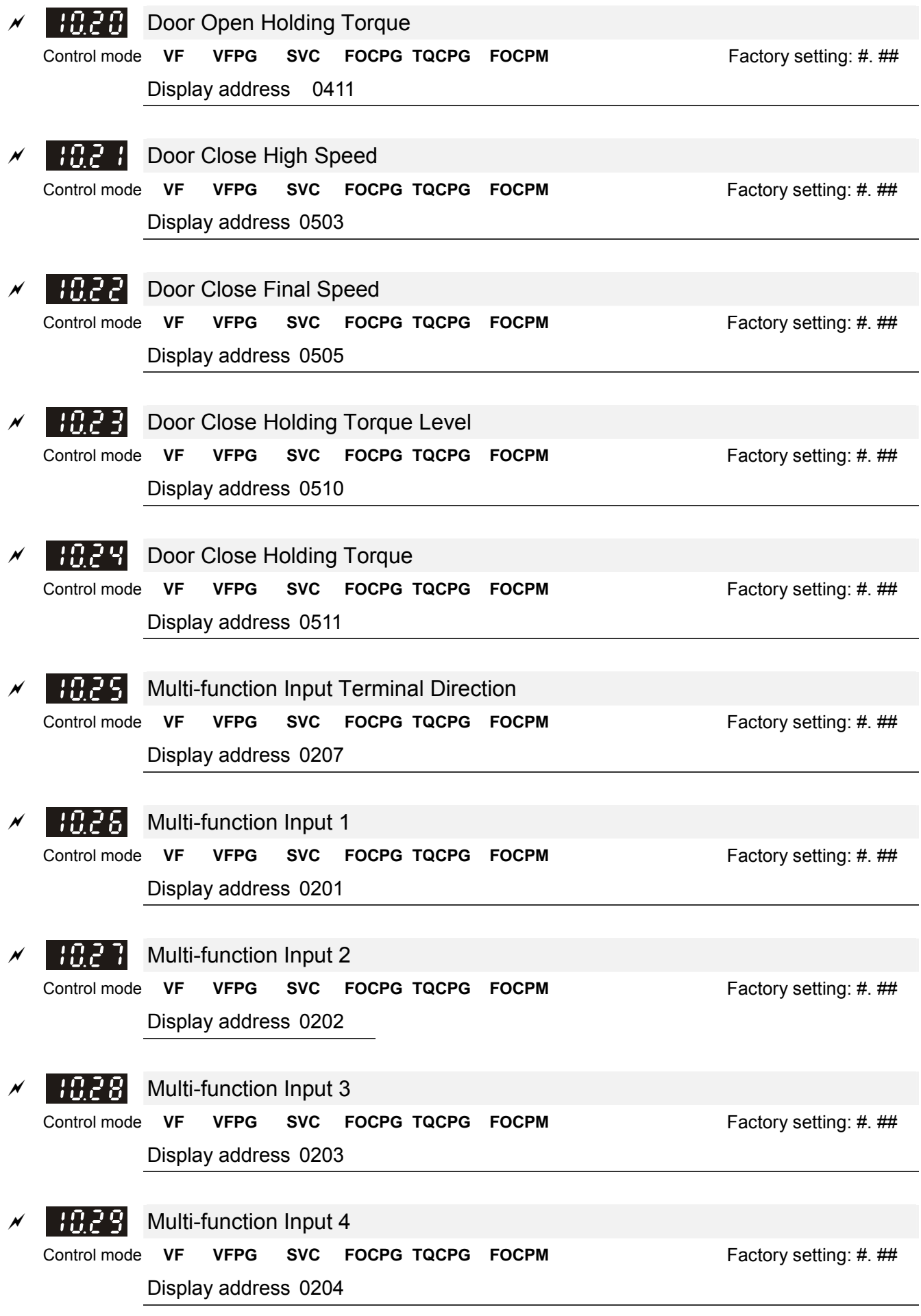

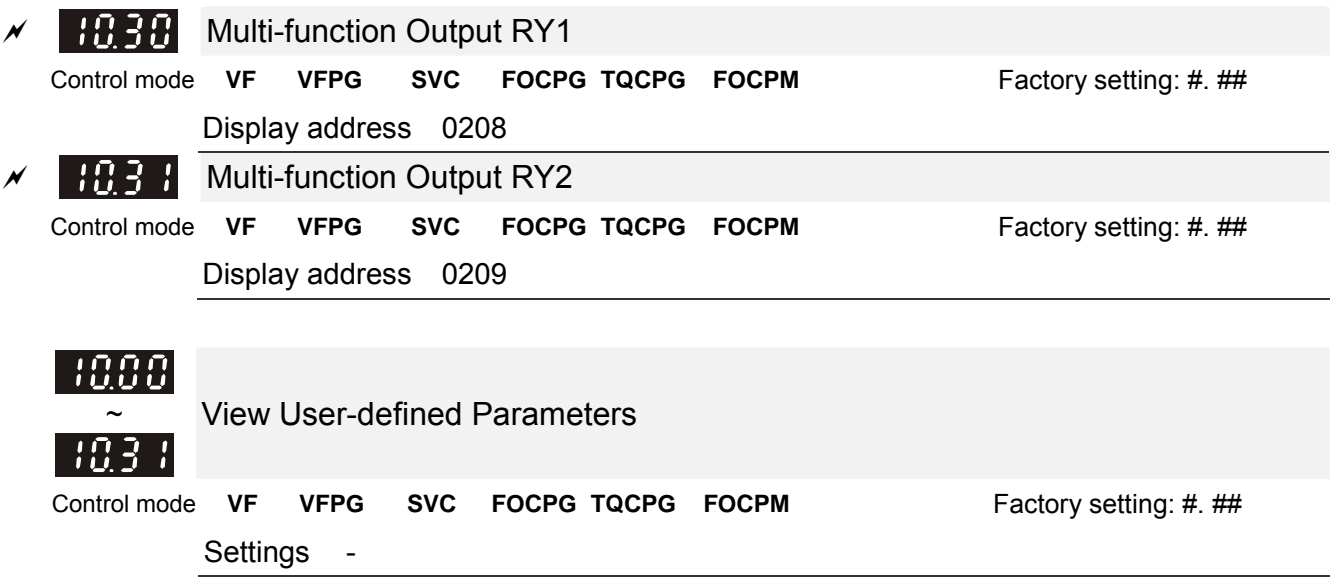

 This parameter group is open for users to define parameters from group 00 to group 09, it can saves 32 parameters. The saved value can also be the parameter addresses (but the hexadecimal value needs to be converted to decimal value).

How to set user-defined parameter:

Example 1:

On the digital keypad, enter Pr.10.00 and the setting is 0800, after the setting is complete, Pr.11-00 will display the setting of Pr.08-00. Please follow the diagram below for using the digital keypad.

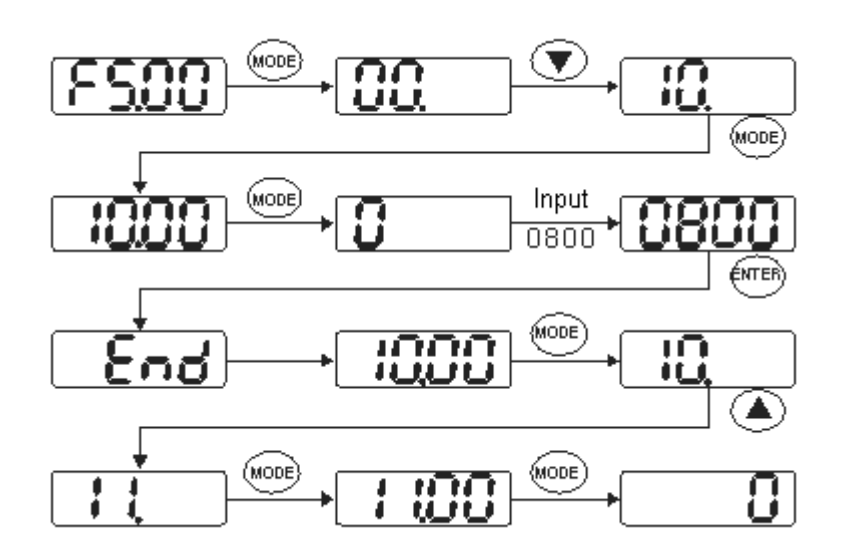

#### Example 2:

If it needs to enter the parameter address 2102H and 211BH by digital keypad, please follow the instruction shown on the diagram below.

The setting method of 2102H, please follow the steps shown in the diagram:

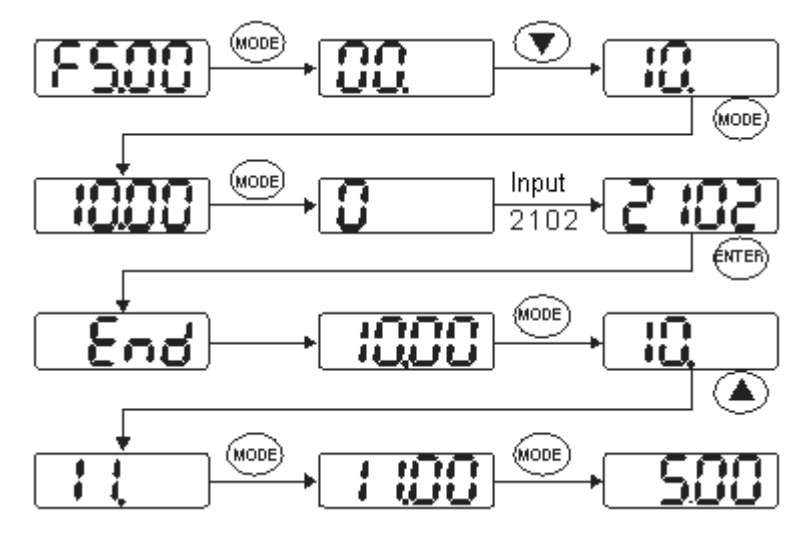

The setting method of 211BH

Convert 211BH (hexadecimal) into decimal value:

 $211B$  $1 \times 16^{1} + 1 \times 16^{0} = 16 + 11 = 27$  Enter 2127

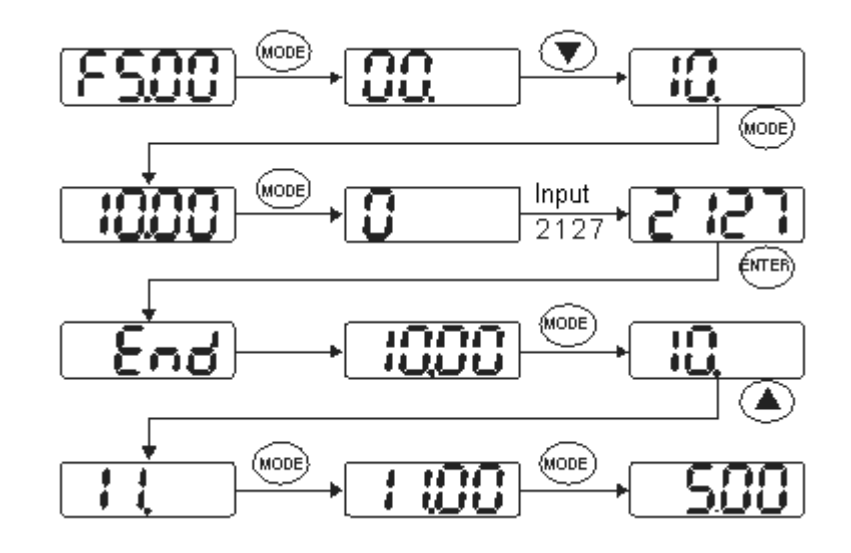

## **11 View User-defined Parameters** <br>**AThis parameter can be set during** operation.  $\pm 199$ View User-defined Parameters 113  $\cdot$ Control mode VF VFPG SVC FOCPG TQCPG FOCPM Factory setting: #. ## Settings -

Please refer to the parameter groups shown in group 10.

# *Chapter 5 Troubleshooting*

- 5-1 Over Current (OC)
- 5-2 Ground Fault (GFF)
- 5-3 Over Voltage (OV)
- 5-4 Low Voltage (Lv)
- 5-5 Over Heat (OH1)
- 5-6 Overload (OL)
- 5-7 Digital Display is Abnormal
- 5-8 Phase Loss (PHL)
- 5-9 Motor is not Running
- 5-10 Fail to Adjust Motor Speed
- 5-11 Motor Stalls During Acceleration
- 5-12 Motor Run Error
- 5-13 Electromagnetic/Induction Noise
- 5-14 Environmental Condition
- 5-15 Prevent Interference to other Devices

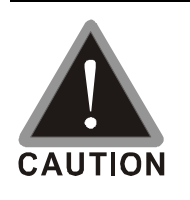

 $\boxtimes$  It is crucial for technician to properly inspect the machine to prevent incidents.

# **5-1 Over Current (oc)**

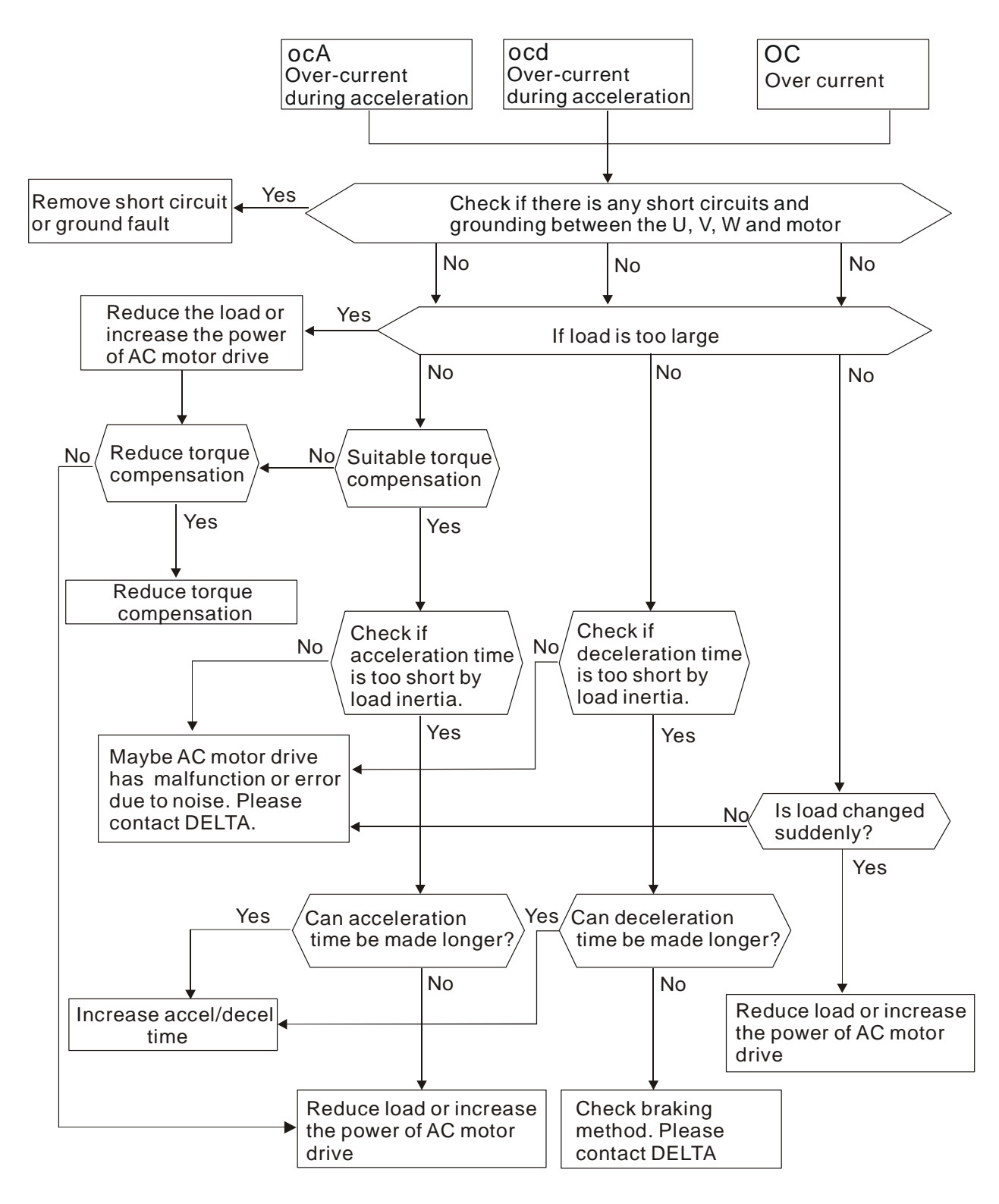

# **5-2 Ground Fault (GFF)**

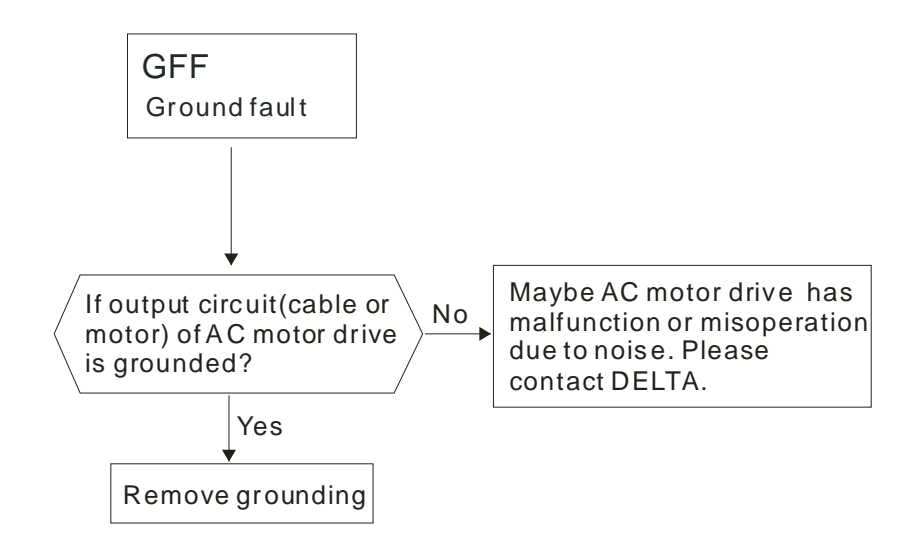
# **5-3 Over Voltage (ov)**

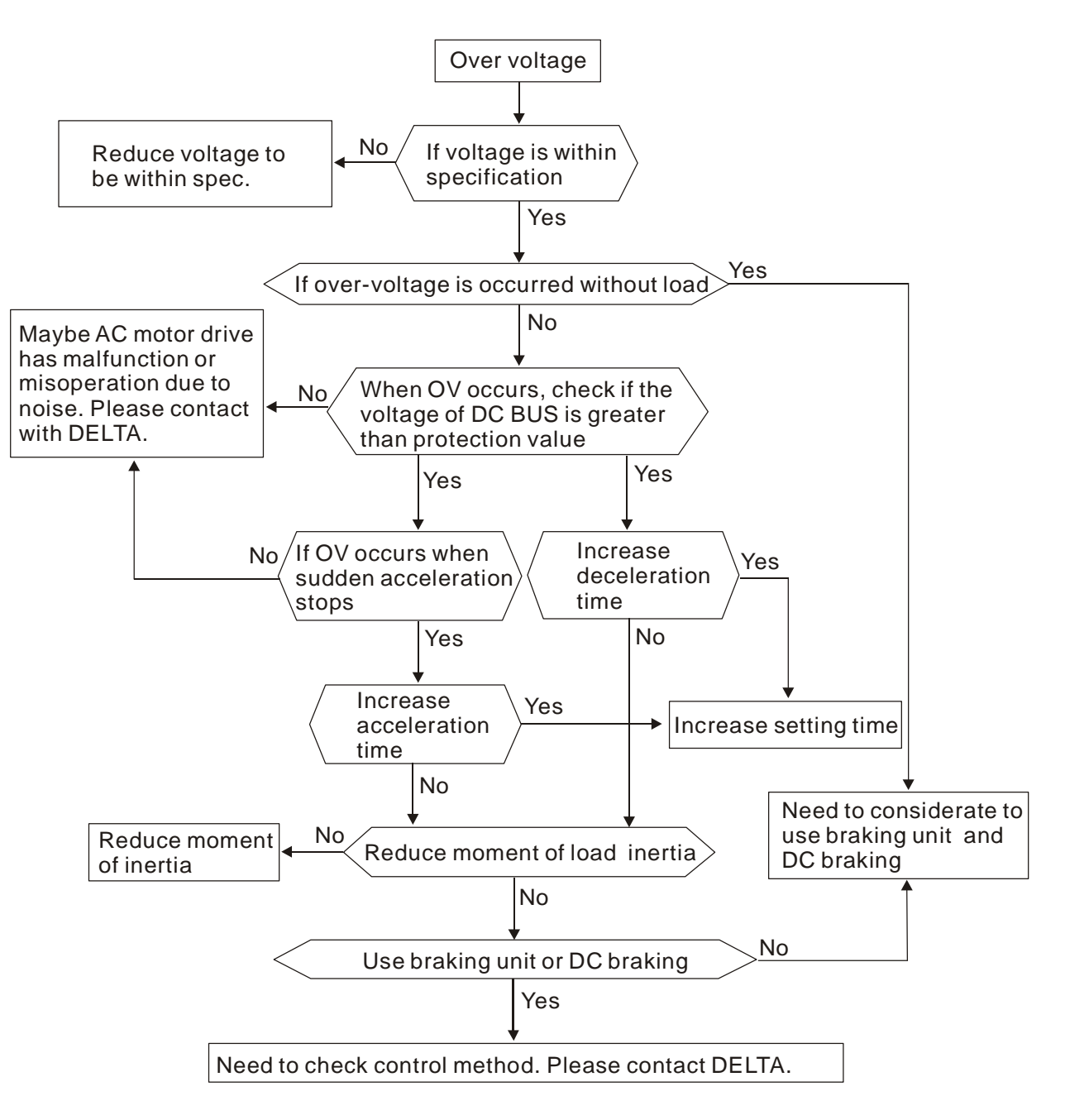

# **5-4 Low Voltage (Lv)**

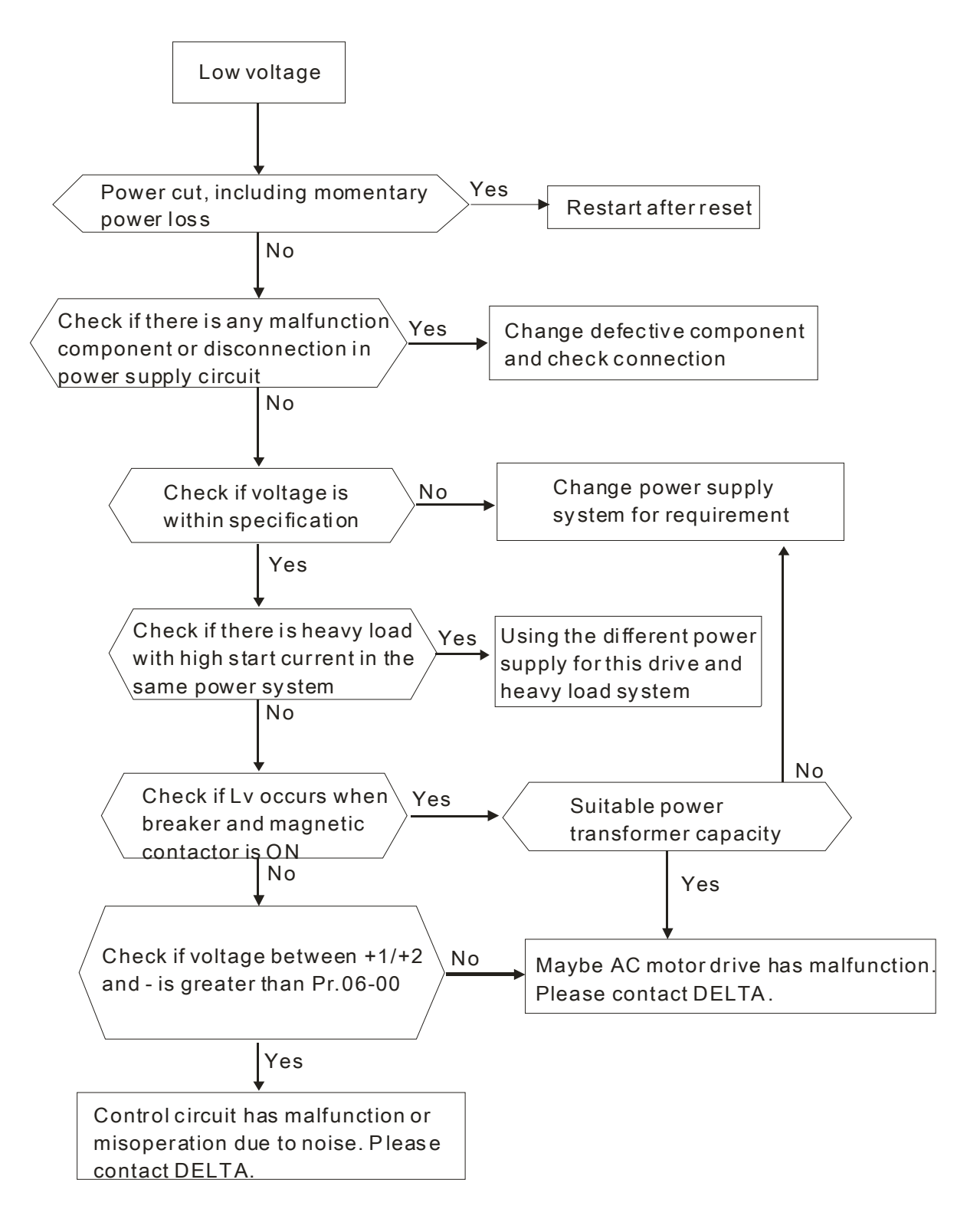

# **5-5 Over Heat (oH1)**

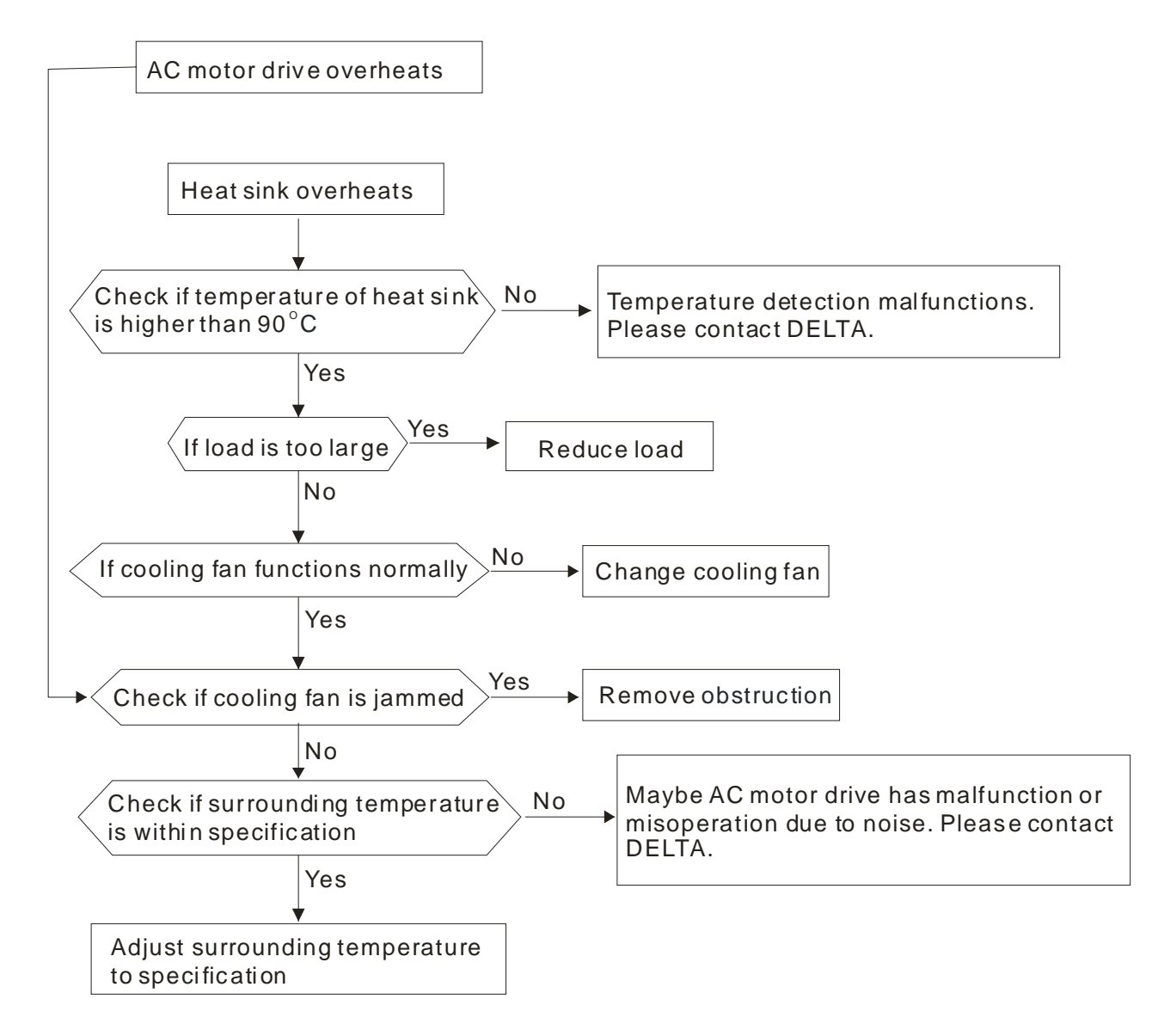

# **5-6 Overload (oL)**

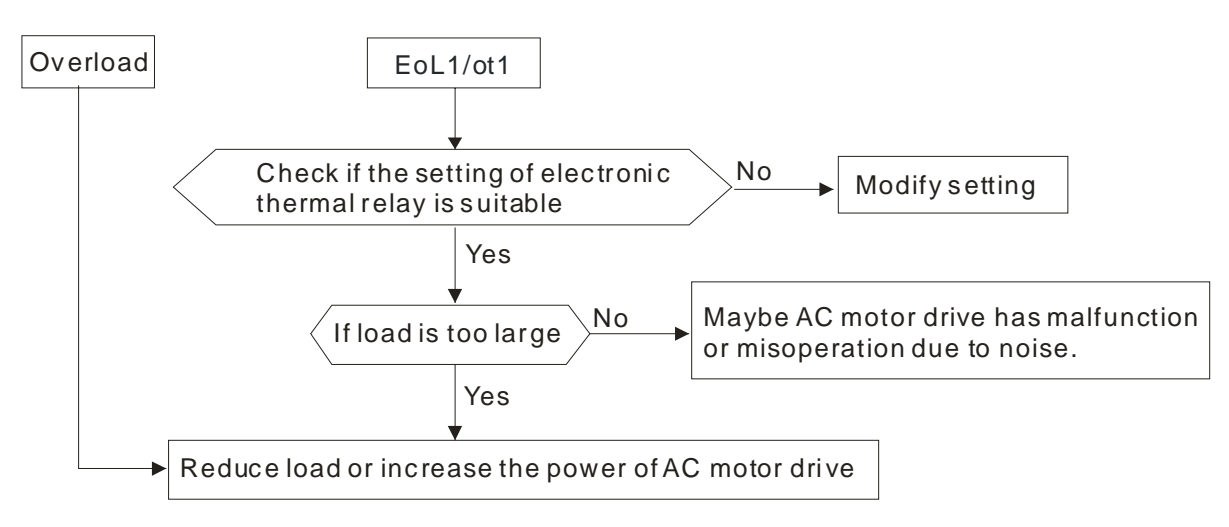

# **5-7 Digital Keypad Display is Abnormal**

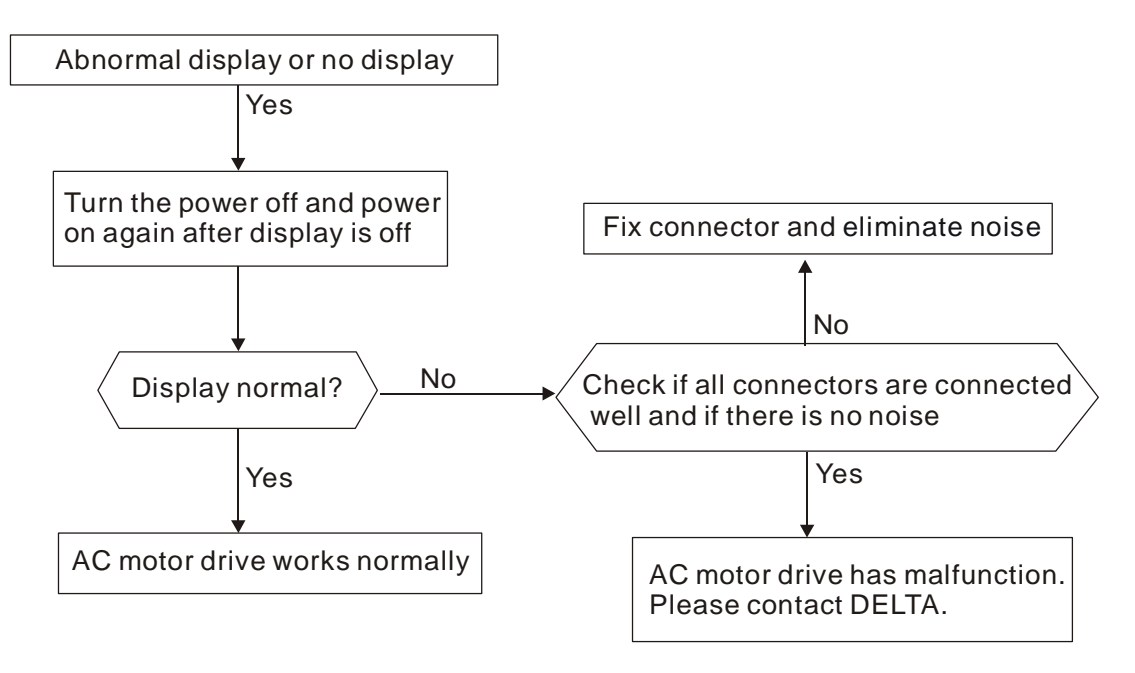

## **5-8 Phase Loss (PHL)**

![](_page_113_Figure_2.jpeg)

# **5-9 Motor is not Running**

![](_page_114_Figure_2.jpeg)

## **5-10 Fail to Adjust Motor Speed**

![](_page_115_Figure_2.jpeg)

![](_page_116_Figure_1.jpeg)

![](_page_116_Figure_2.jpeg)

### **5-12 Motor Run Error**

![](_page_117_Figure_2.jpeg)

# **5-13** Electromagnetic/Induction Noise

There are many noises surround the AC motor drives and invade it by radiation or power circuit. It may cause the misoperation of control circuit and even damage the AC motor drive. Of course, that is a solution to increase the noise tolerance of AC motor drive. But it is not the best one due to the limit. Therefore, solve it from the outside as following will be the best.

- 1. Add surge killer on the relay or contact to suppress switching surge between ON/OFF.
- 2. Shorten the wiring length of the control circuit or serial circuit and separate from the main circuit wiring.
- 3. Comply with the wiring regulation for those shielded wire and use isolation amplifier for long wire.
- 4. The grounding terminal should comply with the local regulation and ground independently, i.e. not to have common ground with electric welding machine and power equipment.
- 5. Connect a noise filter at the input terminal of the AC motor drive to prevent noise from power circuit.

In a word, three-level solutions for electromagnetic noise are "no product", "no spread" and "no receive".

# **5.14 Environmental Condition**

Since AC motor drive is an electronic device, you should comply with the environmental condition stated in the appendix A. Following are the remedial measures for necessary.

- 1. To prevent vibration, anti-vibration spacer is the last choice. The vibration tolerance must be within the specification. The vibration effect is equal to the mechanical stress and it cannot occur frequently, continuously or repeatedly to prevent damaging AC motor drive.
- 2. Store in a clean and dry location free from corrosive fumes/dust to prevent rustiness, poor contact. It also may cause short by low insulation in a humid location. The solution is to use both paint and dust-proof. For particular occasion, use the enclosure with whole-seal structure.
- 3. The surrounding temperature should be within the specification. Too high or low temperature will affect the lifetime and reliability. For semiconductor components, damage will occur once any specification is out of range. Therefore, it is necessary to clean and periodical check for the air cleaner and cooling fan besides having cooler and sunshade. In additional, the microcomputer may not work in extreme low temperature and needs to have heater.
- 4. Store within a relative humidity range of 0% to 90% and non-condensing environment. Do not turn off the air conditioner and have exsiccator for it.

# **5.15 Prevent Interfere to Other Machines**

AC motor drive may affect the operation of other machine due to many reasons. The solutions are as follows.

### High Harmonic at Power Side

If there is high harmonic at power side during running, the improved methods are:

- 1. Separate power system: use transformer for AC motor drive.
- 2. Use reactor at the power input terminal of AC motor drive or decrease high harmonic by multiple circuit.
- 3. If there is phase lead capacitor, it should use serial reactor to prevent capacitor damage from high harmonic.

![](_page_120_Figure_8.jpeg)

### Motor Temperature Rises

When the motor is induction motor with ventilation-cooling-type used in variety speed operation, bad cooling will happen in the low speed. Therefore, it may overheat. Besides, high harmonic is in output waveform to increase copper loss and iron loss. Following measures should be used by load situation and operation range when necessary.

- 1. Use the motor with independent power ventilation or increase the horsepower.
- 2. Use inverter duty motor.
- 3. Do NOT run in the low speed

# *Chapter 6 Fault Codes and Descriptions*

#### 6-1 Common Problems and Solutions

6-2 Maintenance and Inspectations

The AC motor drive has a comprehensive fault diagnostic system that includes several different alarms and fault messages. Once a fault is detected, the corresponding protective functions will be activated. The following faults are displayed as shown on the AC motor drive digital keypad display. The six most recent faults can be read from the digital keypad or communication.

The AC motor drive is made up by numerous components, such as electronic components, including IC, resistor, capacity, transistor, and cooling fan, relay, etc. These components can't be used permanently. They have limited-life even under normal operation. Preventive maintenance is required to operate this AC motor drive in its optimal condition, and to ensure a long life.

Basic check-up items to detect if there were any abnormalities during operation are:

![](_page_121_Picture_84.jpeg)

# **6-1 Common Problems and Solutions**

Following fault name will only be displayed when using the digital keypad.

![](_page_122_Picture_202.jpeg)

![](_page_123_Picture_188.jpeg)

#### *Chapter 6 Fault Codes and Descriptions* |**DD Series**

![](_page_124_Picture_114.jpeg)

![](_page_125_Picture_141.jpeg)

![](_page_126_Picture_62.jpeg)

# **6.1.1 Reset**

There are three methods to reset the AC motor drive after the fault is corrected:

- 1. Press  $\frac{STOP}{RESE}$  key on KPV-CE01.
- 2. Set external terminal to "RESET" and then set the contact ON.
- 3. Send "RESET" command by communication.

### **NOTE**

Make sure that RUN command or signal is OFF before executing RESET to prevent damage or personal injury due to immediate operation.

# **6.2 Maintenance and Inspections**

Before the check-up, always turn off the AC input power and remove the cover. Wait at least 10 minutes after all display lamps have gone out, and then confirm that the capacitors have fully discharged by measuring the voltage between DC+ and DC-. The voltage between DC+ and DC-should be less than 25VDC.

#### **Ambient environment**

![](_page_127_Picture_208.jpeg)

#### **Voltage**

![](_page_127_Picture_209.jpeg)

#### **Keypad**

![](_page_127_Picture_210.jpeg)

#### **Mechanical parts**

![](_page_127_Picture_211.jpeg)

![](_page_128_Picture_184.jpeg)

#### **Main circuit**

![](_page_128_Picture_185.jpeg)

### **Terminals and wiring of main circuit**

![](_page_128_Picture_186.jpeg)

#### **DC capacity of main circuit**

![](_page_129_Picture_213.jpeg)

#### **Resistor of main circuit**

![](_page_129_Picture_214.jpeg)

#### **Transformer and reactor of main circuit**

![](_page_129_Picture_215.jpeg)

#### **Magnetic contactor and relay of main circuit**

![](_page_129_Picture_216.jpeg)

**Printed circuit board and connector of main circuit** 

![](_page_130_Picture_184.jpeg)

### **Cooling fan of cooling system**

![](_page_130_Picture_185.jpeg)

#### **Ventilation channel of cooling system**

![](_page_130_Picture_186.jpeg)

### **NOTE**

Please use the neutral cloth for clean and use dust cleaner to remove dust when necessary.

# *Appendix A Specifications*

VDD-DD series provide our customers 230V-200W model and 230V-400W model, choose the one that fits your need. The table below facilitates our customers' purchase.

### Drive Specifications

![](_page_131_Picture_213.jpeg)

### Common Characteristics

![](_page_131_Picture_214.jpeg)

![](_page_132_Picture_156.jpeg)

### Motor Specifications

![](_page_133_Picture_178.jpeg)

![](_page_133_Picture_179.jpeg)

### Motor Model

![](_page_133_Figure_5.jpeg)

# *Appendix B How to Select AC Motor Drive*

The choice of the right AC motor drive for the application is very important and has great influence on its lifetime. If the capacity of AC motor drive is too large, it cannot offer complete protection to the motor and motor maybe damaged. If the capacity of AC motor drive is too small, it cannot offer the required performance and the AC motor drive maybe damaged due to overloading.

But by simply selecting the AC motor drive of the same capacity as the motor, user application requirements cannot be met completely. Therefore, a designer should consider all the conditions, including load type, load speed, load characteristic, operation method, rated output, rated speed, power and the change of load capacity. The following table lists the factors you need to consider, depending on your requirements.

![](_page_134_Picture_248.jpeg)

# **B-1 Capacity Formulas**

### **1. When one AC motor drive operates one motor**

The starting capacity should be less than 1.5x rated capacity of AC motor drive The starting capacity=

 $\frac{\kappa \times \kappa}{973 \times \eta \times \cos \varphi} \Big( T_L + \frac{\delta D}{375} \times \frac{\kappa}{t_A} \Big) \leq 1.5 \times the \_ capacity \_ of \_ AC \_ motor \_ drive(kVA)$ 2 *the capacity of AC motor drive kVA t*  $\left(\frac{k \times N}{T_L} + \frac{GD^2}{2\pi\epsilon} \times \frac{N}{L}\right)$  $\frac{L}{L} + \frac{OD}{375} \times \frac{N}{t_A}$   $\leq 1.5 \times$ ⎠ ⎞  $\parallel$ ⎝  $\big($  $+\frac{OD}{2}$   $\times$  $\times \eta \times$ ×  $\eta \times \cos \varphi$ 

### **2. When one AC motor drive operates more than one motor**

2.1 The starting capacity should be less than the rated capacity of AC motor drive

*Acceleration time* ≦*60 seconds* 

The starting capacity=

$$
\frac{k \times N}{\eta \times \cos \varphi} \Big[ n_r + n_s(k_{s-1}) \Big] = P_c \Big[ 1 + \frac{n_s}{n_r} (k_{s-1}) \Big] \le 1.5 \times the \ \underline{\hspace{1cm}} \underline{\hspace{1cm}} \underline{\hspace
$$

*Acceleration time* ≧*60 seconds* 

The starting capacity=

$$
\frac{k\times N}{\eta\times\cos\varphi}\Big[n_r+n_s(k_{s-1})\Big]=P_C\Big[1+\frac{n_s}{n_r}(k_{s-1})\Big]\leq the\_{capacity\_{of}\_AC\_{motor}\_drive(kVA)}
$$

- 2.2 The current should be less than the rated current of AC motor drive(A)
	- *Acceleration time* ≦*60 seconds*

$$
n_r + I_M\Big[1 + \frac{n_s}{n_r}(k_s - 1)\Big] \le 1.5 \times the\_rated\_current\_of\_AC\_motor\_drive(A)
$$

*Acceleration time* ≧*60 seconds* 

$$
n_r + I_M\Big[1 + \frac{n_s}{n_r}(ks-1)\Big] \leq the\_rated\_current\_of\_AC\_motor\_drive(A)
$$

2.3 When it is running continuously

■ The *requirement* of load capacity should be less than the capacity of AC motor drive(kVA) *The requirement of load capacity=* 

$$
\frac{k \times P_M}{\eta \times \cos \varphi} \leq the\_capacity\_of\_AC\_motor\_drive(kVA)
$$

■ The motor capacity should be less than the capacity of AC motor drive

 $k \times \sqrt{3} \times V_M \times I_M \times 10^{-3} \leq$  the capacity of AC motor drive(kVA)

*The current should be less than the rated current of AC motor drive(A)* 

*k* × *IM* ≤ *the* \_ *rated* \_ *current* \_ *of* \_ *AC* \_ *motor* \_ *drive*(*A*)

### **Symbol explanation**

- $P_M$  : Motor shaft output for load (kW)
- $\eta$  : Motor efficiency (normally, approx. 0.85)
- cos φ : Motor power factor (normally, approx. 0.75)
- $V_M$  : Motor rated voltage(V)
- $I_M$  : Motor rated current(A), for commercial power
- : Correction factor calculated from current distortion factor (1.05 1.1, depending on PWM method)
- $P_{c1}$  : Continuous motor capacity (kVA)
- $k_{\rm s}$  : Starting current/rated current of motor
- $n_T$  : Number of motors in parallel
- $n_s$ : Number of simultaneously started motors
- $GD^2$ : Total inertia (GD<sup>2</sup>) calculated back to motor shaft (kg m<sup>2</sup>)
- $T_L$  : Load torque
- $t_A$  : Motor acceleration time
- N : Motor speed

## **B-2 General Precautions**

### **Drives Selection**

- 1. When the AC Motor Drive is connected directly to a large-capacity power transformer (600kVA or above) or when a phase lead capacitor is switched, excess peak currents may occur in the power input circuit and the converter section may be damaged. To avoid this, use an AC input reactor (optional) before AC Motor Drive mains input to reduce the current and improve the input power efficiency.
- 2. When a special motor is used or more than one motor is driven in parallel with a single AC Motor Drive, select the AC Motor Drive current ≥1.25x(Sum of the motor rated currents).
- 3. The starting and accel./decel. characteristics of a motor are limited by the rated current and the overload protection of the AC Motor Drive. Compared to running the motor D.O.L. (Direct On-Line), a lower starting torque output with AC Motor Drive can be expected. If higher starting torque is required (such as for elevators, mixers, tooling machines, etc.) use an AC Motor Drive of higher capacity or increase the capacities for both the motor and the AC Motor Drive.
- 4. When an error occurs on the drive, a protective circuit will be activated and the AC Motor Drive output is turned off. Then the motor will coast to stop. For an emergency stop, an external mechanical brake is needed to quickly stop the motor.

### **Parameter Settings**

- 1. The AC Motor Drive can be driven at an output frequency up to 400Hz (less for some models) with the digital keypad. Setting errors may create a dangerous situation. For safety, the use of the upper limit frequency function is strongly recommended.
- 2. High DC brake operating voltages and long operation time (at low frequencies) may cause overheating of the motor. In that case, forced external motor cooling is recommended.
- 3. Motor accel./decel. time is determined by motor rated torque, load torque, and load inertia.
- 4. If the stall prevention function is activated, the accel./decel. time is automatically extended to a length that the AC Motor Drive can handle. If the motor needs to decelerate within a certain time with high load inertia that can't be handled by the AC Motor Drive in the required time, either use an external brake resistor and/or brake unit, depending on the model, (to shorten deceleration time only) or increase the capacity for both the motor and the AC Motor Drive.

## **B-3 How to Choose a Suitable Motor**

### **Standard motor**

When using the AC Motor Drive to operate a standard 3-phase induction motor, take the following precautions:

- 1. The energy loss is greater than for an inverter duty motor.
- 2. Avoid running motor at low speed for a long time. Under this condition, the motor temperature may rise above the motor rating due to limited airflow produced by the motor's fan. Consider external forced motor cooling.
- 3. When the standard motor operates at low speed for long time, the output load must be decreased.
- 4. The load tolerance of a standard motor is as follows:

![](_page_138_Figure_8.jpeg)

- 5. If 100% continuous torque is required at low speed, it may be necessary to use a special inverter duty motor.
- 6. Motor dynamic balance and rotor endurance should be considered once the operating speed exceeds the rated speed (60Hz) of a standard motor.
- 7. Motor torque characteristics vary when an AC Motor Drive instead of commercial power supply drives the motor. Check the load torque characteristics of the machine to be connected.
- 8. Because of the high carrier frequency PWM control of the VFD series, pay attention to the following motor vibration problems:
	- Resonant mechanical vibration: anti-vibration (damping) rubbers should be used to mount equipment that runs at varying speed.
	- Motor imbalance: special care is required for operation at 50 or 60 Hz and higher frequency.
	- To avoid resonances, use the Skip frequencies.
- 9. The motor fan will be very noisy when the motor speed exceeds 50 or 60Hz.

### **Special motors:**

1. Pole-changing (Dahlander) motor:

The rated current is differs from that of a standard motor. Please check before operation and select the capacity of the AC motor drive carefully. When changing the pole number the motor needs to be stopped first. If over current occurs during operation or regenerative voltage is too high, please let the motor free run to stop (coast).

2. Submersible motor:

The rated current is higher than that of a standard motor. Please check before operation and choose the capacity of the AC motor drive carefully. With long motor cable between AC motor drive and motor, available motor torque is reduced.

3. Explosion-proof (Ex) motor:

Needs to be installed in a safe place and the wiring should comply with the (Ex) requirements. Delta AC Motor Drives are not suitable for (Ex) areas with special precautions.

4. Gear reduction motor:

The lubricating method of reduction gearbox and speed range for continuous operation will be different and depending on brand. The lubricating function for operating long time at low speed and for high-speed operation needs to be considered carefully.

5. Synchronous motor:

The rated current and starting current are higher than for standard motors. Please check before operation and choose the capacity of the AC motor drive carefully. When the AC motor drive operates more than one motor, please pay attention to starting and changing the motor.

### **Power Transmission Mechanism**

Pay attention to reduced lubrication when operating gear reduction motors, gearboxes, belts and chains, etc. over longer periods at low speeds. At high speeds of 50/60Hz and above, lifetime reducing noises and vibrations may occur.

### **Motor torque**

The torque characteristics of a motor operated by an AC motor drive and commercial mains power are different.

Below you'll find the torque-speed characteristics of a standard motor (4-pole, 15kW):

![](_page_140_Figure_4.jpeg)

![](_page_140_Figure_5.jpeg)

Download from Www.Somanuals.com. RHT Manuals Search And Download.

Free Manuals Download Website [http://myh66.com](http://myh66.com/) [http://usermanuals.us](http://usermanuals.us/) [http://www.somanuals.com](http://www.somanuals.com/) [http://www.4manuals.cc](http://www.4manuals.cc/) [http://www.manual-lib.com](http://www.manual-lib.com/) [http://www.404manual.com](http://www.404manual.com/) [http://www.luxmanual.com](http://www.luxmanual.com/) [http://aubethermostatmanual.com](http://aubethermostatmanual.com/) Golf course search by state [http://golfingnear.com](http://www.golfingnear.com/)

Email search by domain

[http://emailbydomain.com](http://emailbydomain.com/) Auto manuals search

[http://auto.somanuals.com](http://auto.somanuals.com/) TV manuals search

[http://tv.somanuals.com](http://tv.somanuals.com/)